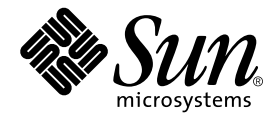

# Sun™ QFS、Sun™ SAM-FS 和 Sun™ SAM-QFS 安裝與組態設定指南

Sun Microsystems, Inc. 4150 Network Circle Santa Clara, CA 95054 U.S.A. 650-960-1300

零件編號 816-7691-10 2002 年 10 ㈪,修訂 A 版

請將關於此文件的意見傳送到:docfeedback@sun.com

2002年 Sun Microsystems, Inc. 著作權所有, 4150 Network Circle, Santa Clara, CA 95054 U.S.A. 所有權利均予保留。

Sun Microsystems, Inc. 對於本產品或文件所含的技術擁有智慧財產權。這些智慧財產權可能包含一項或以上列於 http://www.sun.com/patents 的美國專利,以及一項或以上在美國及其他國家的專利或申請中專利,特此聲明。

本文件及相關產品受著作權法保護,並在合法著作權的發行下限制其使用、複製、發佈與解譯。未經 Sun 及其授權人(如果適用)事前核准, 本產品與文件之所有部份均不得重製。

協力廠商軟體,包含字型技術,其著作權歸 Sun 供應商所有,經授權後使用。本產品中的某些部分可能衍生自加州大學授權的 Berkeley BSD 系統的開發成果。UNIX 為美國和其他國家的註冊商標,已獲得 X/Open Company, Ltd. 專屬授權。

Sun、Sun Microsystems、Sun 標誌、AnswerBook2、docs.sun.com、Sun Enterprise、Ultra、Java、OpenWindows、Solaris、SunSolve 和 Sun StorEdge 是 Sun Microsystems, Inc. 在美國及其他國家的商標或註冊商標。所有 SPARC 商標都是 SPARC International, Inc. 在美國及其他 國家的商標或註冊商標。凡具有 SPARC 商標的產品,都是以 Sun Microsystems, Inc. 所開發的系統架構爲基礎。Energy Star 標誌爲 EPA 的 註冊商標。Adobe 是 Adobe Systems, Incorporated 的註冊商標。

OPEN LOOK 和 Sun™ Graphical User Interface (Sun 圖形使用者介面) 都是由 Sun Microsystems, Inc. 為其使用者和被授權人開發的技術。 Sun 公司感謝 Xerox 公司在研究和開發視覺化或圖形化使用者介面概念方面,為電腦工業所作的先驅性努力。Sun 公司持有經 Xerox 公司授權 的 Xerox 圖形使用者介面非專屬授權,該授權也涵蓋使用 OPEN LOOK GUI、並遵守 Sun 公司書面授權合約的 Sun 公司授權者。

本文件以其「現狀」提供,除非所為拒絕事項在法律上無效,否則不包含任何明示或暗示的擔保,不為擔保的範圍包括但不限於下列各方面: 適銷性、特殊用途的適用性或非侵權性等。

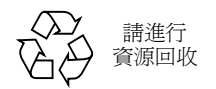

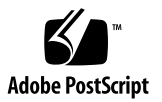

目錄

[前言](#page-10-0) **xi** [本書組織結構](#page-10-1) xi [相關說明文件](#page-11-0) xii 線上取得 Sun 文件 xii [授權](#page-12-0) xiii [診斷](#page-12-1) xiii [安裝協助](#page-12-2) xiii 使用 [UNIX](#page-13-0) 指令 xiv [排版慣例](#page-13-1) xiv Shell [程式提示](#page-14-0) xv Sun [歡迎您提出寶貴意見](#page-14-1) xv

**1.** [概述](#page-16-0) **1**

[版本套件內容](#page-17-0) 2 [產生的目錄和檔案](#page-18-0) 3 [產生的目錄](#page-19-0) 4 [產生的檔案](#page-20-0) 5 [站台檔案](#page-21-0) 6 [修改的系統檔案](#page-23-0) 8 ▼ 安裝 [Sun Solaris](#page-23-1) 修正程式 8

#### **2.** [系統需求](#page-26-0) **11**

步驟 1[:確認環境](#page-26-1) 11

- ▼ [確認環境](#page-26-2) 11
- 步驟 2[:確認磁碟快取](#page-27-0) 12
	- ▼ [確認可使用的磁碟快取空間](#page-27-1) 12 [範例](#page-28-0) 13

#### 步驟 3[:確認磁碟空間](#page-30-0) 15

- ▼ [確認磁碟空間](#page-31-0) 16
- 步驟 4:確認 [Sun Solaris](#page-32-0) 修正程式 17
- ▼ 確認 [Sun Solaris](#page-32-1) 修正程式 17 步驟 5[:確認歸檔媒體 \(選用\)](#page-33-0) 18
	- ▼ [連接可攜式媒體裝置](#page-34-0) 19
- 步驟 6[:確認軟體授權](#page-38-0) 23
- 步驟 7[:確認相容性](#page-39-0) 24
- 步驟 8:確認 Java [執行時期環境 \(選用\)](#page-39-1) 24

#### **3. Sun QFS** [首次安裝程序](#page-40-0) **25**

步驟 1[:取得版本檔案](#page-41-0) 26

▼ [從光碟片安裝](#page-41-1) 26

步驟 2[:新增套件](#page-42-0) 27

- 步驟 3[:設定](#page-43-0) PATH 和 MANPATH 變數 28
	- ▼ [設定](#page-43-1) PATH 和 MANPATH 變數 28
- 步驟 4:取得 [Sun QFS](#page-44-0) 軟體授權 29
	- ▼ 取得 [Sun QFS](#page-44-1) 軟體授權 29
- 步驟 5:設定 [Sun QFS](#page-44-2) 檔案系統 29
	- ▼ [建立](#page-45-0) mcf 檔案 30
	- ▼ [重新初始化](#page-47-0) mcf 檔案 32 [組態設定範例](#page-47-1) 1 32
		- ▼ [編寫](#page-48-0) mcf 檔案 33

[組態設定範例](#page-48-1) 2 33

[組態設定範例](#page-50-0) 3 35

▼ [設定系統](#page-50-1) 35 [組態設定範例](#page-52-0) 4 37

▼ [設定系統](#page-52-1) 37

[組態設定範例](#page-53-0) 5 38

▼ [設定系統](#page-54-0) 39

步驟 $6:$  建立 samfs.cmd 檔案 (選用) 40 步驟 7[:建立掛載點並更新](#page-56-0) /etc/vfstab 檔案 41 步驟 8[:初始化檔案系統](#page-57-0) 42

▼ [初始化檔案系統](#page-57-1) 42

步驟 9[:掛載檔案系統](#page-58-0) 43

▼ [自動掛載檔案系統](#page-58-1) 43

▼ [手動掛載檔案系統](#page-59-0) 44

▼ [確認檔案系統已掛載並設定權限](#page-59-1) 44

步驟 10:與 NFS [用戶端系統共享檔案系統 \(選用\)](#page-60-0) 45

▼ 使用 NFS [共享檔案系統](#page-60-1) 45

步驟 11: 在 NFS 用戶端系統上掛載檔案系統 (選用) 46

步驟 12[:定期使用](#page-62-0) qfsdump(1M) 建立傾印 47

▼ [自動執行](#page-63-0) qfsdump(1M) 指令 48

▼ [手動執行](#page-63-1) qfsdump(1M) 指令 48

### **4. [Sun QFS](#page-64-0)** 升級程序 **49**

步驟 1[:取得版本檔案](#page-65-0) 50

▼ [從光碟片安裝](#page-65-1) 50

步驟 2[:備份每個檔案系統](#page-66-0) 51

▼ [備份每個檔案系統](#page-66-1) 51

步驟 3[:取消共享檔案系統 \(選用\)](#page-68-0) 53

▼ [取消共享檔案系統](#page-68-1) 53

步驟 4[:卸載檔案系統](#page-68-2) 53

- ▼ [使用](#page-68-3) umount(1M) 指令卸載 53
- ▼ [使用](#page-69-0) fuser(1M)、kill(1) 和 umount(1M) 指令卸載 54
- ▼ [編輯](#page-69-1) /etc/vfstab 檔案和重新啓動以卸載 54

步驟 5[:移除現有](#page-69-2) Sun QFS 軟體 54

▼ 移除 4.0 [版以前的軟體](#page-69-3) 54

步驟 6[:新增套件](#page-70-0) 55

▼ [新增套件](#page-70-1) 55

步驟 7[:升級授權碼](#page-71-0) 56

▼ 取得 [Sun QFS](#page-71-1) 軟體授權 56 步驟 8[:確認](#page-72-0) mcf 檔案 57

▼ [確認](#page-72-1) mcf 檔案 57

▼ [重新初始化](#page-72-2) mcf 檔案 57

步驟 9[:修改](#page-73-0) /etc/vfstab 檔案 (選用) 58

▼ [修改](#page-73-1) /etc/vfstab 檔案 58

步驟 10[:重新初始化並回復檔案系統 \(選用\)](#page-73-2) 58

▼ [重新初始化並回復檔案系統](#page-73-3) 58

步驟 11[:檢查檔案系統 \(選用\)](#page-74-0) 59

步驟 12[:掛載檔案系統 \(選用\)](#page-74-1) 59

步驟 13:重新編譯 API [相依應用程式 \(選用\)](#page-75-0) 60

#### **5. Sun SAM-FS** 和 **[Sun SAM-QFS](#page-76-0)** 首次安裝程序 **61**

步驟 1[:取得版本檔案](#page-77-0) 62

- ▼ [從光碟片安裝](#page-77-1) 62
- 步驟 2[:新增管理員群組 \(選用\)](#page-78-0) 63
	- ▼ [新增管理員群組](#page-78-1) 63

步驟 3[:新增套件](#page-79-0) 64

▼ [新增套件](#page-79-1) 64

步驟 4[:編輯](#page-80-0) st.conf 和 samst.conf 檔案 65

▼ [新增新裝置類型](#page-80-1) 65

[範例](#page-81-0) 1 66

[第㆒組](#page-81-1) 66

第二組和第三組 67

[範例](#page-82-1) 2 67

▼ [新增目標裝置或](#page-83-0) LUN 68

步驟 5: 重新啓動系統 69

▼ 重新啓動系統 69

步驟 6[:設定](#page-85-0) PATH 和 MANPATH 變數 70

▼ [設定](#page-85-1) PATH 和 MANPATH 變數 70

步驟 7:取得 Sun SAM-FS 和 [Sun SAM-QFS](#page-86-0) 軟體授權 71

▼ 取得 Sun SAM-FS 和 [Sun SAM-QFS](#page-86-1) 軟體授權 71

步驟 8[:設定系統記錄](#page-87-0) 72

▼ [啟用記錄檔](#page-87-1) 72

步驟 9[:設定環境](#page-88-0) 73

▼ [重新初始化](#page-91-0) mcf 檔案 76

Sun SAM-FS [組態設定範例](#page-91-1) 76

Sun SAM-FS [磁碟快取組態設定範例](#page-92-0) 77

▼ [編寫](#page-93-0) mcf 檔案 78 [使用](#page-94-0) /var/adm/messages 檔案指出週邊裝置 79 [設定手動載入磁光碟機](#page-95-0) 80

▼ [設定裝置](#page-95-1) 80 [設定磁光碟庫](#page-96-0) 81

▼ [設定磁帶庫](#page-96-1) 81 [設定手動載入](#page-97-0) DLT 裝置 82

▼ [設定裝置](#page-97-1) 82 設定 DLT [磁帶庫](#page-99-0) 84

▼ [設定磁帶庫](#page-99-1) 84

步驟 10[:設定預設值 \(選用\)](#page-101-0) 86

▼ [設定預設值](#page-101-1) 86

 $\frac{1}{2}$  # 7 : 建立 samfs.cmd 檔案 (選用) 87

步驟 12[:建立掛載點並更新](#page-102-1) /etc/vfstab 檔案 87

▼ [建立掛載點並更新](#page-103-0) /etc/vfstab 檔案 88 步驟 13[:初始化檔案系統](#page-104-0) 89

▼ [初始化檔案系統](#page-104-1) 89

步驟 14[:掛載檔案系統](#page-105-0) 90

▼ [自動掛載檔案系統](#page-105-1) 90

▼ [手動掛載檔案系統](#page-105-2) 90

▼ [確認檔案系統已掛載並設定權限](#page-106-0) 91

步驟 15[:檢查裝置順序](#page-106-1) 91

▼ [檢查有前面板的磁帶或磁光碟庫的裝置順序](#page-107-0) 92

▼ [檢查無前面板的磁帶庫的裝置順序](#page-107-1) 92

▼ 檢査無前面板的磁光碟庫的裝置順序 93

步驟 16[:標記磁帶或光碟 \(選用\)](#page-110-0) 95

步驟 17[:設定歸檔器 \(選用\)](#page-111-0) 96

步驟 18:啓用磁碟歸檔 (選用) 97

▼ 啓用用戶端磁碟歸檔 97

▼ 啓用伺服器端磁碟歸檔 99

步驟 19:與 NFS [用戶端系統共享檔案系統 \(選用\)](#page-114-1) 99

▼ 使用 NFS [共享檔案系統](#page-115-0) 100

步驟 20:在 NFS [用戶端系統㆖掛載檔案系統 \(選用\)](#page-116-0) 101

▼ 在用戶端上掛載檔案系統 101

步驟 21[:定期](#page-117-0) samfsdump(1M) 寫入傾印檔案 102

▼ [自動執行](#page-118-0) samfsdump(1M) 指令 103

▼ [手動執行](#page-118-1) samfsdump(1M) 指令 103

步驟 22: 啓用記錄檔和追蹤檔案自動輪替 (選用) 104

#### **6. Sun SAM-FS** 和 **[Sun SAM-QFS](#page-120-0)** 升級程序 **105**

步驟 1[:取得版本檔案](#page-121-0) 106

- ▼ [從光碟片安裝](#page-121-1) 106
- 步驟 2:備份每個 Sun SAM-FS 和 [Sun SAM-QFS](#page-122-0) 檔案系統 107
	- ▼ [備份檔案系統](#page-122-1) 107
- 步驟 3:停止 Sun SAM-FS 或 [Sun SAM-QFS](#page-123-0) 檔案系統 108
	- ▼ [停止檔案系統](#page-123-1) 108
- 步驟 4[:取消共享檔案系統 \(選用\)](#page-124-0) 109
	- ▼ [取消共享檔案系統](#page-124-1) 109
- 步驟 5[:卸載檔案系統](#page-125-0) 110
	- ▼ [使用](#page-125-1) umount(1M) 指令卸載 110
	- ▼ [使用](#page-125-2) fuser(1M)、kill(1) 和 umount(1M) 指令卸載 110
	- ▼ [編輯](#page-125-3) /etc/vfstab 和重新啓動以卸載 110
- 步驟 6:移除現有的 Sun SAM-FS 或 [Sun SAM-QFS](#page-126-0) 軟體 111
	- ▼ 移除 4.0 [版以前的軟體](#page-126-1) 111
- 步驟 7[:新增套件](#page-127-0) 112
	- ▼ [新增套件](#page-127-1) 112
- 步驟 8[:更新授權碼](#page-128-0) 113
	- ▼ 取得 [Sun QFS](#page-128-1) 軟體授權 113
- 步驟 9[:確認系統檔案](#page-129-0) 114
	- ▼ [確認系統檔案](#page-129-1) 114
	- ▼ [確認](#page-129-2) mcf 檔案 114
	- ▼ [重新初始化](#page-130-0) mcf 檔案 115
- 步驟 10[:修改](#page-130-1) /etc/vfstab 檔案 (選用) 115
	- ▼ [修改](#page-130-2) /etc/vfstab 檔案 115
- 步驟 11[:重新初始化並回復檔案系統 \(選用\)](#page-130-3) 115
- ▼ [重新初始化並回復檔案系統](#page-131-0) 116 步驟 12[:檢查檔案系統 \(選用\)](#page-131-1) 116

步驟 13[:掛載檔案系統 \(選用\)](#page-132-0) 117

步驟 14[:確認](#page-132-1) archiver.cmd 檔案 117

步驟 15:重新編譯 API [相依應用程式 \(選用\)](#page-132-2) 117

[詞彙表](#page-134-0) **119**

[索引](#page-146-0) **131**

<span id="page-10-0"></span>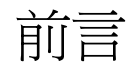

本手冊,*Sun QFS*、*Sun SAM-FS* 和 *Sun SAM-QFS* 安裝與組態設定指南,將說明 Sun QFS、Sun SAM-FS 和 Sun SAM-QFS 軟體產品 4.0 版安裝和升級的作業程序。4.0 版可 以安裝在 Sun Solaris™ 7、8 和 9 作業環境 (OE) 平台上。

本手冊是為了負責設定 Sun QFS、Sun SAM-FS 和 Sun SAM-QFS 軟體組態和維護這些 軟體的系統管理員而寫的。我們假設您是系統管理員,並知道 Sun Solaris 管理程序,包 含建立帳戶、執行系統備份、和其他基本的 Sun Solaris 系統管理員工作。

# <span id="page-10-1"></span>本書組織結構

本手冊包括下列章節:

- 第1章為概述。
- 第 [2](#page-26-3) 章包含系統需求。
- 第 [3](#page-40-1) 章說明 Sun OFS 首次安裝程序。
- 第 [4](#page-64-1) 章說明 Sun QFS 升級程序。
- 第 [5](#page-76-1) 章說明 Sun SAM-FS 和 Sun SAM-QFS 首次安裝程序。
- 第 [6](#page-120-1) 章說明 Sun SAM-FS 和 Sun SAM-QFS 升級程序。

詞彙表定義了在本文件及其他 Sun QFS、Sun SAM-FS 和 Sun SAM-QFS 文件中所使用 的字彙。

# <span id="page-11-0"></span>相關說明文件

本手冊是說明 Sun QFS、Sun SAM-FS 和 Sun SAM-QFS 軟體產品操作方法文件集中的 一部份。表 [P-1](#page-11-2) 列出這三項產品的 4.0 版完整文件集。

#### <span id="page-11-2"></span>表 **P-1** 相關說明文件

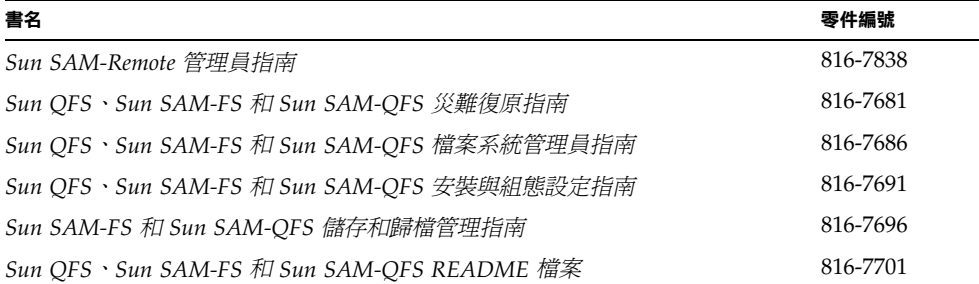

請注意 *Sun SAM-Remote* 管理員指南尚未更新為 4.0 版。本手冊的更新版將會在稍後 提供。

# <span id="page-11-1"></span>線上取得 Sun 文件

Sun QFS、Sun SAM-FS 和 Sun SAM-QFS 軟體的發行包含這三種產品的 PDF 檔文件。 這些 PDF 檔案可以到下列位置讀取:

### **1.** 在 **Sun** 的 **Network Storage** 文件網站。

本網站包含許多有關儲存軟體產品的文件。

#### **a.** 要連線到這個網站,請造訪下列 **URL**:

www.sun.com/products-n-solutions/hardware/docs/Software/Storage\_Software

將出現 Storage Software 頁面。

#### **b.** 在下列清單中按一下合適的連結:

*Sun QFS Software*

*Sun SAM-FS and Sun SAM-QFS Software*

**2.** 在 docs.sun.com 上。

本網站包含 Solaris 和許多其他 Sun 軟體產品的文件。

**a.** 要連線到這個網站,請造訪下列 **URL**:

docs.sun.com

將出現 docs.sun.com 頁面。

### **b.** 在搜尋方塊中,輸入下列其中一項產品,找出您所使用的產品文件:

- Sun OFS
- Sun SAM-FS
- Sun SAM-QFS

閱讀 PDF 檔案需要 Acrobat Reader 軟體, 您可以到下列網站免費取得: www.adobe.com/products/acrobat/readstep.html

# <span id="page-12-0"></span>授權

欲取得有關取得 Sun QFS、Sun SAM-FS 或 Sun SAM-QFS 軟體授權的資訊,請聯絡您 的 Sun 業務代表或授權服務供應商 (ASP)。

<span id="page-12-1"></span>診斷

Sun QFS、Sun SAM-FS、和 Sun SAM\_QFS 軟體包含 info.sh(1M) 指令碼。這個診斷 指令碼對您以及 Sun 客戶支援部的人來說,將非常有幫助。這個指令碼會對伺服器設定 產生診斷報告並收集記錄檔資訊。在安裝軟體之後,您可以使用 info.sh(1M) 說明頁 取得更多有關這個指令碼的資訊。

# <span id="page-12-2"></span>安裝協助

要取得安裝和設定方面的服務,請撥 1-800-USA4SUN Sun 企業服務,或聯絡當地的企 業服務業務代表。

# <span id="page-13-0"></span>使用 UNIX 指令

本文件不包含基本的 UNIX® 指令和程序等資訊, 如關機、啓動、和設定裝置。

請參閱㆘列文件取得這項資訊:

- *Solaris Handbook for Sun Peripherals*
- Sun Solaris OE 的 AnswerBook2™ 線上文件
- 其他軟體文件將隨著系統附上。

# <span id="page-13-1"></span>排版慣例

表 [P-2](#page-13-2) 列出本手冊所使用的排版慣例。

### <span id="page-13-2"></span>表 **P-2** 排版慣例

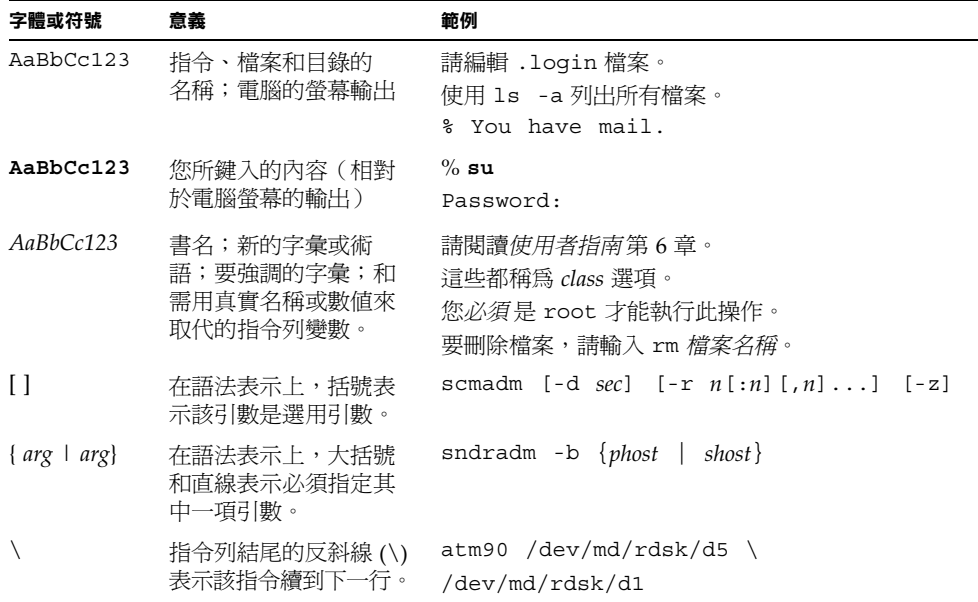

# <span id="page-14-0"></span>Shell 程式提示

表 [P-3](#page-14-2) 列出本手冊所使用的 shell 程式提示。

<sup>表</sup> **P-3** Shell 程式提示

<span id="page-14-2"></span>

| Shell                           | 程式提示          |
|---------------------------------|---------------|
| C shell                         | machine-name% |
| C shell 超級使用者                   | machine-name# |
| Bourne shell 和 Korn shell       | Ŝ             |
| Bourne shell 和 Korn shell 超級使用者 | #             |

# <span id="page-14-1"></span>Sun 歡迎您提出寶貴意見

Sun 非常樂於提高文件品質,誠心歡迎您的建議與意見。請使用電子郵件將您的意見傳 送到下列電子郵件地址:

docfeedback@sun.com

請在電子郵件的主題列標明該文件的零件編號 (816-7691-10)。

## <span id="page-16-1"></span>第 章 **1**

# <span id="page-16-0"></span>概述

在安裝 Sun OFS、Sun SAM-FS 或 Sun SAM-OFS 軟體套件之前,您必須先安裝並設定 要使用的硬體。所需的硬體會依軟體產品不同而異,如以下所示:

- Sun OFS 環境通常會包含下列項目:
	- SPARC™ 技術架構,執行 Sun Solaris 作業環境 (OE) 7、8 或 9 的伺服器。
	- 含有 RAID 裝置、JBOD 裝置、或二者的磁碟快取。
- Sun SAM-FS 和 Sun SAM-OFS 環境通常會包含下列項目:
	- SPARC 技術架構,執行 Sun Solaris OE 7、8 或 9 的伺服器。
	- 含有 RAID 裝置、JBOD 裝置或二者的磁碟快取。
	- 一個或多個磁帶庫,每個磁帶庫包含一個或多個磁光碟機和/或一個或多個獨立式 裝置。如果計畫要歸檔至其他檔案系統上的磁碟時,就不必符合此條件。

本章將說明 Sun QFS、Sun SAM-FS 和 Sun SAM-QFS 版本套件的特點。這包含㆘列 主題:

- 第 2 [頁的「版本套件內容」](#page-17-0)
- 第 3 [頁的「產生的目錄和檔案」](#page-18-0)

本手冊不會說明在建立 Sun QFS 共享檔案系統時,需要執行的安裝及設定程序。在設定 Sun QFS 共享檔案系統之前,請先使用本安裝與組態設定指南中的程序來建立 Sun QFS 或 Sun SAM-QFS 環境。Sun QFS 共享檔案系統組態設定程序說明在 *Sun QFS*、*Sun SAM-FS* 和 *Sun SAM-QFS* 檔案系統管理員指南 ㆗。

<span id="page-17-0"></span>版本套件內容

您可以從 Sun ㆘載㆗心或從光碟片取得 Sun QFS、Sun SAM-FS 和 Sun SAM-QFS 軟體 套件。Sun 下載中心網址位於下列 URL:

http://sunwww.central/download/

若對於取得軟體的方式有疑問的話,請聯絡您的授權服務供應商 (ASP) 或 Sun 業務 代表。

發行之後的升級修正程式,可至下列 URL 取得:

http://www.sunsolve.sun.com

所有套件均以 Sun Solaris pkgadd(1M) 格式發行。這些套件會顯示即將安裝 Sun QFS、Sun SAM-FS 和 Sun SAM-QFS 軟體的平台的 Sun Solaris 版本。要取得版本套件 的目錄和檔案等資訊,請參閱軟體所提供的 README 檔案。

表 [1-1](#page-17-1) 列出包含軟體產品的版本套件。

<span id="page-17-1"></span>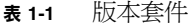

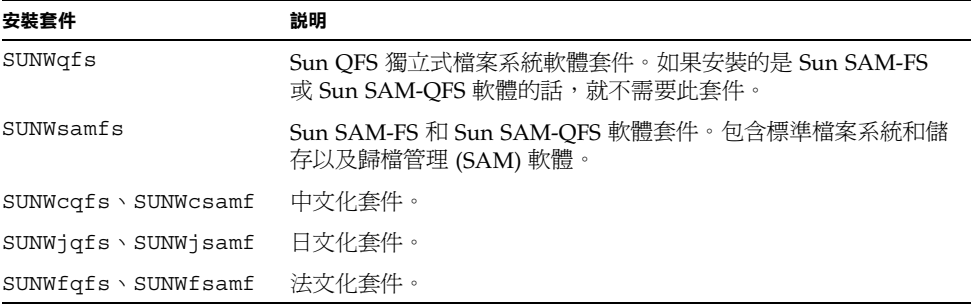

版本會以下列字元安排格式識別:

主要 *.* 次要 *.* 錯誤更正

表 [1-2](#page-18-1) 解釋版本編號方式。

<span id="page-18-1"></span>表 **1-2** 版本編號

| 版本號碼 | 意義                                                                              |
|------|---------------------------------------------------------------------------------|
| 主要   | 主要版本的版本號碼。                                                                      |
| 次要   | 次要功能版本的版本號碼。                                                                    |
| 錯誤更正 | 錯誤更正號碼。錯誤更正版本以 1 到 99 之間的數字來表示。A 到 Z<br>的字母表示測試版軟體。主要版本的第一個功能版本有可能沒有錯<br>誤更正版本。 |

例如:

- 4.0 是主要版本,且沒有次要版本修正和錯誤更正。
- 4.1 是㆒個次要版本。
- 4.0.1 是一個錯誤修正版本,通常都以修正程式來遞送。這個號碼會出現在修正程 式的 README 檔案中。

# <span id="page-18-0"></span>產生的目錄和檔案

本章節說明與 Sun QFS、Sun SAM-FS 和 Sun SAM-QFS 產品有關的目錄和檔案。有關 本章節所列檔案的其他資訊,可在安裝軟體之後從說明頁中取得。

# <span id="page-19-0"></span>產生的目錄

表 [1-3](#page-19-1) 列出安裝 Sun QFS、Sun SAM-FS 和 Sun SAM-QFS 軟體套件時所產生的目錄。

<span id="page-19-1"></span>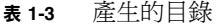

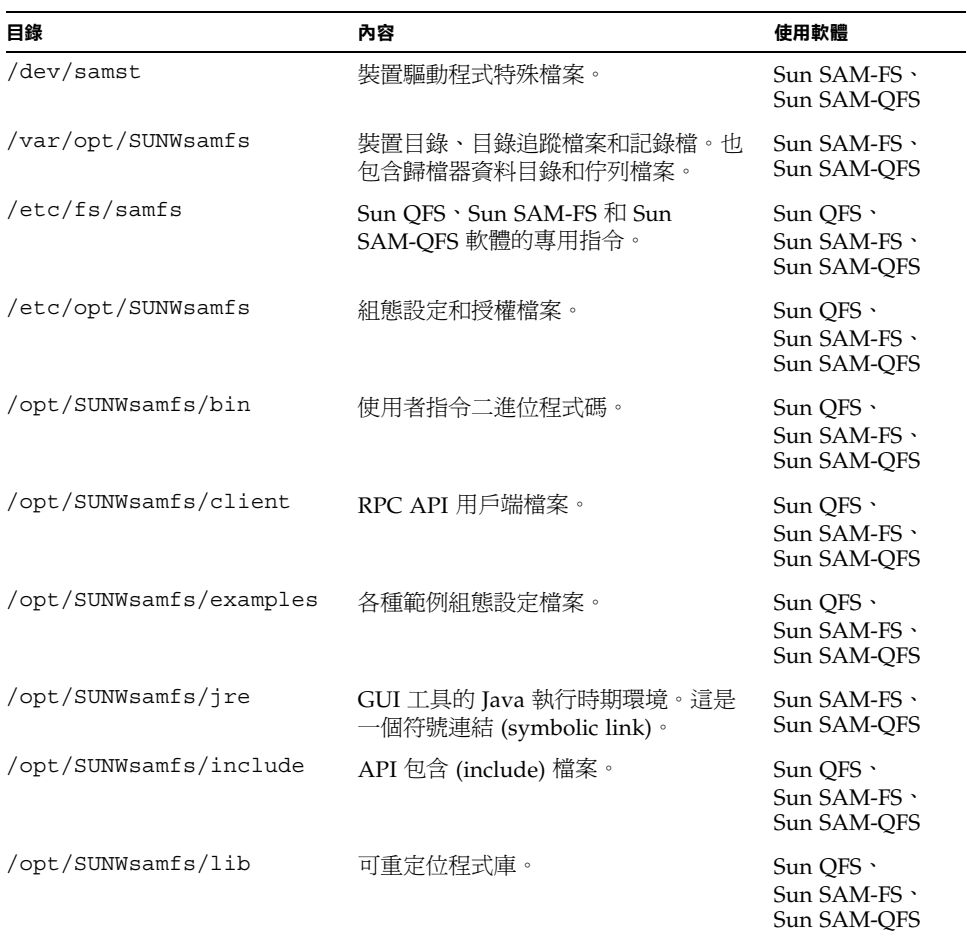

| 目錄                  | 內容                                                                                                    | 使用軟體                                                 |
|---------------------|----------------------------------------------------------------------------------------------------|------------------------------------------------------|
| /opt/SUNWsamfs/man  | $man(1)$ 說明頁。                                                                                                    | Sun $OFS$ .<br>$Sun$ SAM-FS $\cdot$<br>Sun SAM-OFS   |
| /opt/SUNWsamfs/sbin | 系統管理員指令和監控程序 (daemon)<br>二淮位程式碼。                                                                                                    | Sun OFS $\cdot$<br>Sun SAM-FS $\cdot$<br>Sun SAM-OFS |
| /opt/SUNWsamfs/doc  | 儲存本版本所含的全部資訊文件。<br>README 檔案也在這個目錄下。它含有<br>目前版本功能的摘要說明。<br>您可以隨時從本手冊前言中所述的文件<br>集網站,取得本版本的 README 檔案。<br>它是以 Sun OFS、Sun SAM-FS 和 Sun<br>SAM-OFS README 檔案 提供。安裝<br>軟體之後,README 檔案的內容會位於<br>/opt/SUNWsamfs/doc/README 中。 | Sun $OFS$ .<br>Sun SAM-FS \<br>Sun SAM-OFS           |

表 **1-3** 產生的目錄(續)

# <span id="page-20-0"></span>產生的檔案

表 [1-4](#page-20-1) 列出安裝 Sun QFS、Sun SAM-FS 和 Sun SAM-QFS 軟體時所產生的檔案。

<span id="page-20-1"></span>表 **1-4** 產生的檔案

| 檔案                              | 説明                                          | 使用軟體                                           |
|---------------------------------|---------------------------------------------|------------------------------------------------|
| /etc/opt/SUNWsamfs/inquiry.conf | 用來識別 SCSI 裝置的廠商和產<br>品識別資料。                 | Sun SAM-FS $\cdot$<br>Sun SAM-OFS              |
| /kernel/drv/samst               | 用於 SCSI 抽換裝置、光碟機<br>與磁帶機之無動作 I/O 的驅動<br>程式。 | $Sun$ SAM-FS $\cdot$<br>Sun SAM-OFS            |
| /kernel/drv/samst.conf          | samst 驅動程式的組熊設定<br>檔案。                      | $Sun$ SAM-FS $\cdot$<br>Sun SAM-OFS            |
| /kernel/fs/samfs                | Sun Solaris 32 位元檔案系統<br>模組。                | Sun QFS $\cdot$<br>Sun $SAM-FS$<br>Sun SAM-OFS |

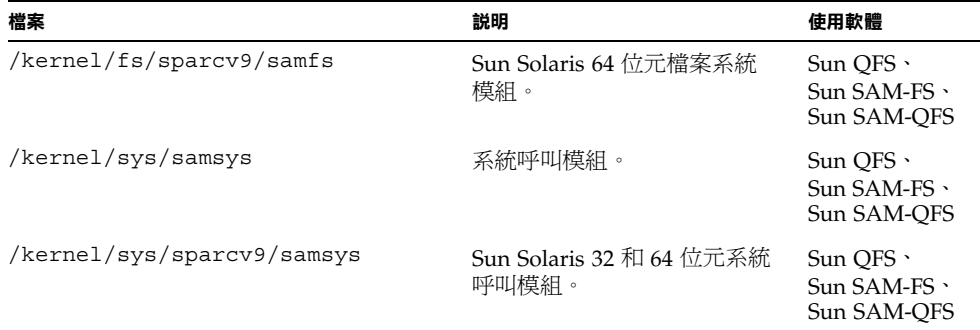

Sun QFS、Sun SAM-FS 和 Sun SAM-QFS 檔案系統有動態重載入元件,這些元件儲存 在 Sun Solaris /kernel 目錄㆘(請參閱表 [1-4](#page-20-1))。您可以使用 modinfo(1M) 指令來決 定要載入的模組。通常檔案系統模組會在啓動時隨著核心一起載入。不過,在安裝 Sun 軟體之後,檔案系統模組也可以在檔案系統首次掛載時載入。

# <span id="page-21-0"></span>站台檔案

表 [1-5](#page-22-0) 列出您要建立,供 Sun SAM-FS 和 Sun SAM-QFS 使用的檔案。清單所列的檔 案,部份是選用檔案,其他為必要檔案。下列為必要檔案:

■ /etc/opt/SUNWsamfs/LICENSE.4.0

■ /etc/opt/SUNWsamfs/mcf

## 表 **1-5** 站台檔案

<span id="page-22-0"></span>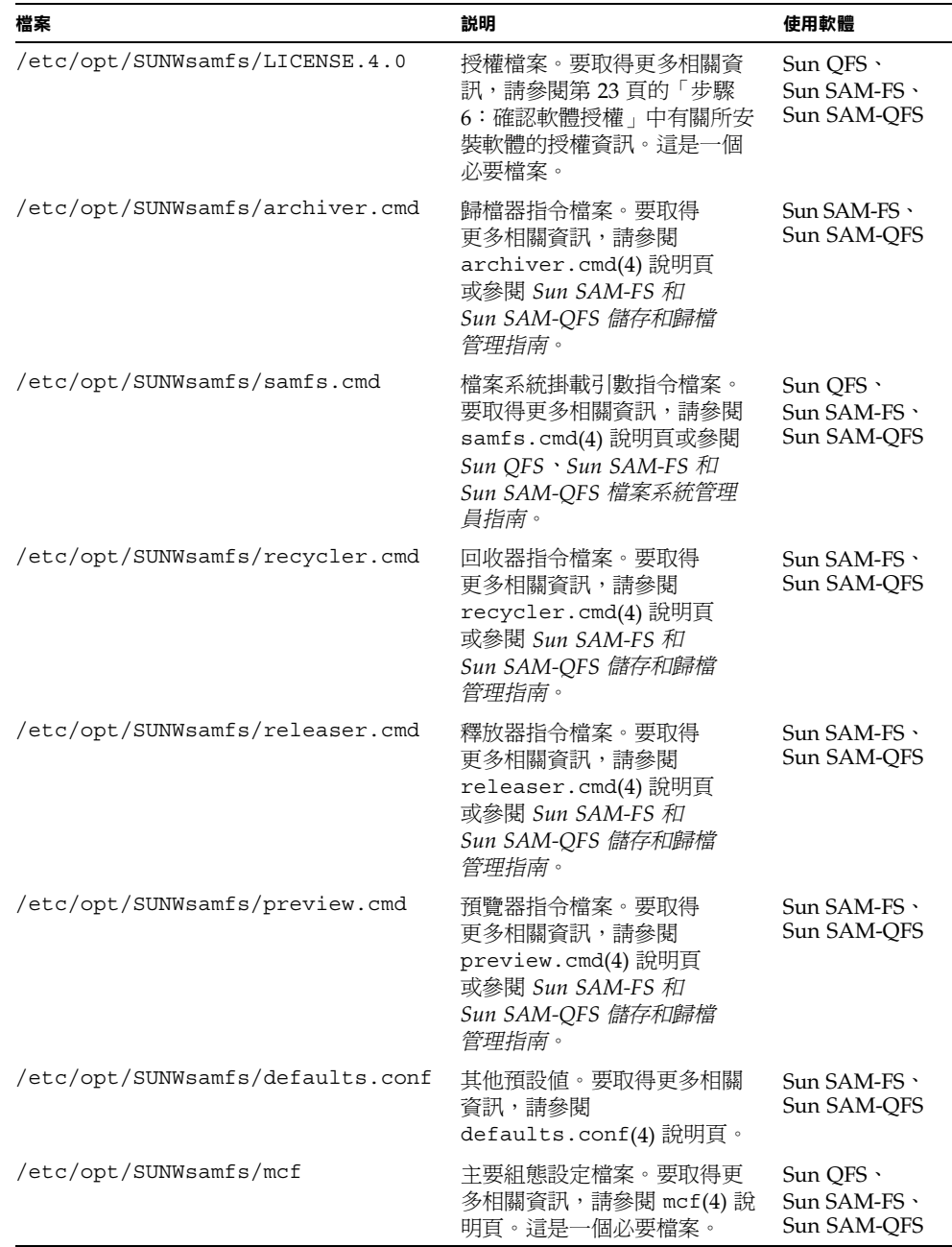

# <span id="page-23-3"></span><span id="page-23-0"></span>修改的系統檔案

在安裝過程㆗,Sun QFS、Sun SAM-FS 和 Sun SAM-QFS 軟體會增加資訊到某些 Sun Solaris 系統檔案中。這些系統檔案都是 ASCII 文字檔案。Sun Solaris 使用這些檔案, 以數字取代名稱的方式來識別可載入核心模組。

表 [1-6](#page-23-2) 列出安裝軟體套件過程中,會被修改的系統檔案。

<span id="page-23-2"></span>表 **1-6** 修改的系統檔案

| 檔案                  | 説明                                          | 使用軟體                                             |
|---------------------|---------------------------------------------|--------------------------------------------------|
| /etc/name to sysnum | 系統呼叫資訊檔案。新增的一行資料如下:1<br>samsys 181          | Sun $OFS$ .<br>Sun SAM-FS $\cdot$<br>Sun SAM-OFS |
| /etc/name to major  | 將驅動程式對映到主要號碼,如下所示:2<br>samst 63<br>samrd 64 | Sun SAM-FS $\cdot$<br>Sun SAM-OFS                |

1. samsys 系統呼叫號碼會依 Sun Solaris 軟體所使用的系統呼叫號碼而異。

2. samst 和 samrd 主要號碼會依 Sun Solaris 軟體所使用的主要號碼而異。

在安裝過程㆗,現有的 /etc/name\_to\_sysnum 檔案會備份到 /etc/name\_to\_sysnum.SUNWsamfs。

# <span id="page-23-1"></span>▼ 安裝 Sun Solaris 修正程式

某些 Sun Solaris 修正程式會覆寫 /etc/name\_to\_sysnum 檔案。 /etc/name\_to\_sysnum 檔案會以數字取代名稱的方式來識別可載入核心模組。如果 有修正程式覆寫此檔,Sun QFS、Sun SAM-FS 和 Sun SAM-QFS 系統呼叫號碼就不會 存在。如果系統呼叫號碼沒有出現在這個檔案中,當您試著啓動 Sun OFS、Sun SAM-FS 或 Sun SAM-QFS 處理和掛載 Sun QFS、Sun SAM-FS 或 Sun SAM-QFS 檔案 系統時,可能會導致系統當機。

如果發生這個問題,在 /var/adm/messages 檔案就會出現以㆘訊息:

WARNING: system call missing from bind file

要防止出現這個訊息,當您在安裝 Sun QFS、Sun SAM-FS 或 Sun SAM-QFS 後又安裝 任何 Sun Solaris 修正程式時,務必要檢查 /etc/name to sysnum 檔案,必要時並加 以更正。

㊟意 **–** 4.0 版只使用㆒個系統呼叫,而且只有㆒個系統呼叫號碼。根據預設值,這個資 料在 /etc/name to sysnum 檔案中的宣告爲 samsys 181。下列程序假設您使用 的是預設系統呼叫號碼 181。如果要使用其他號碼,請依照您的系統修改本程序中的各 步驟。

**1.** 使用 cp**(1)** 指令將現有的 /etc/name\_to\_sysnum 檔案儲存到其他位置。 例如:

```
# cp /etc/name_to_sysnum /etc/name_to_sysnum.old
```
- **2.** 安裝一個或多個修正程式。
- 3. 使用 vi(1) 或其他編輯器開啟 /etc/name\_to\_sysnum 檔案, 找出所有含有 samsys 字串的資料。
	- **a.** 如果檔案中找不到含有 samsys 的資料,就將下列一行資料新增至檔案中: samsys 181
	- **b.** 如果已有包含 samsys 的資料,請檢查該行資料所宣告的系統呼叫號碼。
		- 如果下列數行資料出現在 /etc/name to sysnum 檔案中,可以將他們刪除:

```
samsys 180
samsys64 181
```
samsys64 在 4.0 版軟體中已不再使用。samsys 181 才是 4.0 版的記錄。

- 如果含有 samsys 或 samsys64,但其系統呼叫號碼不是宣告為 180 或 181,您必 須檢查檔案,並判斷是否應該宣告為預設系統呼叫號碼。如果檔案使用的是非預設 系統呼叫號碼,請確定含有 samsys 系統呼叫,且號碼必須是唯一的。
- **4.** 重新啟動系統。
- **5.** 當確定所有一切可正確執行時,請刪除備份檔案。

例如:

```
# rm /etc/name_to_sysnum.old
```
# <span id="page-26-3"></span><span id="page-26-0"></span>系統需求

本章將略述安裝 Sun OFS、Sun SAM-FS 和 Sun SAM-OFS 軟體套件之前,必須符合的 系統需求。這些需求如㆘:

- 第 11 頁的「步驟 1[:確認環境」](#page-26-1)
- 第 12 頁的「步驟 2[:確認磁碟快取」](#page-27-0)
- 第 15 頁的「步驟 3[:確認磁碟空間」](#page-30-0)
- 第 17 頁的「步驟 4:確認 [Sun Solaris](#page-32-0) 修正程式」
- 第 18 頁的「步驟 5[:確認歸檔媒體\(選用\)」](#page-33-0)
- 第 23 頁的「步驟 6[:確認軟體授權」](#page-38-0)
- 第 24 頁的「步驟 7[:確認相容性」](#page-39-0)
- 第 24 頁的「步驟 8:確認 Java 執行時期環境 (選用)」

下列章節將會詳細說明這些需求。

# <span id="page-26-1"></span>步驟 1:確認環境

Sun QFS、Sun SAM-FS 和 Sun SAM-QFS 軟體套件可以在許多 Sun 工作站和伺服器上 執行。安裝之前,請先確認硬體以及 Sun Solaris 作業環境 (OE) 的版本是否合適。此 外,務必確定您擁有該系統的超級使用者等級權限。

## <span id="page-26-2"></span>▼ 確認環境

**1.** 確認系統備有光碟機,或系統可以從 **Sun** 下載中心取得版本套件。

### **2.** 確認系統的 **Sun Solaris OE** 版本。

軟體必須安裝在已妥善設定的 Sun Solaris 作業環境版本 7、8 或 9 上。請輸入以下指 令, 查看伺服器執行的是否為其中一個版本:

# **uname -sr** SunOS 5.9

SunOS 5.x.y 版本相當於 Sun Solaris OE 版。上述系統執行的就是 Sun Solaris 9 OE。

#### **3.** 以超級使用者身份登入系統。

必須要有超級使用者權限才能安裝軟體。

# <span id="page-27-0"></span>步驟 2:確認磁碟快取

Sun QFS、Sun SAM-FS 和 Sun SAM-QFS 軟體套件需要某些數量的磁碟快取,供這些 軟體產生和管理資料檔案與目錄。以 Sun QFS 和 Sun SAM-QFS 軟體來說,至少需要二 個磁碟裝置或分割區,一個供檔案資料使用,另一個供結構資料使用。多個磁碟裝置或 分割區可以增加 I/O 效能。以 Sun SAM-FS 軟體來說,至少需要一個磁碟裝置或分割區。

磁碟裝置或分割區不需要任何特殊格式,也不需在上面建立 UNIX 檔案系統。請確定要 使用的磁碟和分割區目前不在使用中,而且也不含任何資料,因為在建立 Sun QFS、 Sun SAM-FS 或 Sun SAM-OFS 檔案系統時,所有現存資料將會遺失。

以 Sun SAM-FS 和 Sun SAM-OFS 軟體來說,磁碟必須透過光纖通道或 SCSI 控制卡與 伺服器連接。一個磁碟可以設定成幾個不同的磁碟分割區,也可以將一整個磁碟當作= 個磁碟快取。磁碟陣列,包含那些由 Solstice DiskSuite™ 軟體和其他磁碟管理軟體所控 管的磁碟陣列,均可支援。

## <span id="page-27-1"></span>▼ 確認可使用的磁碟快取空間

- **1.** 估計 **Sun QFS** 軟體的磁碟快取需求(ma 檔案系統)。
	- 磁碟快取 = 最大檔案(位元組)+ 工作檔案所需空間
	- Metadata 快取 = ( (檔案數目 + 目錄數目) × 512) + 16384 × 目錄數目
- **2.** 估計 **Sun SAM-FS** 軟體的磁碟快取需求(ms 檔案系統)。
	- 磁碟快取 = 最大檔案(位元組)+((檔案數目 + 目錄數目)× 512)+ 4096 × 目錄數目 + 工作檔案所需空間
- **3.** 估計 **Sun SAM-QFS** 軟體的磁碟快取需求。
	- 磁碟快取 = 最大檔案(位元組)+ 工作檔案所需空間
	- 結構資料快取 = ( (檔案數目 + 目錄數目) × 512) + 16384 × 目錄數目
- **4.** 使用 format**(1M)** 指令確認擁有足夠的磁碟快取空間。

記得必須使用 <ctrl>-d 結束 format(1M) 指令。

## <span id="page-28-0"></span>範例

[指令碼範例](#page-28-1) 2-1 列出與伺服器連接的四個磁碟。其中二個內接磁碟透過控制卡 0 的目標 (target) 0 (c0t0d0) 和 1 (c0t1d0) 連接。二個外接磁碟透過控制卡 3 的目標 (target) 0 (c3t0d0) 和 2 (c3t2d0) 連接。

#### <span id="page-28-1"></span>指令碼範例 **2-1** format(1M) 指令範例

```
# format
Searching for disks...done
AVAILABLE DISK SELECTIONS:
        0. c0t0d0 <SUN9.0G cyl 4924 alt 2 hd 27 sec 133>
          /sbus@1f,0/SUNW,fas@e,8800000/sd@0,0
        1. c0t1d0 <SUN2.1G cyl 2733 alt 2 hd 19 sec 80>
           /sbus@1f,0/SUNW,fas@e,8800000/sd@1,0
        2. c3t0d0 <SUN36G cyl 24620 alt 2 hd 27 sec 107>
           /sbus@1f,0/QLGC,isp@0,10000/sd@0,0
        3. c3t2d0 <SUN36G cyl 24620 alt 2 hd 27 sec 107>
          /sbus@1f,0/QLGC,isp@0,10000/sd@2,0
Specify disk (enter its number): 1
selecting c0t1d0
[disk formatted]
Warning: Current Disk has mounted partitions.
FORMAT MENU:
         disk - select a disk
         type - select (define) a disk type
         partition - select (define) a partition table
        current - describe the current disk
        format - format and analyze the disk
         repair - repair a defective sector
        label - write label to the disk
         analyze - surface analysis
```

```
指令碼範例 2-1 format(1M) 指令範例(續)
```

```
defect - defect list management
       backup - search for backup labels
       verify - read and display labels
      save - save new disk/partition definitions
       inquiry - show vendor, product and revision
       volname - set 8-character volume name
       !<cmd> - execute <cmd>, then return
       quit
format> par
PARTITION MENU:
       0 - change '0' partition
       1 - change '1' partition
       2 - change '2' partition
       3 - change '3' partition
       4 - change '4' partition
       5 - change '5' partition
       6 - change '6' partition
       7 - change '7' partition
       select - select a predefined table
       modify - modify a predefined partition table
       name - name the current table
       print - display the current table
       label - write partition map and label to the disk
       !<cmd> - execute <cmd>, then return
       quit
partition> pri
Current partition table (original):
Total disk cylinders available: 2733 + 2 (reserved cylinders)
Part Tag Flag Cylinders Size Blocks
  0 var wm 0 - 2732 1.98GB (2733/0/0) 4154160
 1 unassigned wm 0 0 0 (0/0/0) 0
  2 backup wm 0 - 2732 1.98GB (2733/0/0) 4154160
 3 \text{ unassigned} wm 0 0 0 (0/0/0) 0
  4 unassigned wm 0 0 (0/0/0) 0
 5 unassigned wm 0 0 0 (0/0/0) 0
  6 unassigned wm 0 0 (0/0/0) 0
 7 unassigned wm 0 0 0 (0/0/0) 0
partition> q
```
# <span id="page-30-0"></span>步驟 3:確認磁碟空間

軟體在 / (root)、/opt 和 /var 目錄㆘需要某些數量的磁碟空間。所需的實際數量會因 安裝套件的不同而異。表 [2-1](#page-30-1) 列出這幾個目錄所需的最少磁碟空間數量。

#### <span id="page-30-1"></span>表 **2-1** 最少磁碟空間需求

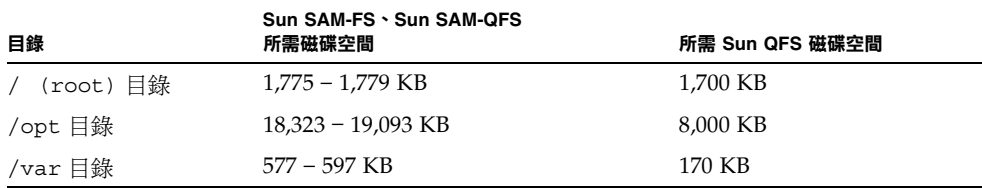

注意,歸檔器資料目錄、歸檔器佇列檔案和記錄檔都是寫至 / var 目錄,所以表 [2-1](#page-30-1) 中所 顯示的 /var 目錄大小應該視為最少空間需求。

表 [2-2](#page-30-2) 列出各個安裝套件的磁碟空間需求。

表 **2-2** 軟體套件需求(必要套件)

<span id="page-30-2"></span>

| 套件        | (root) 空間 | /opt 空間   | /var 空間 |
|-----------|-----------|-----------|---------|
| SUNWqfs   | 1,700 KB  | 8,000 KB  | 170 KB  |
| SUNWsamfs | 1,775 KB  | 18,323 KB | 577 KB  |

以下選用套件已有中文、法文和日文版本。表 [2-3](#page-30-3) 列出這些套件的磁碟空間需求。

<span id="page-30-3"></span>表 **2-3** 軟體套件需求(選用套件)

| 套件                                         | /opt 空間 | /var 空間 |
|--------------------------------------------|---------|---------|
| $SUNWcgfs \cdot SUMWcsamf \quad 8 KB$      |         | 90 KB   |
| $SUMWfgfs \setminus SUMWfsamf$ 7 KB        |         | 140 KB  |
| $SUNWjqfs \setminus SUNWjsamf \quad 10 KB$ |         | 140 KB  |

## <span id="page-31-0"></span>▼ 確認磁碟空間

㆘列程序說明如何確認系統是否還有足夠空間以容納 SUNWqfs 或 SUNWsamfs 套件。 注意,這些數字並不包含表 [2-3](#page-30-3) 中所列的選用本地化套件所需的空間。

<span id="page-31-1"></span>**1.** 發出 df**(1M)** 指令,如[指令碼範例](#page-31-1) 2-2 所示。

#### 指令碼範例 **2-2** 使用 df(1M) 指令確認磁碟空間

# **df -k /** Filesystem kbytes used avail capacity Mounted on /dev/dsk/c0t1dos0 76767 19826 49271 29% / # **df -k /opt** Filesystem kbytes used avail capacity Mounted on /dev/dsk/c0t1dos4 192423 59006 114177 35% /opt

- **2.** 確認 / 目錄的 avail 欄至少還有 **2,000 KB** 的可用空間。
- **3.** 確認 /opt 目錄的 avail 欄至少還有 **20,000 KB** 的可用空間。
- **4.** 確認 /var 目錄下的可用空間至少還有 **577 KB**。

建議多留 30 MB 或以㆖的空間,以便記錄檔和其他系統檔案成長之用。

**5.** 如果在每個目錄下沒有足夠的空間供軟體使用,請重新分割磁碟,為每個檔案系統劃出 更多的可用空間。

要重新分割磁碟,請參閱 Sun Solaris 系統管理文件。

# <span id="page-32-0"></span>步驟 4:確認 Sun Solaris 修正程式

必須使用最新的 Sun Solaris OE 修正程式。*Sun QFS*、*Sun SAM-FS* 和 *Sun SAM-QFS README* 檔案 內,含有安裝之前所需的最新 Sun Solaris 修正程式清單。安裝之後, README 會位於 /opt/SUNWsamfs/doc/README。

<span id="page-32-1"></span>▼ 確認 Sun Solaris 修正程式

### ● 使用 showrev**(1M)** 指令列出系統已安裝的修正程式。

為方便起見,請將執行結果導入檔案以便檢視。例如:

# **showrev -p > outfile**

如果必要修正程式沒有出現在 showrev(1M) 指令的執行結果中,在安裝 Sun OFS、 Sun SAM-FS 或 Sun SAM-QFS 任一版本套件之前,您必須先安裝這些修正程式。修正 程式在 Sun Microsystems 的維護合約中,是以 CD-ROM、公用 FTP 和 Sun Microsystems SunSolveSM 網站 (http://sunsolve.Sun.COM) 方式提供給客戶。

要安裝修正程式,請放入光碟片或將修正程式軟體傳送到您的系統。然後依照修正程式 或修正程式叢集所附的 README 檔案㆗「*Patch Installation Instructions and Special Install Instructions*」的指示操作。

㊟意 **–** 所有修正程式必須在安裝 Sun QFS、Sun SAM-FS 或 Sun SAM-QFS 4.0 軟體之 前安裝完畢。有些 Sun Solaris 修正程式會覆寫 /etc/name\_to\_sysnum 檔案。如果您 是在安裝 Sun QFS、Sun SAM-FS 或 Sun SAM-QFS 4.0 軟體之後才安裝 Solaris 修正程 式,請確認 /etc/name\_to\_sysnum 檔案內容沒有被更動過。確認 /etc/name\_to\_sysnum 檔案的程序說明於第 8 頁的「修改的系統檔案」中。

# <span id="page-33-0"></span>步驟 5:確認歸檔媒體(選用)

本章節只適用於 Sun SAM-FS 和 Sun SAM-QFS 套件。

Sun SAM-FS 和 Sun SAM-OFS 環境支援歸檔至可攜式媒體裝置或至其他檔案系統上的 磁碟空間。

如果歸檔到其他檔案系統的磁碟空間,即*磁碟歸檔*,請確定磁碟上有可用空間,而且可 以從安裝 Sun SAM-FS 或 Sun SAM-QFS 軟體的伺服器取用到該磁碟。歸檔備份可以寫 到任何 Sun Solaris 檔案系統,不過所寫入的磁碟分割區可以不必在 Sun SAM-FS 或 Sun SAM-QFS 檔案系統㆖。

如果要歸檔到可攜式媒體裝置,您的環境應該至少要有一個這樣的裝置供歸檔檔案使 用。這個裝置可以是職一磁帶機或光碟機,也可以是多重裝置,例如自動磁帶庫內的 裝置。

**注意 –** 一個或多個邏輯磁帶庫目錄會關聯到每個實體磁帶庫。磁帶庫目錄會記錄可攜式 媒體裝置在磁帶庫中的移動狀況。如果使用的是磁帶裝置,請注意不可以在同一個磁帶 庫目錄中混合使用不同類型的磁帶媒體。所有記錄在同一個磁帶庫目錄中的媒體,都必 須要有相同的媒體類型代碼。大部份直接與主機系統連接 (SCSI) 的磁帶庫會有㆒個磁帶 庫目錄,而且磁帶庫上的所有裝置都必須有相同的媒體類型。磁帶庫若被邏輯分割為二 個或以上的磁帶庫,則每個邏輯磁帶庫都會有一個目錄,而每個邏輯磁帶庫目錄只能包 含㆒種媒體類型資訊。要取得更多有關媒體類型代碼和每種代碼所包含的媒體類型,請 參閱 mcf(4) 說明頁。

Sun SAM-FS 和 Sun SAM-QFS 環境支援許多不同的可攜式媒體裝置。目前支援的裝置 和磁帶庫清單可以向 Sun Microsystems 索取。

要使用的裝置必須連接到伺服器,並可由伺服器識別。如果可攜式媒體裝置已經與伺服 器連接且可與伺服器溝通,請進到第 23 頁的「步驟 6[:確認軟體授權」](#page-38-0)。

㊟意 **–** 連接可攜式媒體裝置至伺服器的方法,會在本章節㆗說明。這些都是將可攜式媒 體的硬體連接到伺服器的一般性說明。要取得連接這些週邊裝置到伺服器的詳細說明, 請參閱自動磁帶庫和裝置廠商所提供的硬體安裝指南。

## <span id="page-34-0"></span>▼ 連接可攜式媒體裝置

#### **1.** 連接裝置之前先關閉伺服伺電源。

涌常,要先關閉靠近中央的元件電源,然後再關閉週邊裝置設備電源。所以,請使用 init(1M) 指令來關閉伺服器電源, 如下列示:

# **init 5**

這個指令會將系統帶到 PROM 層次。此時就可以安全的關閉伺服器和週邊裝置電源。要 得到設備的相關特定說明,請參閱硬體廠商所提供的文件,瞭解開啓電源和關閉電源的 適當操作順序。

**2.** 確定 **Sun SAM-FS** 和 **Sun SAM-QFS** 檔案系統要使用的可攜式媒體裝置和磁碟已連接 好並妥善定址。

#### **3.** 確定每個 **SCSI** 起始器(主機配接卡)的 **SCSI** 目標 **ID** 都是唯一的。(選用)

如果有透過 SCSI 介面與主機系統相連的磁帶庫,請執行此步驟。

請避免將週邊裝置的 SCSI 目標 ID 設定為 ID 7,因為這個 ID 通常是保留給起始器使用 的。例如,如果所使用的 SCSI 主機配接卡已接有一部目標 ID 設定為 3 的硬碟,那麼連 接到這條排線的其他任何週邊裝置就不可以使用 ID 3。通常,SPARC 系統的內接磁碟 機 ID 是 3 而 UltraSPARC™ 系統是 0。

**4.** 依照廠商所建議的順序,開啟週邊裝置和伺服器的電源。

通常最外邊的週邊裝置愈早開啓電源,然後往中央方向依序開啓各元件的電源。

**5.** 停用自動啟動。

在 >ok 提示符號㆘,輸入㆘列指令停用自動啟動:

>ok **setenv auto-boot? false**

**6.** 在下一個提示符號之後輸入 reset。

例如:

>ok **reset**

重新啓用自動啓動的設定,稍後會在本程序中說明。

### **7.** 對每個透過 **SCSI** 介面與主機系統連接的裝置,指定一個尚未被使用的目標 **ID** 和 **LUN**。(選用)

如果有透過 SCSI 介面與主機系統相連的磁帶庫,請執行此步驟。 在 PROM >ok 提示符號後輸入㆘列指令:

```
{0} ok probe-scsi-all
/pci@1f,4000/scsi@3,1
Target 3
Unit 0 Removable Device type 7 HP C1716T 3404
Target 4
 Unit 0 Removable Device type 7 HP C1716T 3404
Target 5
Unit 0 Removable Device type 8 HP C1710T 6.16
/pci@1f,4000/scsi@3
Target 0
  Unit 0 Disk SEAGATE ST318404LSUN18G 4207
Target 6
 Unit 0 Removable Read Only device TOSHIBA XM6201TASUN32XCD1103
```
在某些狀況㆘,使用 SCSI 連接的裝置會使用大於 6 的目標號碼或大於 0 的邏輯單元號 碼 (LUN)。如果您的系統就是這種狀況,您必須在安裝後編輯 /kernel/drv/samst.conf 檔案。

儲存這個執行結果。這個執行結果所提供的資訊,在設定使用 SCSI 連接的磁帶庫時將 會用到。
### **8.** 對每個透過光纖通道介面與主機系統連接的裝置,指定一個尚未被使用的目標 **ID** 和 **LUN**。(選用)

如果有透過光纖通道介面與主機系統相連的磁帶庫或磁帶機,請執行此步驟。 輸入下列指令找出主機配接卡目錄,選擇一個記錄,並列出光纖通道主機匯流排配接卡 (HBA) 裝置。以下是一個範列工作階段:

{0} ok **show-devs** /SUNW,ffb@1e,0 /SUNW,UltraSPARC-II@2,0 /SUNW,UltraSPARC-II@0,0 /counter-timer@1f,1c00 /pci@1f,2000 /pci@1f,4000 /virtual-memory /memory@0,a0000000 /aliases /options /openprom /chosen /packages /pci@1f,2000/SUNW,qlc@1 /pci@1f,2000/SUNW,qlc@1/fp@0,0 /pci@1f,2000/SUNW,qlc@1/fp@0,0/disk /pci@1f,4000/SUNW,ifp@2 /pci@1f,4000/scsi@3,1 /pci@1f,4000/scsi@3 /pci@1f,4000/network@1,1 /pci@1f,4000/ebus@1 /pci@1f,4000/SUNW,ifp@2/ses {0} ok **select /pci@1f,2000/SUNW,qlc@1** {0} ok **show-children** LiD HA LUN --- Port WWN --- ----- Disk description ----- 2 7e 0 500104f00041182b STK L700 0236 7c 7e 0 500104f00043abfc STK 9840 1.28 7d 7e 0 500104f00045eeaf STK 9840 1.28 6f 7e 0 5005076300416304 IBM ULT3580-TD1 16E0 6e 7e 0 5005076300416303 IBM ULT3580-TD1 16E0

如果伺服器沒有收到所有裝置(磁碟機、磁帶或光碟機、自動磁帶庫 ... 等)的回應,您 應該檢杳纜線是否接好。裝置和控制卡若無法通訊,通常是因為纜線沒有接好所致。直 到偵測到所有裝置,才能繼續往前操作。

儲存這個執行結果。這個執行結果所提供的資訊,在設定使用光纖通道介面連接的磁帶 庫時將會用到。

㊟意 **–** 第 17 頁的「步驟 4:確認 [Sun Solaris](#page-32-0) 修正程式」說明在安裝 Sun QFS、Sun SAM-FS 或 Sun SAM-QFS 軟體之前, 安裝所有建議的修正程式的重要性。如果有透過 光纖通道介面與主機連接的裝置,特別重要的是,您必須使用㆘列所述或以㆖的版本, 來安裝每個光纖通道驅動程式修正程式:

- 111095-05 fctl/fp/fcp/usoc 驅動程式修正程式
- 111096-03 fcip 驅動程式修正程式
- 111097-04 qlc 驅動程式修正程式

此外,您必須安裝 SAN Foundation Kit 套件(SUNWsan 套件 1.0)和修正程式 111847-01 或以上版本。

要取得更多相關資訊,請參閱第 61 頁的「Sun SAM-FS 和 [Sun SAM-QFS](#page-76-0) 首次安裝 [程序」](#page-76-0)。

#### **9.** 重新啟用自動啟動。

在 >ok 提示符號後,輸入㆘列指令啟用自動啟動:

>ok **setenv auto-boot? true**

**10.** 啟動系統。

>ok **boot**

#### **11.** 檢視系統檔案。

檢視下列檔案:

- /var/adm/messages 確定所有裝置皆可識別。
- /dev/rmt 為預計磁帶裝置。
- /dev/dsk 和 /dev/rdsk 為預計磁碟。

由於特殊驅動程式需求,在 SAM-FS 或 SAM-QFS 軟體套件安裝完成之前, /var/adm/messages 中是不會出現任何磁光碟機或磁帶庫的裝置資訊。

## <span id="page-38-0"></span>步驟 6:確認軟體授權

如果您沒有正在安裝的版本的 Sun Microsystems 授權碼,請洽詢授權服務供應商 (ASP) 或 Sun。當與 Sun 洽詢取得授權時,您需要提供環境相關資訊。

以 Sun QFS 軟體來說,您將需要提供下列資訊:

- 您的 Sun 售貨訂單號碼。
- 要安裝 Sun OFS 軟體的系統的主機識別號碼。
- 要在 Sun OFS 環境中使用的每部主機系統的伺服器等級。

以 Sun SAM-FS 或 Sun SAM-QFS 來說,您將需要提供下列資訊:

- 您的 Sun 售貨訂單號碼。
- 要安裝 Sun QFS、Sun SAM-FS 或 Sun SAM-QFS 軟體的系統的主機識別號碼。
- 要在 Sun SAM-FS 或 Sun SAM-OFS 環境中使用的磁帶庫類型。
- 要在 Sun SAM-FS 或 Sun SAM-OFS 磁帶庫中使用的裝置媒體類型。
- Sun SAM-FS 或 Sun SAM-QFS 軟體可以使用的插槽總數。

在首次安裝之後,如果您升級軟體或如果您變更環境的組態設定,您可能需要變更您的 軟體授權。需要升級授權的環境變更,包含新增磁帶庫或改變主機系統。如果對現有授 權有疑問的話,可以使用 samu(1M) 公用程式的 l(即 *license*)畫面以取得授權資訊。 如果需要升級授權,請洽詢您的 Sun 業務代表。

系統可以永遠使用 Sun QFS、Sun SAM-FS 和 Sun SAM-QFS 套件授權碼來執行,除非 發生下列其中一種狀況:

- 您得到的是暫時授權。當暫時授權過期,系統就無法載入或卸載卡匣,也無法歸檔、 呈現或釋放檔案。
- 您使用的是 Sun SAM-FS 或 Sun SAM-QFS 軟體,且插槽數目超過授權允許的範圍。 在這種情況㆘,您將無法匯入或標記卡匣。已經在磁碟㆖的檔案,仍然可以繼續取用 不受影響。

如果您的授權過期,您可以掛載檔案系統,但是您不能在 Sun SAM-FS 或 Sun SAM-QFS 環境中進行歸檔或呈現檔案。

# 步驟 7:確認相容性

Sun QFS、Sun SAM-FS 和 Sun SAM-QFS 軟體可以與協力廠商的許多不同硬體和軟體 產品互通。依環境而定,在安裝或升級 Sun QFS、Sun SAM-FS 或 Sun SAM-QFS 套件 之前,可能需要先升級其他軟體或韌體。請查閱本版本所附的 README 檔案,取得相 關的磁帶庫型號、韌體版本、和其他相容資訊。

# 步驟 8:確認 Java 執行時期環境(選用)

如果要使 Sun SAM-FS 和 Sun SAM-QFS 軟體套件所附的選用 GUI 工具,請確定您已安 裝 Java™ 執行時期環境 (JRE)。如果您沒有 JRE 軟體, 您必須自行下載並安裝 JRE 軟 體。建議使用 1.2.2 版以搭配 Sun SAM-FS 和 Sun SAM-QFS 4.0 軟體使用。您可以至 java.sun.com 下載 JRE。

# Sun QFS 首次安裝程序

本章將說明第一次安裝與設定 Sun OFS 獨立式軟體的程序。如果這是您環境中首次安裝 Sun OFS 獨立式軟體套件的話,請使用本程序。如果是在現有伺服器上升級 Sun OFS 軟 體的話,請參閱第 49 頁的「Sun QFS [升級程序」。](#page-64-0)

本章中的程序將說明取得套件、安裝軟體套件於伺服器、和設定軟體以搭配環境中的硬 體。主要章節如下所示:

- 第 26 頁的「步驟 1[:取得版本檔案」](#page-41-0)
- 第 27 頁的「步驟 2[:新增套件」](#page-42-0)
- 第 28 [頁的「步驟](#page-43-0) 3:設定 PATH 和 MANPATH 變數」
- 第 29 [頁的「步驟](#page-44-0) 4: 取得 Sun OFS 軟體授權」
- 第 29 頁的 「步驟 5:設定 Sun OFS 檔案系統」
- 第40頁的「步驟6:建立 samfs.cmd 檔案 (選用)
- 第41頁的「步驟 7: 建立掛載點並更新 /etc/vfstab 檔案」
- 第 42 頁的「步驟 8[:初始化檔案系統」](#page-57-0)
- 第 43 頁的「步驟 9[:掛載檔案系統」](#page-58-0)
- 第 45 頁的「步驟 10:與 NFS [用戶端系統共享檔案系統\(選用\)」](#page-60-0)
- 第 46 頁的「步驟 11:在 NFS 用戶端系統上掛載檔案系統(選用)」
- 第 47 [頁的「步驟](#page-62-0) 12:定期使用 qfsdump(1M) 建立傾印」

此外,本章會說明如何初始化 Sun OFS 檔案系統,以及如何檢查系統狀態。要進行本章 大部份的程序,您必須擁有超級使用者 (root) 權限。

# <span id="page-41-0"></span>步驟 1:取得版本檔案

您可以從 Sun 下載中心或光碟片上取得 Sun OFS 軟體套件。Sun 下載中心位於下列 網址:

http://sunwww.central/download/

若對於取得軟體的方式有疑問的話,請聯絡您的授權服務供應商 (ASP) 或 Sun 業務 代表。

發行之後的升級修正程式,可至下列 URL 取得:

http://www.sunsolve.sun.com

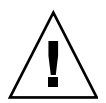

警告 **–** 如果您尚未閱讀隨本版本遞送的 README 檔案,在繼續之前請先閱讀。您可以隨 時從本手冊前言中所述的文件集網站,取得本版本的 README 檔案。它是以 *Sun QFS*、 *Sun SAM-FS* 和 *Sun SAM-QFS README* 檔案 提供。安裝軟體之後,README 檔案的內 容會位於 /opt/SUNWsamfs/doc/README。

## ▼ 從光碟片安裝

**1.** 以 **root** 登入。

Sun QFS 檔案系統使用 Sun Solaris 作業 (OE) 套件公用程式來新增或移除軟體。您必須 登入為超級使用者 (root) 才能變更軟體套件。pkgadd(1M) 公用程式會提示您確認安 裝 Sun QFS 套件所需的各種動作。

### **2.** 將光碟片放入光碟機。

系統應該會自動偵測到光碟片已放入。如果沒有的話,請發出指令先停止再啓動 Sun Solaris 磁碟管理員 (Volume Manager),然後變更到 Sun QFS 軟體套件所在目錄。

例如:

```
# /etc/init.d/volmgt stop
# /etc/init.d/volmgt start
# volcheck
# cd /cdrom/cdrom0
```
使用 Sun Solaris 版本讀取光碟片時,Sun QFS 套件位於 /cdrom/cdrom0 目錄下。

## 步驟 2:新增套件

<span id="page-42-0"></span>**1.** 使用 pkgadd**(1M)** 指令新增 SUNWqfs 套件。 例如:

# **pkgadd -d SUNWqfs**

**2.** 使用 pkgadd**(1M)** 指令新增一個或多個本地化套件。(選用)

只有要安裝中文、法文或日文版本的套件才需要執行此步驟。要安裝這些套件,請輸入 下列一個或多個指令:

```
# pkgadd -d SUNWcqfs
# pkgadd -d SUNWfqfs
# pkgadd -d SUNWjqfs
```
### **3.** 重新啟動伺服器。

例如:

# **reboot**

如果您新增新設備,而且需要主機系統重新識別,請使用以㆘的 reboot(1M) 指令:

```
# reboot -- -r
```
新增 Sun QFS 系統呼叫號碼到 /etc/name\_to\_sysnum 檔案時所作的相關變更也會在 此時啟用。

㊟意 **–** 此時若無法重新啟動系統,檔案系統將不會被掛載。

## <span id="page-43-0"></span>步驟 3:設定 PATH 和 MANPATH 變數

### ▼ 設定 PATH 和 MANPATH 變數

- **1.** 對於需要使用 **Sun QFS** 使用者指令(例如,sls**(1)**)的使用者,新增 /opt/SUNWsamfs/bin 到使用者的 PATH 變數中。
- **2.** 對於需要使用 **Sun QFS** 說明頁的使用者,新增 /opt/SUNWsamfs/man 到其 MANPATH 變數中。
- **3.** 對於需要使用管理員指令的使用者,如超級使用者,新增 /opt/SUNWsamfs/sbin 到 其 PATH 變數中。
- **4.** 在 **Bourne** 或 **Korn shell** 環境下,編輯 .profile 檔案,更改 PATH 和 MANPATH 變 數,然後匯出變數。

例如:

```
PATH=$PATH:/opt/SUNWsamfs/bin:/opt/SUNWsamfs/sbin
MANPATH=$MANPATH:/opt/SUNWsamfs/man
export PATH MANPATH
```
**5.** 在 **C shell** 下,編輯 .login 和 .cshrc 檔案。

例如,.cshrc 檔案中的 path 資料看起來會類似下列設定:

set path = (\$path /opt/SUNWsamfs/bin /opt/SUNWsamfs/sbin)

例如,.login 檔案中的 MANPATH 資料看起來會類似下列設定:

setenv MANPATH /usr/local/man:opt/SUNWspro:/\$OPENWINHOME/\ share/man:/usr/share/man:/opt/SUNWsamfs/man

# <span id="page-44-0"></span>步驟 4:取得 Sun QFS 軟體授權

執行 Sun QFS 軟體必須要有授權碼。要取得有關授權碼的資訊,請參閱第 23 [頁的「步](#page-38-0) 驟 6[:確認軟體授權」](#page-38-0)。

Sun QFS 檔案系統使用加密過的授權碼。授權碼是由編碼過的文字字串所組成。

## ▼ 取得 Sun QFS 軟體授權

- **1.** 建立 /etc/opt/SUNWsamfs/LICENSE.4.0 檔案。
- **2.** 從第一欄開始,將您從授權服務供應商或 **Sun** 取得的授權碼放在 /etc/opt/SUNWsamfs/LICENSE.4.0 檔案中的第一行。

授權碼必須從第一欄開始寫起。在/etc/opt/SUNWsamfs/LICENSE.4.0 檔案中不可 以出現其他關鍵字、主機識別標記、註解、或其他資訊。當 Sun QFS 檔案系統掛載後, 授權便開始生效。

## <span id="page-44-1"></span>步驟 5:設定 Sun QFS 檔案系統

每個 Sun QFS 環境都是獨㆒無㆓、各不相同的。系統需求和所使用的硬體也會依環境的 不同而異。您,即您環境的系統管理員,可以自行決定,爲您的 Sun OFS 環境設定特有 組態。

由 Sun QFS 檔案系統管理的設備拓樸都是定義在主要組態設定檔案中,即 /etc/opt/SUNWsamfs/mcf。這個檔案會指定環境所包含的裝置和檔案系統。每個設 備在 mcf 檔案中都會被指派一個唯一的設備識別標記。

要設定 Sun OFS 裝置,請建立一個 mcf 檔於 /etc/opt/SUNWsamfs/mcf,並在檔案 ㆗為組態設定㆗的每個裝置和家族組加㆖㆒行資料。mcf 含有識別要使用的磁碟區塊的 資訊,以及將他們組織到 QFS 檔案系統的資訊。

在 /opt/SUNWsamfs/examples ㆘有許多 mcf 檔案範例。

㊟意 **–** 要取得更多有關檔案系統設計考量的資訊,請參閱 *Sun QFS*、*Sun SAM-FS* 和 *Sun SAM-QFS* 檔案系統管理員指南。

### ▼ 建立 mcf 檔案

當您在建立 mcf 時,請依照下列原則處理:

- 使用空白或 tab 來區隔各行中的各欄位。
- 在檔案中輸入註解資料時,其行首必須爲井字號 (#)。
- 使用連字號 (–) 表示省略的選用欄位。

下列顯示 mcf 檔案中各行記錄的欄位。

```
#
# Sun QFS file system configuration
#
# Equipment Equip Equip Fam Dev Additional
# Identifier Ord Type Set State Parameters
# ---------- ----- ----- ---- ----- ----------
```
表 [3-1](#page-45-0) 列出每個欄位所包含的資訊,以及該欄位是必要或選用欄位。

<span id="page-45-0"></span>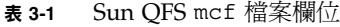

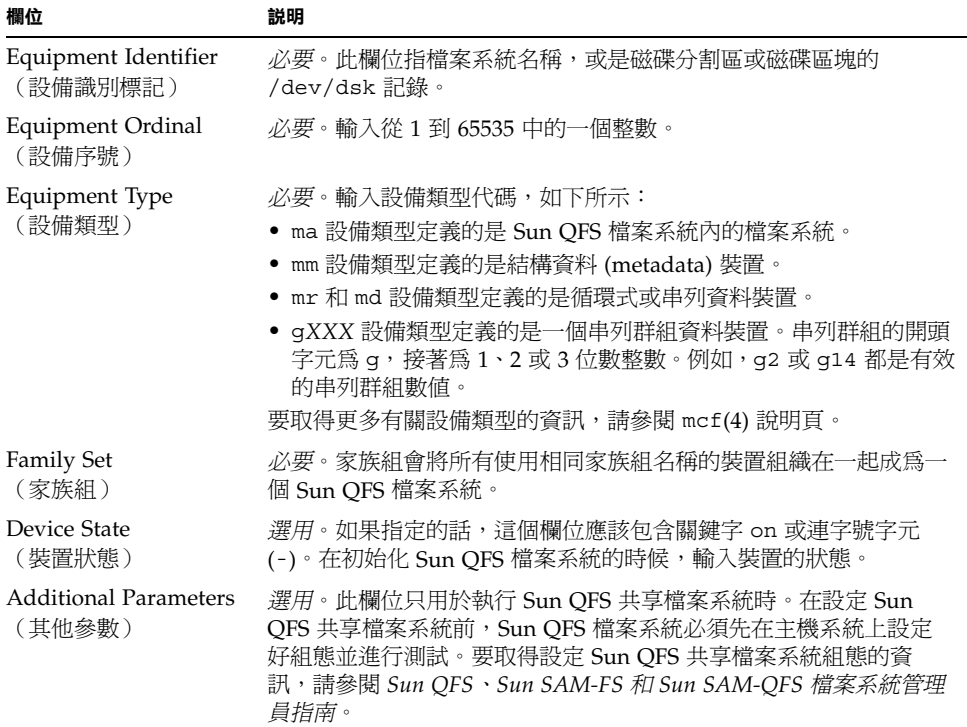

要取得更多有關此檔案的資訊,請參閱 mcf(4) 說明頁。 /opt/SUNWsamfs/examples/mcf 是㆒個 mcf 檔案範例。

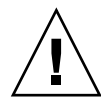

警告 **–** 請確定所指定的磁碟分割區在您的系統㆖沒有被使用。不要使用重複的分割區。 如果 Sun QFS 檔案系統想要使用一個正在使用的分割區,軟體會發出訊息說明裝置正在 忙碌中。

如果您給錯了分割區名稱,將會有損壞使用者或系統資料之虞。建立任何檔案系統時就 會如此。最危險的狀況就是,指定的分割區含有目前尙未掛上的 UFS 檔案系統。

以下範例顯示 mcf 檔案中的檔案系統記錄:

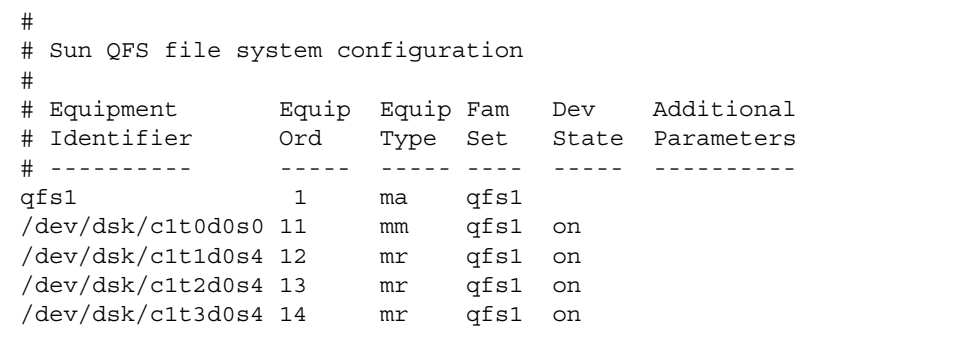

▼ 重新初始化 mcf 檔案

此時的組態設定,不需重新初始化 mcf 檔案。但是要記得,如果在使用 Sun QFS 檔案 系統後才變更 mcf 檔案,你必須將新的 mcf 設定傳達給 Sun QFS 軟體。要取得重新初 始化 mcf 檔案的資訊,請參閱 *Sun QFS*、*Sun SAM-FS* 和 *Sun SAM-QFS* 檔案系統管理 員指南。

### 組態設定範例 1

[指令碼範例](#page-47-0) 3-1 顯示 Sun Solaris format(1M) 指令的執行結果。執行結果說明磁碟的分割 狀況如下。

#### <span id="page-47-0"></span>指令碼範例 **3-1** format(1M) 指令執行結果

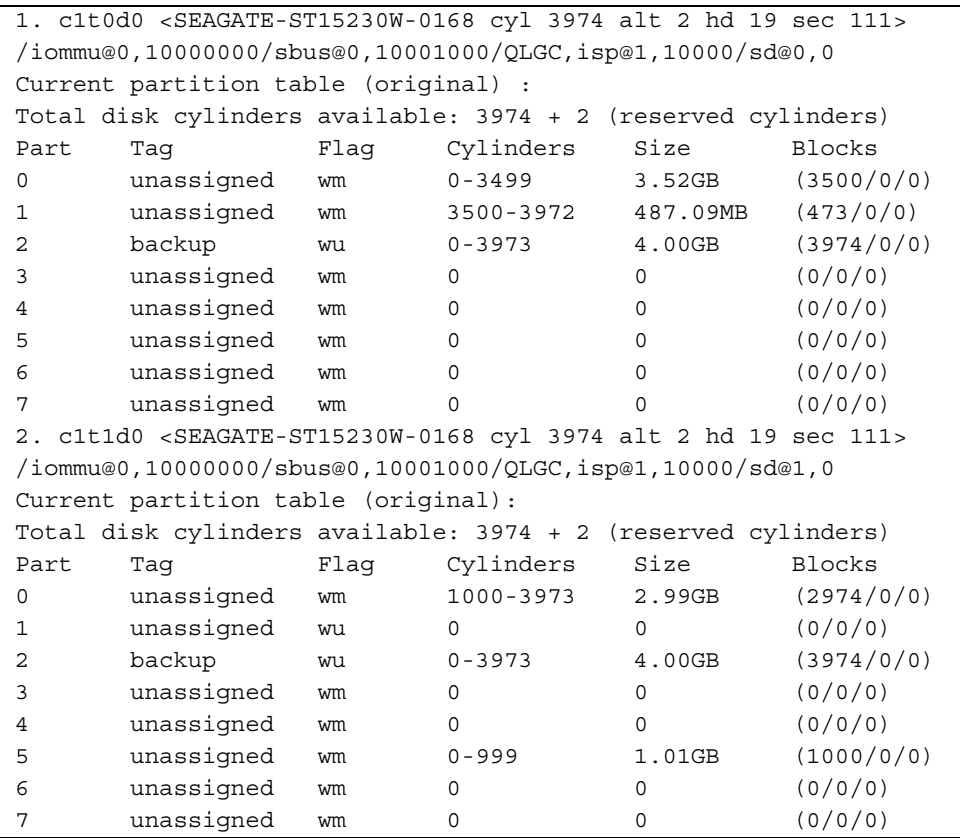

㆒個檔案系統 (qfs1) 是放在磁碟 c1t0d0 的區塊 0 和 c1t1d0 的區塊 0 ㆖。另外㆒個 檔案系統 (qfs2) 是建立在磁碟 c1t0d0 的區塊 1 和磁碟 c1t1d0 的區塊 5 ㆖。

### ▼ 編寫 mcf 檔案

開始編寫本組態設定範例的 mcf 檔案,定義檔案系統及其磁碟分割區,如下所示:

### **1.** 對第一個檔案系統設定 ma 記錄。

稍後在編寫檔案系統的 /etc/vfstab 記錄和建立檔案系統時,會用到這個檔案系統名 稱 (qfs1)。

- 2. 建立一個 mm 記錄, 列出包含 qfs1 檔案系統的結構資料的分割區。
- 3. 建立一系列的 mr 記錄, 列出包含 qfs1 檔案系統的檔案資料的分割區。

#### **4.** 為第二個 **(**qfs2**)** 檔案系統建立類似的記錄。

完成的 mcf 檔案如下所示:

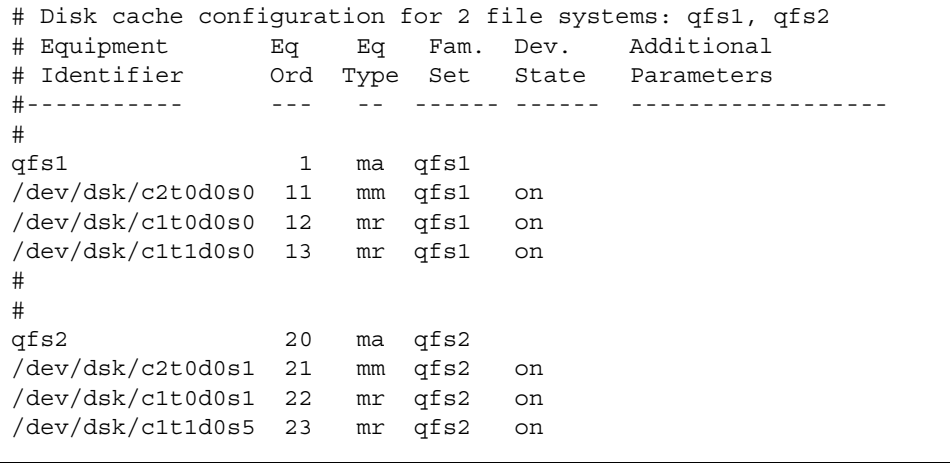

### 組態設定範例 2

本範例中的伺服器有一個 StorageTek Clarion RAID 裝置,該裝置含有四個 StorageTek OPENstorage 9153 磁碟機。每部磁碟機有 34 GB 的儲存量。

Sun Solaris format(1M) 指令會列出磁碟的分割狀況, 如下所示:

#### # **format**

Searching for disks…done

AVAILABLE DISK SELECTIONS:

- 0. c0t0d0 <SUN4.2G cyl 3880 alt 2 hd 16 sec 135> /sbus@1f,0/SUNW,fas@e,8800000/sd@0,0
- 1. c0t1d0 <SEAGATE-ST39140WC-1206 cyl 9004 alt 2 hd 8 sec 246> /sbus@1f,0/SUNW,fas@e,8800000/sd@1,0
- 2. c2t4d0 <STK-OPENstorage9153-0205 cyl 17338 alt 2 hd 64 sec 64> /pseudo/rdnexus@2/rdriver@4,0
- 3. c2t4d1 <STK-OPENstorage9153-0205 cyl 17338 alt 2 hd 64 sec 64> /pseudo/rdnexus@2/rdriver@4,1
- 4. c2t2d2 <STK-OPENstorage9153-0205 cyl 34977 alt 2 hd 64 sec 64> /pseudo/rdnexus@2/rdriver@4,2
- 5. c2t4d3 <STK-OPENstorage9153-0205 cyl 34977 alt 2 hd 64 sec 64> /pseudo/rdnexus@2/rdriver@4,3
- 6. c3t2d0 <SEAGATE-ST15230W-0168 cyl 3974 alt 2 hd 19 sec 111> /sbus@1f,0/QLGC,isp@2,10000/sd@2,0

名稱為 qfs1 的檔案系統是建立在磁碟 c2t4d0、c2t4d1、c2t4d2 和 c2t4d3 ㆖。每 個磁碟的分割狀況均相同,皆將整個磁碟分配給區塊 0。以下是這些磁碟分割區對照表 的範例。

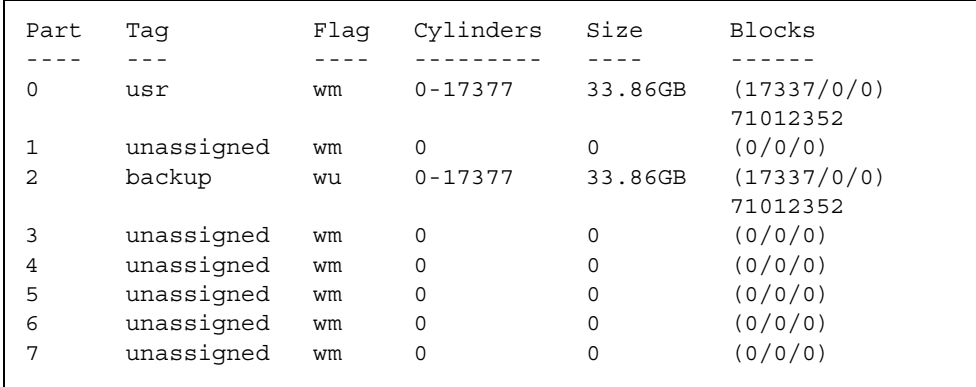

mcf 檔案內的檔案系統記錄如㆘所示:

```
# Sun QFS file system configuration example
#
# Equipment Equip Equip Fam Dev Additional
# Identifier Ord Type Set State Parameters
# ---------- ----- ----- ---- ----- ----------
qfs1 10 ma qfs1
/dev/dsk/c1t1d0s0 11 mm qfs1 on
/dev/dsk/c2t4d0s0 12 mr qfs1 on
/dev/dsk/c2t4d1s0 13 mr qfs1 on
/dev/dsk/c2t4d2s0 14 mr qfs1 on
/dev/dsk/c2t4d3s0 15 mr qfs1 on
```
上面的 mcf 檔案,其各行資料說明如下:

第 1 行定義它是一個 Sun QFS 檔案系統。這個檔案系統的名稱,qfs1,在稍後編寫 /etc/vfstab 中的檔案系統記錄和建立檔案系統時將需要用到。

第 2 行顯示結構資料裝置的 mm 裝置類型記錄。請注意,這個記錄並不屬於先前提到的 RAID 裝置的一部份。有另外一個磁碟用來暫存 inode 資訊,讓 RAID 可以專供高速資 料存取之用。

第 3、4、5 和 6 行都是使用 mr 裝置類型的資料裝置。

### 組態設定範例 3

本範例以 Sun QFS 檔案系統為例。如果有可用低延遲裝置如:穩態 (solid-state) 磁碟, 請使用它來處理結構資料。循環式配置用在四個磁碟機上。

本範例假設如下:

- 結構資料裝置為控制卡 0,LUN 0 上的單一分割區 (s1)。
- 資料裝置包含四個磁碟,均連接到控制卡 1。每個磁碟在不同的目標 (1-4) 上。

### ▼ 設定系統

這個範例使用循環式資料配置。要取得更多有關資料配置的資訊,請參閱 *Sun QFS*、 *Sun SAM-FS* 和 *Sun SAM-QFS* 檔案系統管理員指南。

### **1.** 編寫 mcf 檔案。

以下是一個使用循環式磁碟組態設定的 mcf 檔案範例:

```
# Sun QFS disk cache configuration – Round-robin mcf sample
#
# Equipment Eq Eq Fam. Dev. Additional
# Identifier Ord Type Set State Parameters
#----------- --- -- ------ ------ ------------------
qfs1 1 ma qfs1
/dev/dsk/c0t0d0s1 11 mm qfs1 on
/dev/dsk/c1t1d0s1 12 mr qfs1 on
/dev/dsk/c1t2d0s1 13 mr qfs1 on
/dev/dsk/c1t3d0s1 14 mr qfs1 on
/dev/dsk/c1t4d0s1 15 mr qfs1 on
```
㊟意 **–** 為了更完整,這個範例將包含修改 /etc/vfstab 系統檔案以及使用 sammkfs(1M) 指令初始化檔案系統的資訊。這些步驟稍後在本程序中會有更詳細的 說明。

#### **2.** 修改 /etc/vfstab 檔案。

要編輯的是 /etc/vfstab。

要將檔案系統明確指定為循環式,請依㆘列方式設定 stripe=0 掛載參數:

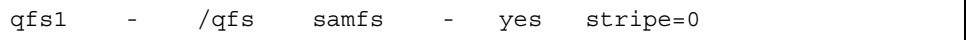

#### **3.** 執行 sammkfs**(1M)** 指令。

使用 sammkfs(1M) 初始化 Sun QFS 檔案系統。預設 DAU 爲 64 KB,但是下列範例會 將 DAU 的大小設為 128 KB:

# **sammkfs -a 128 qfs1**

### 組態設定範例 4

這個範例以 Sun QFS 檔案系統為例,同樣的將結構資料分別開來放到低延遲磁碟上。檔 案資料被切割分到㆕個磁碟機。

所使用的假設如下:

- 結構資料裝置為控制卡 0,LUN 0 上的單一分割區 (s6)。
- 資料裝置包含四個磁碟,均連接到控制卡 1。每個磁碟在不同的 LUN (1-4) 上。
- ▼ 設定系統
	- **1.** 編寫 mcf 檔案。

依磁碟組態設定的假設來編寫 mcf 檔案。以㆘是串列磁碟組態設定的 mcf 檔案範例。

```
# Sun QFS disk cache configuration – Striped Disk mcf sample
#
# Equipment Eq Eq Fam. Dev. Additional
# Identifier Ord Type Set State Parameters
#----------- --- -- ------ ------ ------------------
qfs1 10 ma qfs1
/dev/dsk/c0t1d0s6 11 mm qfs1 on
/dev/dsk/c1t1d0s6 12 mr qfs1 on
/dev/dsk/c1t2d0s6 13 mr qfs1 on
/dev/dsk/c1t3d0s6 14 mr qfs1 on
/dev/dsk/c1t4d0s6 15 mr qfs1 on
```
㊟意 **–** 為了更完整,這個範例將包含修改 /etc/vfstab 系統檔案以及使用 sammkfs(1M) 指令初始化檔案系統的資訊。這些步驟稍後在本程序中會有更詳細的 說明。

#### **2.** 修改 /etc/vfstab 檔案。

使用 stripe= 選項來設定串列寬度。以下範例會將串列寬度設爲等於一個磁碟配置單 元 (DAU) 的大小:

qfs1 - /qfs samfs - yes stripe=1

這個設定會將檔案資料串列散佈在所有四個 mr 資料磁碟機,串列寬度為乛個磁碟配置 單元 (DAU)。注意,DAU 是在初始化檔案系統時所設定的配置單位。

### **3.** 執行 sammkfs**(1M)** 指令。

使用 sammkfs(1M) 指令初始化 Sun QFS 檔案系統。以下範例會將 DAU 的大小設爲 128K 位元組。

# **sammkfs -a 128 qfs1**

使用此串列磁碟組態設定,所有寫到這個檔案系統的檔案都會以㆒次 128K 位元組的大 小、串列散佈在所有裝置上。小於聚合串列寬度乘上裝置數目的檔案,依然會耗用 128K 位元組的磁碟空間。大於 128K 位元組的檔案將視需要配置空間,以 128K 位元組為單 位。結構資料只會寫至裝置 11。

### 組態設定範例 5

串列群組可讓您將 RAID 裝置聚集在一起,供非常大的檔案使用。通常,DAU 是以點 陣圖中的一個位元代表。不過,使用串列群組的話,每個串列群組只有一個 DAU。在 RAID 裝置之間寫入大型 DAU 的方法,可以節省點陣圖空間和系統更新時間。串列群 組對於將非常大的檔案寫到一群 RAID 裝置時,會非常有幫助。

**注意 –** DAU 是配置時的最小磁碟空間。串列群組配置的最少磁碟空間如下:

配置單位 × 群組中的磁碟數目

寫入一個位元組的資料檔案,會佔用一整個串列群組。串列群組的使用是為了非常特定 的應用程式。請確定您瞭解在檔案系統上使用串列群組所產生的效果。

串列群組內的裝置的大小必須相同。想要增加串列群組的大小是不可能的。但是您可以 增加更多的串列群組。

本組熊設定範例以 Sun OFS 檔案系統為例,說明分隔結構資料至低延遲磁碟。二個串列 群組設在四個磁碟機上。所使用的假設如下:

- 結構資料裝置為控制卡 0,LUN 0 上的單一分割區 (s6)。
- 資料裝置包含四個磁碟(分爲二群,每一群含有二個相同磁碟),均連接到控制卡 1。每個磁碟在不同的 LUN (1-4) 上。

### ▼ 設定系統

**1.** 編寫 mcf 檔案。

依磁碟組態設定的假設來編寫 mcf 檔案。以㆘是串列群組組態設定的 mcf 檔案範例:

```
# Sun QFS disk cache configuration – Striped Groups mcf sample
#
# Equipment Eq Eq Fam. Dev. Additional
# Identifier Ord Type Set State Parameters
#----------- --- -- ------ ------ ------------------
qfs1 10 ma qfs1
/dev/dsk/c0t1d0s6 11 mm qfs1 on
/dev/dsk/c1t1d0s4 12 g0 qfs1 on
/dev/dsk/c1t2d0s4 13 g0 qfs1 on
/dev/dsk/c0t3d0s4 14 g1 qfs1 on
/dev/dsk/c0t4d0s4 15 g1 qfs1 on
```
㊟意 **–** 為了更完整,這個範例將包含修改 /etc/vfstab 系統檔案以及使用 sammkfs(1M) 指令初始化檔案系統的資訊。這些步驟稍後在本程序中會有更詳細的 說明。

#### **2.** 修改 /etc/vfstab 檔案。

使用 stripe= 選項來設定串列寬度。此範例將串列寬度設爲 0,實際上即從串列群組 g0 到串列群組 g1 設定為循環式配置:

qfs1 - /qfs samfs - yes stripe=0

#### **3.** 執行 sammkfs**(1M)** 指令。

使用 sammkfs(1M) 指令來初始化 Sun QFS 檔案系統。-a 選項不可以與串列群組一起 使用,因為 DAU 等於配置大小,或群組大小。

# **sammkfs qfs1**

本範例中有二個串列群組,即 q0 和 q1。/etc/vfstab 中的 stripe=0 設定,表示裝 置 12 和 13 為串列;裝置 14 和 15 為串列;而在二個串列群組間的檔案為循環式。您實 際上是將串列群組 (striped group) 視為 bound entity。也就是說,串列群組組態設定是 ㆒旦建立了就無法再變更。

沒有再執行 sammkfs(1M) 指令的話,就無法變更這些群組。

# <span id="page-55-0"></span>步驟 6:建立 samfs.cmd 檔案(選用)

您可以建立 /etc/opt/SUNWsamfs/samfs.cmd 檔案,作為掛載參數讀取的㆞方。 如果您使用數個掛載參數來設定數個 Sun OFS 系統的話,建立這個檔案就會很有幫助。

掛載參數的提供方式,可以寫在 samfs.cmd 檔案和 /etc/vfstab 檔案中,也可以直 接用在 mount(1M) 指令上。/etc/vfstab 檔案中的設定會覆寫 samfs.cmd 檔案中的 指令,而 mount(1M) 指令選項又會覆寫 /etc/vfstab 檔案內的設定。

有些功能可以容易的透過 samfs.cmd 檔案來管理。這些功能包含㆘列各項:

- 串列。
- 配額。
- Readahead 指定了在執行換頁 I/O 時預先讀取的位元組數目。
- Writebehind 指定了在淮行換頁 I/O 時,延遲寫入的位元組數。
- Owrite 會啓用對相同檔案以不同執行緒同時加以讀寫的功能。

要取得更多有關 samfs.cmd 檔案的資訊,請參閱 *Sun QFS*、*Sun SAM-FS* 和 *Sun SAM-QFS* 檔案系統管理員指南,或參閱 samfs.cmd(4) 說明頁。要取得更多有關 /etc/vfstab 檔案的資訊,請參閱第 41 頁的「步驟 7[:建立掛載點並更新](#page-56-0) [/etc/vfstab](#page-56-0) 檔案」。要取得更多有關 mount(1M) 指令的資訊,請參閱 mount samfs(1M) 說明百。

# <span id="page-56-0"></span>步驟 7:建立掛載點並更新 /etc/vfstab 檔案

**1.** 編輯 /etc/vfstab 檔案,然後為每個 **Sun QFS** 檔案系統建立記錄。 記錄範例如下:

qfs1 - /qfs1 samfs - yes stripe=1

表 [3-2](#page-56-1) 列出各個欄位及其內容。

<span id="page-56-1"></span>表 **3-2** /etc/vfstab 檔案欄位

| 欄位             | 欄位標題和內容                                                                                                    |
|----------------|----------------------------------------------------------------------------------------------------|
| 1              | 要掛載的裝置。要掛載的 Sun QFS 檔案系統名稱。這個名稱必須與 mcf 檔案中所指定<br>的家族組名稱一樣。                                                        |
| $\overline{2}$ | 要執行 fsck(1M) 的裝置。必須爲連字號 (-) 字元。連字號表示不設定選項。這可以避<br>免系統對 Sun QFS 檔案系統執行 fsck(1M)。要取得更多有關此過程的資訊,請參閱<br>fsck(1M) 說明頁。 |
| 3              | 掛載點。例如,/qfs1。                                                                                                    |
| 4              | 檔案系統類型。必須爲 samfs。                                                                                                 |
| 5              | fsck(1M) 通過。必須爲連字號 (-) 字元。連字號表示不設定選項。                                                                             |
| 6              | 啓動時掛載。此欄位若設爲 yes,Sun QFS 檔案系統會在啓動時自動掛載。此欄位若設<br>爲 no,表示您不想自動掛載檔案系統。要取得更多有關這些記錄的資訊,請參閱<br>mount samfs(1M)說明頁。      |
| 7              | 掛載參數。一串由逗點隔開的參數(沒有空白),用於掛載檔案系統 。例如,<br>stripe=1 指定串列寬度爲一個 DAU。要取得可用的掛載選項,請參閱<br>mount samfs(1M)說明頁。               |
|                |                                                                                                    |

#### **2.** 建立掛載點。

本步驟中的範例假設 /qfs1 是 qfs1 檔案系統的掛載點。如果您要的話,也可以選擇一 個不同的名稱來取代 /qfs1。例如:

# **mkdir /qfs1**

**3.** 在 /qfs1 目錄尚未掛載時,變更其權限、擁有者、或群組擁有者。(選用)

這是在 UFS 檔案系統上完成的。例如:

# **chmod 555 /qfs1** # **chown root /qfs1** # **chgrp other /qfs1**

㊟意 **–** 如果要設定多個掛載點,請對每個掛載點重複執行這些步驟,但每㆒次使用不同 的掛載點(如 /qfs2) 和家族組名稱(如 qfs2)。

## <span id="page-57-0"></span>步驟 8:初始化檔案系統

- ▼ 初始化檔案系統
	- 使用 sammkfs(1M) 指令和已定義的家族組名稱,為每個家族組建立檔案系統。 例如,下列指令為名稱為 qfs1 的家族組建立一個檔案系統:

# **sammkfs –a 128 qfs1**

此時,系統會產生類似下面的訊息:

```
# sammkfs qfs1
Building 'qfs1' will destroy the contents of devices:
                 /dev/dsk/c1t0d0s0
                 /dev/dsk/c3t1d0s6
                 /dev/dsk/c3t1d1s6
                 /dev/dsk/c3t2d0s6
Do you wish to continue? [y/N]
```
對這個訊息輸入 y,繼續進行檔案系統的建立。

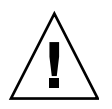

警告 **–** 執行 sammkfs(1M) 會建立㆒個新的檔案系統。它會對在 /etc/opt/SUNWsamfs/mcf 檔案中與該檔案系統有關的分割區,移除所有指向分割區 內資料的參照。

## <span id="page-58-0"></span>步驟 9:掛載檔案系統

mount(1M) 指令會掛載檔案系統。要取得更多有關 mount(1M) 指令的資訊,請參閱 mount samfs(1M) 說明頁。

mount(1M) 指令會掛載 Sun QFS 檔案系統並讀取 /etc/vfstab 組態設定檔案。要取 得更多有關 mount(1M) 指令的資訊,請參閱 mount\_samfs(1M) 說明頁。要取得更多 有關 /etc/vfstab 檔案的資訊,請參閱 vfstab(4) 說明頁。

Sun OFS 檔案系統可以在啓動時自動掛載,也可以手動掛載。本步驟會列出這二個 方法。

- 自動掛載檔案系統
- 編輯 /etc/vfstab 檔案,將「**Mount at Boot**(啟動時掛載)」欄位,即檔案內的第 六個欄位,變更為 yes。

㆘面的 /etc/vfstab 檔案記錄範例將 qfs1 檔案系統設定為於系統啟動時掛載。

qfs1 - /qfs1 samfs - yes stripe=1

上面這一行會讓 /etc/rc1.d/S01MOUNTFSYS 在系統啓動時掛載 qfs1 檔案系統。 前進到第 44 [頁的「確認檔案系統已掛載並設定權限」](#page-59-0)。

- ▼ 手動掛載檔案系統
	- **1.** 編輯 /etc/vfstab 檔案,將「**Mount at Boot**(啟動時掛載)」欄位,即檔案內的第 六個欄位,變更為 no。(選用)

在 /etc/vfstab 內設定記錄的好處,就是可以在 /etc/vfstab 檔案㆗提供掛載參 數。當檔案系統掛載時,mount(1M) 指令會讀取 /etc/vfstab 檔案內的掛載參數,您 就不需在指令列㆖指定參數。

下面的 /etc/vfstab 檔案記錄範例將 qfs1 檔案系統設定爲不要在系統啓動時自動 掛載。

qfs1 - /qfs1 samfs - no stripe=1

**2.** 系統啟動之後,執行 mount**(1M)** 指令掛載檔案系統。

如果 /etc/vfstab 檔案㆗有這個檔案系統的記錄,請執行 mount(1M) 指令並指定檔 案系統的掛載點作為引數。例如:

# **mount /qfs1**

如果 /etc/vfstab 檔案㆗沒有這個檔案系統的記錄,請執行 mount(1M) 指令並指定 檔案系統類型、檔案系統名稱、和檔案系統的掛載點作為引數。例如:

```
# mount -F samfs qfs1 /qfs1
```
### <span id="page-59-0"></span>▼ 確認檔案系統已掛載並設定權限

**1.** 發出 mount**(1M)** 指令,不必加引數。

檢視其執行結果,看看檔案系統是否已掛上。例如:

# **mount** *<<< information deleted >>>* /qfs on qfs6 read/write/setuid/dev=8001b1 on Mon Jan 14 12:21:03 2002 *<<< information deleted >>>*

**2.** 發出 chmod**(1)** 和 chown**(1)** 指令,變更檔案系統根目錄的權限及擁有者。(選用)

在檔案系統第㆒次掛載時,通常要執行這個步驟。例如:

```
# chmod 755 /qfs
```
# **chown root:other /qfs**

# <span id="page-60-0"></span>步驟 10:與 NFS 用戶端系統共享檔案系 統(選用)

如果想要 Sun OFS 檔案系統透過 NFS 共享,請執行此步驟。

要讓遠端系統可以掛載檔案系統,必須執行 Sun Solaris share(1M) 指令。share(1M) 指令通常放在 /etc/dfs/dfstab 檔案㆗,並在進入 init(1M) 狀態 3 時由 Sun Solaris OE 自動執行。

- ▼ 使用 NFS 共享檔案系統
	- **1.** 使用文字編輯器,將 share**(1M)** 指令新增到 /etc/dfs/dfstab 檔案中。 例如,新增例如下面這一行:

share -F nfs -o rw=client1:client2 -d "QFS" /qfs1

**2.** 使用 ps**(1)** 指令,判斷 nfs.server 是否正在執行中。 執行下列指令:

```
# ps -ef | grep nfsd
# ps -ef | grep mountd
```
3. 如果 nfs.server 沒有正在執行,請輸入下列指令啟動 nfs.server:

# **/etc/init.d/nfs.server start**

### **4.** 如果想要立即使用 **NFS** 共享檔案系統,您必須在 **root shell** 提示符號下輸入 share**(1M)** 指令。(選用)

如果在 Sun Solaris OE 啓動時沒有使用 NFS 共享檔案系統,就不會啓動 NFS 伺服器。 在這個檔案新增第㆒個共享記錄後,您必須變更到執行層次 3。例如:

```
# init 3
# who -r
      . run-level 3 Dec 12 14:39 3 2 2
# share
         - /qfs - "QFS"
```
有些 NFS 掛載參數可能會影響使用 NFS 掛載 Sun QFS 檔案系統的效能。您可以在 /etc/vfstab 檔案中設定這些參數,如下所示:

- timeo = *n*.這個數値將 NFS 的逾期時間設爲 *n* 十分之一秒。預設値爲 11 十分之一 秒。為了效能之故,Sun Microsystems 建議使用預設值。您可以加減數值,以符合 系統使用。
- rsize = *n*.這個數值會將讀取緩衝區的大小設為 *n* 位元組。在 NFS 2 中,將預設值 (8192) 變更為 32768。在 NFS 3 ㆗,保留預設值 32768。
- wsize = *n*. 這個數值會將寫入緩衝區的大小設為 *n* 位元組。在 NFS 2 中,將預設值 (8192) 變更爲 32768。在 NFS 3 中,保留預設值 32768。

要取得更多有關這些參數的資訊,請參閱 mount\_nfs(1M) 說明頁。

# <span id="page-61-0"></span>步驟 11: 在 NFS 用戶端系統上掛載檔案 系統(選用)

如果與 NFS 用戶端系統共享檔案系統的話,請執行此步驟。

#### **1.** 在用戶端系統上,將伺服器的 **Sun QFS** 檔案系統掛載到一個方便的掛載點。

```
下面的範例中,server:/qfs1 會掛載到 /qfs1,而資訊會進入 /etc/vfstab
檔案:
```
 $server://qfs1 - /qfs1$  nfs - no intr, timeo=60

### **2.** 輸入 mount**(1M)** 指令。

例如:

# **mount /qfs1**

如果需要的話,也可以由自動掛載程式 (automounter) 來進行此工作。依照現場程序, 將 server:/qfs1 新增至您的自動掛載程式對照表中。

## <span id="page-62-1"></span><span id="page-62-0"></span>步驟 12:定期使用 qfsdump(1M) 建立 傾印

檔案系統是由目錄、檔案和連結所組成。Sun QFS 檔案系統會將檔案的追蹤記錄儲存在 .inodes 檔案中。.inodes 檔案位於另外一個結構資料裝置上。所有檔案資料均存放 在資料裝置㆗。

使用 qfsdump(1M) 指令定期產生結構資料和檔案資料的傾印檔案 (dump file),是很重 要的。qfsdump(1M) 指令會對整個或部份檔案系統㆖的檔案,儲存其相對路徑資訊。 這可以在災難發生時,保護您的資料。

傾印檔案應該至少一天產生一次,不過這個頻率視您的環境需求而定。若能定期傾印檔 案系統資料,舊檔案和檔案系統就可以在檔案系統之間、甚至在伺服器之間,進行回復 或搬移。

以下是在產生傾印檔案時所使用的準則:

- qfsdump(1M) 指令會傾印檔案名稱、inode 資訊和資料。此指令會對指定的檔案和 目錄建立完整的傾印資料。但不提供漸進式的傾印。因此,由 qfsdump(1M) 傾印的 檔案可能會非常龐大。qfsdump(1M) 指令沒有 ufsdump(1M) 所提供的任何磁碟管 理、大小預估或漸進傾印的功能。此外,qfsdump(1M) 指令並不支援磁碟區溢出, 所以您必須考慮空間因素,確定檔案系統的大小不會超過傾印儲存媒體的大小。
- qfsdump(1M) 指令會將稀疏檔案 (sparse file) 的所有資料加以傾印,而 qfsrestore(1M) 指令會回復所有資料。然而,這些指令不會保留讓稀疏檔案 (sparse file) 被視為稀疏檔案的屬性。這可能導致檔案會比預期佔用更多的傾印檔案 和回復檔案系統的空間。
- qfsdump(1M) 指令必須執行在掛載的檔案系統上。當磁碟上有新檔案產生時,可能 會出現不一致的狀況。在清靜期間(即檔案不會產生或修改的時候)傾印檔案是一個 好方法,可以將這些不㆒致降到最低。
- 確定已傾印所有 Sun OFS 檔案系統的結構資料和資料。查看 /etc/vfstab 中所有 類型為 samfs 的檔案系統。

您可以手動或自動執行 qfsdump(1M) 指令。即使以自動的方式來執行這個指令,您也 可能依狀況需要隨時手動執行此指令。如果發生災難,您可以使用 qfsrestore(1M) 指令重新建立檔案系統。您也可以回復單㆒的目錄或檔案。要取得更多有關這些指令的 資訊,請參閱 qfsdump(1M) 說明頁並參閱 *Sun QFS*、*Sun SAM-FS* 和 *Sun SAM-QFS*  災難復原指南。

要取得更多有關建立傾印檔案的資訊,請參閱 qfsdump(1M) 說明頁。㆘列章節將說明 手動及自動執行此指令的程序。

## ▼ 自動執行 qfsdump(1M) 指令

**1.** 在 root 的 crontab 檔案中加上記錄,這樣 cron 監控程序 **(daemon)** 才會定期執行 qfsdump**(1M)** 指令。

例如:

10 0 \* \* \* (cd /qfs1; /opt/SUNWsamfs/sbin/qfsdump –f /dev/rmt/0cbn)

這個記錄會在子夜 10 分執行 qfsdump(1M) 指令。它先使用 cd(1) 指令變更目錄到 qfs1 檔案系統的掛載點,然後執行 /opt/SUNWsamfs/sbin/qfsdump 指令將資料寫 入碟帶裝置 /dev/rmt/0cbn。

**2.** 依前個步驟的做法,為每個作業系統設定類似的 crontab 檔案記錄。(選用) 如果您有一個以上的 Sun OFS 檔案系統,請執行此步驟。 確定您將每個傾印檔案存放在不同的檔案中。

### ▼ 手動執行 qfsdump(1M) 指令

- **1.** 以超級使用者身份登入。
- **2.** 使用 cd**(1)** 指令進入含有檔案系統掛載點的目錄。 例如:

# **cd /qfs1**

**3.** 執行 qfsdump**(1M)** 指令以建立傾印檔案,並將執行結果寫到正在進行傾印以外的檔案 系統。

例如:

# **qfsdump -f /save/qfs/dump\_file**

# <span id="page-64-0"></span>Sun QFS 升級程序

本章將說明如何升級伺服器至新版的 Sun QFS 軟體。如果您正要升級 Sun QFS 檔案 系統,請使用本程序。

您必須是超級使用者 (root) 才能執行本章中的所有步驟。

#### 本章的主要章節如下:

- 第 50 頁的「步驟 1[:取得版本檔案」](#page-65-0)
- 第 51 頁的「步驟 2[:備份每個檔案系統」](#page-66-0)
- 第 53 頁的「步驟 3[:取消共享檔案系統\(選用\)」](#page-68-0)
- 第 53 頁的「步驟 4[:卸載檔案系統」](#page-68-1)
- 第 54 [頁的「步驟](#page-69-0) 5: 移除現有 Sun QFS 軟體」
- 第 55 頁的「步驟 6[:新增套件」](#page-70-0)
- 第 56 頁的「步驟 7[:升級授權碼」](#page-71-0)
- 第 57 [頁的「步驟](#page-72-0) 8:確認 mcf 檔案」
- 第58頁的「步驟9:修改 /etc/vfstab 檔案 (選用)
- 第 58 頁的「步驟 10[:重新初始化並回復檔案系統\(選用\)」](#page-73-1)
- 第 59 頁的「步驟 11[:檢查檔案系統\(選用\)」](#page-74-0)
- 第 59 頁的「步驟 12[:掛載檔案系統\(選用\)」](#page-74-1)
- 第 60 頁的「步驟 13:重新編譯 API 相依應用程式 (選用)」

# <span id="page-65-0"></span>步驟 1:取得版本檔案

您可以從 Sun 下載中心或光碟片上取得 Sun OFS 軟體。Sun 下載中心位於下列網址:

http://sunwww.central/download/

若對於取得軟體的方式有疑問的話,請聯絡您的授權服務供應商 (ASP) 或 Sun 業務 代表。

發行之後的升級修正程式,可至下列 URL 取得:

http://www.sunsolve.sun.com

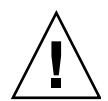

警告 **–** 如果您尚未閱讀隨本版本遞送的 README 檔案,請在繼續之前閱讀。您可以隨時 從本手冊前言所述的文件集網站㆖取得本版本的 README 檔案。它是以 *Sun QFS*、*Sun SAM-FS* 和 *Sun SAM-QFS README* 檔案 提供。軟體安裝之後,README 檔案的內容會 位於 /opt/SUNWsamfs/doc/README。

## ▼ 從光碟片安裝

**1.** 以 **root** 登入。

Sun QFS 檔案系統使用 Sun Solaris 作業 (OE) 套件公用程式來新增或移除軟體。您必須 登入為超級使用者 (root) 才能變更軟體套件。pkgadd(1M) 公用程式會提示您確認安裝 套件所需的各種動作。

### **2.** 將光碟片放入光碟機。

系統應該會自動偵測到光碟片已放入。如果沒有的話,請執行指令先停止再啓動 Sun Solaris 磁碟管理員 (Volume Manager),然後變更到 Sun QFS 軟體套件所在目錄。

例如:

```
# /etc/init.d/volmgt stop
# /etc/init.d/volmgt start
# volcheck
# cd /cdrom/cdrom0
```
使用 Sun Solaris 版本讀取光碟片時,Sun QFS 套件位於 /cdrom/cdrom0 目錄下。

## <span id="page-66-0"></span>步驟 2:備份每個檔案系統

### ▼ 備份每個檔案系統

- **1.** 以 root 使用者登入(選用) 如果您還沒有以 root 登入,請立即這樣做。
- **2.** 使用 boot**(1M)** 指令將系統啟動到單一使用者模式。 使用㆘列指令:

# **boot -s**

**3.** 使用 mount**(1M)** 指令掛載 **Sun QFS** 檔案系統。

例如:

# **mount /qfs1**

**4.** 使用 qfsdump**(1M)** 指令備份每個 **Sun QFS** 檔案系統的檔案資料和結構資料。

qfsdump(1M) 指令會傾印檔案名稱、inode 資訊和檔案資料。qfsdump(1M) 執行結果 的目的地(通常是個檔案)大小,一定會等於或大於要備份的 Sun OFS 檔案系統。目的 位置必須要有足夠的空間(磁碟或碟帶)以容納要傾印的檔案資料和結構資料量。要取 得更多有關使用 qf sdump(1M) 指令的資訊,請參閱第 47 頁的「步驟 12[:定期使用](#page-62-1) qfsdump(1M) [建立傾印」](#page-62-1)或參閱 qfsdump(1M) 說明頁。

每個檔案系統傾印的位置必須在 Sun QFS 檔案系統之外。要取得更多相關資訊,請參閱 qfsdump(1M) 說明頁。

**注意 –** 如果您計劃使用下列 Sun OFS 4.0 功能,您必須立即備份檔案系統:

- 存取控制清單 (ACL)
- Sun QFS 共享檔案系統
- Sun QFS 或 Sun SAM-QFS (ma) 檔案系統內的 md 裝置
- mm 裝置上的「雙重大小磁碟配置單元 (DAU)」

為了使用這些功能,您必須要重新初始化檔案系統。重新初始化檔案系統的說明在本 安裝過程中第 58 頁的「步驟 10[:重新初始化並回復檔案系統\(選用\)」。](#page-73-1)在使用 sammkfs(1M) 指令初始化檔案系統之後,您可以使用 qfsrestore(1M) 指令將檔案 從本安裝步驟所產生的傾印資料回復到新檔案系統。

例如,假設您有一個檔案系統稱為 qfs1(掛載於 /qfs1),且您想將它備份。您有 下列選擇:

**a.** 您可以將 qfsdump**(1M)** 的執行結果寫成一個檔案,存到檔案系統或磁帶裝置。

例如,要寫入裝置 /dev/rmt/1cbn 內的磁帶,請使用㆘列指令:

```
# cd /qfs1
# qfsdump -f /dev/rmt/1cbn
```
**b.** 您可以將 qfsdump**(1M)** 的執行結果寫到 **UFS** 檔案系統的一個檔案

例如,您可以使用下列指令:

```
# cd /qfs1
# qfsdump -f /save/qfs/qfs1.bak
```
**c.** 您可以使用 **Sun QFS 4.0** 或以上的版本初始化一個新的 **Sun QFS** 檔案系統,然後 直接執行 qfsrestore**(1M)** 到新的 **Sun QFS** 檔案系統。

這個替代方法只有在已經安裝 Sun QFS 軟體、且在您的環境中有已經可以運作的 檔案系統時才可以使用。進行這個替代方法即假設您想要使用 Sun QFS 4.0 版所提供 的功能。

例如,假設您想將傾印檔案寫到另一個名稱爲 qfs2(掛載於 /qfs2)的 Sun QFS 檔案系統。請確定 qfs2 檔案系統已經使用 Sun QFS 4.0 或以上的版本進行初始化。 您可以執行下列指令來完成:

```
# mount /qfs2
# cd /qfs1
# qfsdump -f - | (cd /qfs2; qfsrestore -f -)
```
**5.** 對環境中的每個 **Sun QFS** 檔案系統重複執行這些步驟。

要取得更多有關備份檔案系統的資訊,請參閱 *Sun QFS*、*Sun SAM-FS* 和 *Sun SAM-QFS* 災難復原指南。

# <span id="page-68-0"></span>步驟 3:取消共享檔案系統(選用)

如果您的 Sun OFS 檔案系統使用 NFS 共享檔案系統,您必須完成這個步驟。

### ▼ 取消共享檔案系統

● 在 **Sun QFS** 檔案系統上使用 unshare**(1M)** 指令。 例如,㆘列指令將停用共享 qfs1 檔案系統:

# **unshare /qfs1**

## <span id="page-68-1"></span>步驟 4:卸載檔案系統

有好幾個方法可以卸載檔案系統。下列任一方式都可以完成這個工作。愈先列出的方 法愈簡單。卸載檔案系統之後,您可以前進到第 54 頁的「步驟 5[:移除現有](#page-69-0) Sun OFS [軟體」](#page-69-0)。

- ▼ 使用 umount(1M) 指令卸載
	- 使用 umount**(1M)** 指令卸載每個 **Sun QFS** 檔案系統。

如果要將檔案系統從 Sun Solaris 8 或以上版本的 OE 卸載,您可以加上 -f 選項來使用 umount(1M) 指令。-f 選項會強制卸載檔案系統。

## ▼ 使用 fuser(1M)、kill(1) 和 umount(1M) 指令 卸載

如果使用 umount(1M) 沒有成功卸載,可能是因為您或其他使用者正在使用檔案系統內 的檔案,或因為您或其他使用者變更了檔案系統內的目錄。

**1.** 使用 fuser**(1M)** 指令來判斷是否有任何處理仍在執行。

例如,下列指令會杳詢 qfs1 檔案系統:

# **fuser -uc /qfs1**

- **2.** 如果有任何處理仍在執行,使用 kill**(1M)** 指令終止他們。
- **3.** 使用 umount**(1M)** 指令卸載每一個 **Sun QFS** 檔案系統。
- ▼ 編輯 /etc/vfstab 檔案和重新啓動以卸載
	- **1.** 編輯 /etc/vfstab 檔案。 對所有 Sun OFS 檔案系統,將「Mount at Boot(啓動時掛載)」欄位從 yes 或 delay 變更為 no。
	- **2.** 重新啟動系統。

## <span id="page-69-0"></span>步驟 5:移除現有 Sun QFS 軟體

㆘面章節說明了如何移除 4.0 版以前的軟體。

### ▼ 移除 4.0 版以前的軟體

**1.** 使用 pkginfo**(1)** 指令判斷安裝在系統上的 **Sun QFS** 軟體套件版本。 例如:

# **pkginfo | grep LSC**

### **2.** 使用 pkgrm**(1M)** 指令移除現有的 **Sun QFS** 軟體。

在安裝新套件之前,您必須先移除所有現有的 Sun QFS 套件。如果使用其他選用的 Sun QFS 套件,您應該在移除主要的 LSCqfs 套件前先確定移除了這些套件。安裝 指令碼會提示您確認好幾道移除步驟。

㆘列指令範例會移除 LSCdoc 套件和 LSCqfs 套件。

# **pkgrm LSCdoc LSCqfs**

LSCqfs 套件必須是最後移除的套件。

**注意 –** 如果您要在 Sun QFS 4.0 以前的版本升級 QFS 版本,您必須依序先移除 LSCdoc,然後再移除 LSCqfs 套件。在安裝新的 Sun QFS 4.0 套件時,您只要安裝 SUNWqfs 套件即可。

## <span id="page-70-0"></span>步驟 6:新增套件

Sun QFS 軟體套件使用 Sun Solaris 套件處理公用程式來新增和刪除軟體。pkgadd(1M) 指令會提示您確認升級 Sun QFS 套件所需的各種動作。

使用 Sun Solaris 版本讀取光碟片時,Sun QFS 套件和所有選用產品都位於 /cdrom/cdrom0 目錄㆘。

- ▼ 新增套件
- **1.** 發出 pkgadd**(1M)** 指令來升級 SUNWqfs 套件。 對每個問題回答 yes。

例如:

# **pkgadd -d SUNWqfs**

**2.** 使用 pkgadd**(1M)** 指令新增一個或多個本地化套件。(選用)

只有要安裝中文、法文或日文版本的套件才需要執行此步驟。要安裝這些套件,請輸入 下列一個或多個指令:

# **pkgadd -d SUNWcqfs** # **pkgadd -d SUNWfqfs** # **pkgadd -d SUNWjqfs**

## <span id="page-71-0"></span>步驟 7:升級授權碼

執行 Sun QFS 軟體必須要有授權碼。要取得有關授權碼的資訊,請參閱第 23 [頁的](#page-38-0) 「步驟 6[:確認軟體授權」](#page-38-0)。

Sun QFS 檔案系統使用加密過的授權碼。授權碼是由編碼過的文字字串所組成。

### ▼ 取得 Sun QFS 軟體授權

### **1.** 確認授權檔案是否存在。

授權檔案如下所示:

/etc/opt/SUNWsamfs/LICENSE.4.0

2. 如果 /etc/opt/SUNWsamfs/LICENSE.4.0 檔案不存在,請建立它。

### **3.** 從第一欄開始,將您從授權服務供應商或 **Sun** 取得的授權碼放在

/etc/opt/SUNWsamfs/LICENSE.4.0 檔案中的第一行。

授權碼必須從第一欄開始寫起。在/etc/opt/SUNWsamfs/LICENSE.4.0 檔案中不可 以出現其他關鍵字、主機識別號碼、註解、或其他資訊。當 Sun QFS 檔案系統掛載後, 授權便開始生效。
## 步驟 8:確認 mcf 檔案

由 Sun OFS 檔案系統管理的設備拓樸都是定義在主要組態設定檔案中,即 /etc/opt/SUNWsamfs/mcf。這個檔案會指定環境所包含的裝置和檔案系統。每個 設備在 mcf 檔案㆗都會被指派㆒個唯㆒的設備識別標記。

## ▼ 確認 mcf 檔案

- **1.** 發出 cd**(1)** 指令變更到 /etc/opt/SUNWsamfs 目錄。 這個目錄含有 mcf 檔案。
- **2.** 確定 mcf 檔案存在。 這個檔案的正確位置如下所示: /etc/opt/SUNWsamfs/mcf
- **3.** 發出 sam-fsd**(1M)** 指令檢查 mcf 檔案是否有錯誤。

例如:

# **/usr/lib/fs/samfs/sam-fsd**

㊟意 **–** 要取得更多有關檔案系統設計考量的資訊,請參閱 *Sun QFS*、*Sun SAM-FS* 和 *Sun SAM-QFS* 檔案系統管理員指南。

## ▼ 重新初始化 mcf 檔案

此時的組態設定,不需重新初始化 mcf 檔案。但是要記得,如果在使用 Sun QFS 檔案 系統後才變更 mcf 檔案,你必須將新的 mcf 設定傳達給 Sun OFS 軟體。要取得有關 重新初始化 mcf 檔案的資訊,請參閱 *Sun QFS*、*Sun SAM-FS* 和 *Sun SAM-QFS* 檔案 系統管理員指南。

# 步驟 9:修改 /etc/vfstab 檔案 (選用)

如果您修改了第 53 頁的「步驟 4:卸載檔案系統」中的 /etc/vfstab 檔案,您必須 完成此步驟。

## ▼ 修改 /etc/vfstab 檔案

● 再次編輯這個檔案,然後將所有 **Sun QFS** 檔案系統的「**Mount at Boot**(啟動時掛載)」 欄位從 no 變更為 yes。

# <span id="page-73-0"></span>步驟 10:重新初始化並回復檔案系統 (選用)

如果您想要使用所有的 Sun QFS 4.0 功能,您必須使用 Sun QFS 4.0 sammkfs(1M) 指令重新初始化檔案系統。必須重新初始化檔案系統才能使用的功能說明於第 51 [頁的](#page-66-0) 「步驟 2[:備份每個檔案系統」](#page-66-0)。

在這個步驟㆗,您重新初始化檔案系統並將儲存在第 51 頁的「步驟 2[:備份每個檔案](#page-66-0) [系統」](#page-66-0)中的資料回復到新檔案系統。要完成這項工作,請在每個檔案系統上使用 sammkfs(1M)和 qfsrestore(1M) 指令。

## ▼ 重新初始化並回復檔案系統

**1.** 使用 sammkfs**(1M)** 指令重新初始化新的 **Sun QFS** 檔案系統。

如果您想要使用所有的 Sun OFS 4.0 功能,請不加任何參數執行 sammkfs(1M) 指令。 以㆘範例 sammkfs(1M) 指令會重新初始化名為 qfs1 擁有 Sun QFS 4.0 功能的檔案 系統。

# **sammkfs qfs1**

要取得更多有關 sammkfs(1M) 指令的選項,請參閱 sammkfs(1M) 說明頁。

#### **2.** 使用 qfsrestore**(1M)** 指令將傾印出來的資料回復到新檔案系統。

例如,下列指令假設您有一個名稱爲 qfs1(掛載於 /qfs1)的檔案系統,且您想將傾 印到 Sun QFS 檔案系統以外的 qfs1.bak 檔案備份回來。

```
# cd /qfs1
# qfsrestore -f /save/qfs/qfs1.bak
```
㊟意 **–** 如果您不想使用 Sun QFS 4.0 的所有功能,請使用 -P 選項執行 sammkfs(1M) 指令。這會建立㆒個版本 1 超級區塊。要取得更多有關 sammkfs(1M) 指令的選項資訊, 請參閱 sammkfs(1M) 說明頁。

## 步驟 11:檢查檔案系統(選用)

如果您沒有執行第 58 頁的「步驟 10[:重新初始化並回復檔案系統\(選用\)」](#page-73-0),建議您 完成這個步驟。

● 使用 samfsck**(1M)** 指令檢查現有檔案系統是否不一致性。

請對每個 Sun QFS 檔案系統進行這個動作。

## 步驟 12:掛載檔案系統(選用)

如果您從未修改 /etc/vfstab 檔案使用 yes 或 delay,您必須執行這個步驟。

● 使用 mount**(1M)** 指令掛載檔案系統並使用升級後的 **Sun QFS** 軟體繼續操作。 在㆘面範例㆗,qfs1 是要掛載的檔案系統名稱:

# **mount qfs1**

# 步驟 13:重新編譯 API 相依應用程式 (選用)

如果您正在執行使用 Sun OFS 應用程式開發語言介面 (API) 的應用程式,您必須完成 這個步驟。

因為檔案標頭檔、呼叫順序和其他 API 元件可能因版本不同而改變,所以您必須在此時 重新編譯所有與 API 相依的應用程式。

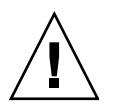

警告 **–** 若沒有在此時重新編譯 API 相依應用程式,可能會讓您的應用程式產生無法預期 的結果。

# Sun SAM-FS 和 Sun SAM-QFS 首次 安裝程序

本章說明了第㆒次安裝和設定 Sun SAM-FS 與 Sun SAM-QFS 軟體的程序。如果這是您 環境中首次安裝 Sun SAM-FS 或 Sun SAM-OFS 軟體套件的話,請使用本程序。

如果是在現有伺服器上升級 Sun SAM-FS 或 Sun SAM-OFS 軟體的話,請參閱第 [105](#page-120-0) 頁 的「Sun SAM-FS 和 [Sun SAM-QFS](#page-120-0) 升級程序」。

本章的程序將說明複製並安裝軟體套件於伺服器、和設定軟體以搭配環境中的硬體。您 必須要有超級使用者 (root) 權限才能執行本章所述的大部份步驟。

#### 本章主要章節如下:

- 第 62 頁的「步驟 1[:取得版本檔案」](#page-77-0)
- 第 63 頁的「步驟 2[:新增管理員群組\(選用\)」](#page-78-0)
- 第 64 頁的「步驟 3[:新增套件」](#page-79-0)
- 第 65 頁的「步驟 4:編輯 st.conf 和 [samst.conf](#page-80-0) 檔案」
- 第 69 頁的「步驟 5:重新啓動系統」
- 第 70 [頁的「步驟](#page-85-0) 6:設定 PATH 和 MANPATH 變數」
- 第 71 頁的 「步驟 7:取得 Sun SAM-FS 和 Sun SAM-OFS 軟體授權」
- 第 72 頁的「步驟 8[:設定系統記錄」](#page-87-0)
- 第 73 頁的「步驟 9[:設定環境」](#page-88-0)
- 第 86 頁的「步驟 10:設定預設値(選用)」
- 第 87 頁的「步驟 11:建立 samfs.cmd [檔案\(選用\)」](#page-102-0)
- 第 87 頁的「步驟 12: 建立掛載點並更新 /etc/vfstab 檔案」
- 第 89 頁的「步驟 13[:初始化檔案系統」](#page-104-0)
- 第 90 頁的「步驟 14[:掛載檔案系統」](#page-105-0)
- 第 91 百的「步驟 15:檢杳裝置順序」
- 第 95 頁的「步驟 16[:標記磁帶或光碟\(選用\)」](#page-110-0)
- 第 96 頁的「步驟 17[:設定歸檔器\(選用\)」](#page-111-0)
- 第 97 頁的「步驟 18:啓用磁碟歸檔(選用)」
- 第 99 頁的「步驟 19:與 NFS [用戶端系統共享檔案系統\(選用\)」](#page-114-0)
- 第 101 頁的「步驟 20:在 NFS 用戶端系統上掛載檔案系統(選用)」
- 第102 頁的「步驟 21:定期 samfsdump(1M) [寫入傾印檔案」](#page-117-0)
- 第 104 頁的「步驟 22:啓用記錄檔和追蹤檔案自動輪替(選用)」

# <span id="page-77-0"></span>步驟 1:取得版本檔案

您可以從 Sun 下載中心或光碟片上取得 Sun SAM-FS 或 Sun SAM-OFS 軟體。Sun 下載 中心位於下列網址:

http://sunwww.central/download/

若對於取得軟體的方式有疑問的話,請聯絡您的授權服務供應商 (ASP) 或 Sun 業務 代表。

發行之後的升級修正程式,可至下列 URL 取得:

http://www.sunsolve.sun.com

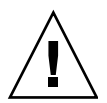

警告 **–** 如果您尚未閱讀隨本版本遞送的 README 檔案,在繼續之前請先閱讀。您可以隨 時從本手冊前言所述的文件集網站㆖取得本版本的 README 檔案。它是以 *Sun QFS*、 *Sun SAM-FS* 和 *Sun SAM-QFS README* 檔案 提供。軟體安裝之後,README 檔案的內 容會位於 /opt/SUNWsamfs/doc/README。

## ▼ 從光碟片安裝

**1.** 以 **root** 登入。

Sun SAM-FS 和 Sun SAM-QFS 軟體使用 Sun Solaris 作業 (OE) 套件公用程式來新增或 移除軟體。您必須登入為超級使用者 (root) 才能變更軟體套件。pkgadd(1M) 公用程 式會提示您確認安裝套件所需的各種動作。

#### **2.** 請將光碟片放入光碟機。

系統應該會自動偵測到光碟片已放入。如果沒有的話,請執行指令先停止再啓動 Sun Solaris 磁碟管理員 (Volume Manager),然後變更到 Sun SAM-FS 或 Sun SAM-QFS 軟 體套件所在目錄。

例如:

```
# /etc/init.d/volmgt stop
# /etc/init.d/volmgt start
# volcheck
# cd /cdrom/cdrom0
```
使用 Sun Solaris 版本讀取光碟片時,Sun SAM-FS 和 Sun SAM-OFS 套件位於 /cdrom/cdrom0 目錄㆘。

# <span id="page-78-0"></span>步驟 2:新增管理員群組(選用)

預設狀況㆘,Sun SAM-FS 和 Sun SAM-QFS 管理員指令只能由 root 使用者執行。但 是在安裝過程中,您可以提供一個管理員群組名稱。在安裝 Sun SAM-FS 或 Sun SAM-OFS 的過程中,pkgadd(1M) 處理會提示您輸入這個群組的名稱。

管理員群組成員可以執行除了 star(1M)、samfsck(1M)、samgrowfs(1M)、 sammkfs(1M) 和 samd(1M) 以外的所有管理員指令。管理員指令的位置為 /opt/SUNWsamfs/sbin。

您也可以定義只能使用 GUI 工具的操作者群組,這些工具有 libmgr(1M)、 samtool(1M)、robottool(1M)、previewtool(1M) 和 devicetool(1M)。這個群 組可以定義在/etc/opt/SUNWsamfs/defaults.conf 檔案中,如稍後在第 86 [頁的](#page-101-0) 「步驟 10:設定預設値(選用)」和 defaults.conf(4) 說明頁中所述。

您可以在安裝套件之後使用 set\_admin.sh(1M) 指令新增或移除管理員群組。這個動 作和安裝套件過程中選擇管理員群組,執行的是同一個功能。您必須登入爲超級使用者 (root) 才能使用 set\_admin.sh(1M) 指令。您也可以復原這個選擇的效果,讓 /opt/SUNWsamfs/sbin 內的程式只能由超級使用者執行。要取得更多有關此指令的 資訊,請參閱 set\_admin.sh(1M) 說明頁。

## ▼ 新增管理員群組

#### **1.** 選擇群組名稱,或選擇環境中已經存在的群組。

**2.** 使用 groupadd**(1M)** 指令,或編輯 /etc/group 檔案。

以下是一個群組檔案範例,指定 Sun SAM-FS 或 Sun SAM-OFS 軟體的管理員群組。在 本範例中, samadm 群組包含 adm 和 operator 使用者。

samadm::1999:adm,operator

## <span id="page-79-0"></span>步驟 3:新增套件

Sun SAM-FS 和 Sun SAM-QFS 軟體使用 Sun Solaris 套件處理公用程式來新增和刪除軟 體。您必須登入為超級使用者 (root) 才能變更軟體套件。pkgadd(1M) 公用程式會提 示您確認安裝套件所需的各種動作。

- ▼ 新增套件
	- **1.** 執行 pkgadd**(1M)** 指令新增 SUNWsamfs 套件。 例如:

# **pkgadd –d SUNWsamfs**

#### **2.** 輸入 all 回答第一個問題,然後輸入 yes 或 y 來回答其他每個問題。

在安裝 SUNWsamfs 時,會詢問您是否要定義管理員群組。選擇 y 接受預設值(沒有管 理員群組)或如果您要定義一個管理員群組,則選擇 n。您也可以在稍後使用 set admin.sh(1M) 指令重設某些指令的權限。要取得更多有關此指令的資訊,請參 閱 set\_admin.sh(1M) 說明頁。

#### **3.** 使用 pkgadd**(1M)** 指令新增一個或多個本地化套件。(選用)

只有要安裝中文、法文或日文版本的套件才需要執行此步驟。要安裝這些套件,請輸入 下列其中一個或多個指令:

# **pkgadd -d SUNWcsamf** # **pkgadd -d SUNWfsamf** # **pkgadd -d SUNWjsamf**

# <span id="page-80-0"></span>步驟 4:編輯 st.conf 和 samst.conf 檔案

有些磁帶裝置需要變更 st.conf 檔案才能使用。為了讓 Sun SAM-FS 和 Sun SAM-QFS 軟體可以使用這些裝置,這些變更是必要的。如果您想要某些裝置可以在 Sun SAM-FS 或 Sun SAM-OFS 環境下使用,例如下列裝置,您必須編輯 st .conf 檔案:

- DLT 2000、2200、2500、2700、4000、4500、4700、7000、8000
- StorageTek 9940 和 9840; StorageTek RedWood SD-3; 和 StorageTek TimberLine 9490
- **BIM 3590 Magstar** \ IBM 3570
- Sony DTF-2、Sony DTF-1、Sony Advanced Intelligent Tape (AIT)、SDX-500C、 SDX-300C
- Fujitsu M8100

如果您想要以上所列的裝置、或其他未列在 Sun Solaris 核心 st 驅動程式上的裝置,可 以在 Sun SAM-FS 或 Sun SAM-QFS 環境內運作,請執行並完成本章節所列的步驟。

本章節所列的步驟將說明如何讀取

/opt/SUNWsamfs/examples/st.conf\_changes 檔案內的資料並增加到 /kernel/drv/st.conf 檔案㆗。

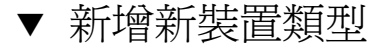

**1.** 檢視 /opt/SUNWsamfs/examples/st.conf\_changes 檔案。

決定是否要讓這個檔案㆗的裝置交由 Sun SAM-FS 或 Sun SAM-QFS 控管。如果是的 話,繼續前淮到本程序的下一個步驟。

不由 Sun SAM-FS 或 Sun SAM-QFS 控管的裝置就可以不予理會。

- **2.** 複製現有的 st.conf 至備份檔案。
- **3.** 使用編輯器開啟 st.conf 檔案,然後從 /opt/SUNWsamfs/examples/st.conf\_changes 檔案將合適的資料新增進來。

### 範例 1

以下是一個 /kernel/drv/st.conf 檔案範例,該檔已經修改 Sun Solaris 核心,新增 對 StorageTek 9840 磁帶機和 DLT 7000 磁帶機的支援:

```
tape-config-list =
"STK 9840", "STK 9840 Fast Access", "CLASS_9840",
"QUANTUM DLT7000", "DLT 7000 tape drive", "dlt7-tape";
CLASS_9840 = 1,0x36,0,0x1d679,1,0x00,0;
dlt7-tape = 1,0x36,0,0x4679,4,0x82,0x83,0x84,0x85,3;
```
上面檔案包含四組名稱和數值。這些稱為 *name=value* 組合,下列章節將說明每一個 組合。

### 第一組

第㆒組是裝置資料。它包含㆒個 *name* 說明和,如本範例㆗的㆓項 *value* 資料。

```
tape-config-list =
"STK 9840", "STK 9840 Fast Access", "CLASS_9840",
"QUANTUM DLT7000", "DLT 7000 tape drive", "dlt7-tape";
```
這組的格式如下:

*name*="*value*";

如範例所示,㆒個 *name* 可以指定多項 *value* 資料組,每㆒組包含㆔項資料。在本範例 中, name 說明後面有二組以三項為一組的資料。這種格式的資料項由雙引號組成,以逗 點隔開,使用三元素為一組的格式。

- 三元素中的每個元素必須加上雙引號 (" ")。
- 每個元素以逗點 (,) 隔開。
- 多個三元素組合可以指定給同一個 *name*。
- 指定中的最後一個三元素組合後面必須加上分號 (;)。
- 每個三元素組合包含下列三項元素:
	- 元素 1 包含透過通道由裝置傳回的正確 SCSI 詢問字串。
	- 元素 2 包含註解字串,供記錄檔和文字型式報告。
	- 元素 3 包含 name 字串,指到位在這個 st.conf 檔案中其他地方的另外一個 *name*=*value* 組合。
- 最後一個三元素組合後面必須加上分號 (;)。

### 第二組和第三組

第二組和第三組指先前在 st.conf 檔案中所定義的每個裝置元件的第三個元素。

```
CLASS_9840 = 1,0x36,0,0x1d679,1,0x00,0;
dlt7-tape = 1,0x36,0,0xd679,4,0x82,0x83,0x84,0x85,3;
```
這些 *name*=*value* 組合的格式如㆘:

- 如先前在 st.conf 檔案中所定義的名稱,此名稱必須符合之前所定義的 *name*=*"value"* 裝置㆔元素組合㆗的的第㆔個元素。
- 以逗點隔開的十六進行數值,可以指出適合某特定裝置使用的 st 驅動程式,如 st(7D) 說明頁中所指定的裝置。
- 一個結束分號 (;)。不要使用逗點 (,)。

### 範例 2

如果在安裝 Sun SAM-FS 或 Sun SAM-QFS 軟體的過程中,沒有妥善設定 st .conf 檔 案,將會發生錯誤。㆘列範例說明㆒般的錯誤訊息,並提供解決問題的建議。

下列訊息出現在 sam-log 檔案中:

```
May 18 12:38:18 baggins genu-30[374]: Tape device 31 is default 
type. Update '/kernel/drv/st.conf'.
```
在裝置記錄檔中,也可以找到相關裝置的對應訊息。這些訊息如下所示:

```
1999/05/18 12:34:27*0000 Initialized. tp
1999/05/18 12:34:28*1002 Device is QUANTUM, DLT7000
1999/05/18 12:34:28*1003 Serial CX901S4929, rev 2150
1999/05/18 12:34:28*1005 Known as Linear Tape(lt)
1999/05/18 12:34:32 0000 Attached to process 374
1999/05/18 12:38:18 1006 Slot 1
1999/05/18 12:38:18 3117 Error: Device is type default. Update 
/kernel/drv/st.conf
```
㆖述訊息指出,尚未對 /kernel/drv/st.conf 作適當的變更。

▼ 新增目標裝置或 LUN

本章節程序說明如何為 SCSI 連接的磁帶庫或透過光纖通道介面連接的磁帶庫新增目標 裝置或 LUN。

請注意, 在某些狀況下, SCSI 裝置可以使用大於 6 的目標號碼或大於 0 的 LUN。例 如,DLT 2700 裝置就使用 LUN 1。在這種狀況下,您必須編輯 /kernel/drv/samst.conf 檔案和 /kernel/drv/st.conf 檔案。

**1.** 使用 vi**(1)** 或其他編輯器開啟 /kernel/drv/st.conf 檔案。(選用)

只有在新增對 SCSI 裝置的支援,才執行此步驟。

新增或停用每個目標 /LUN 組合的註解,然後作適當的修改。例如,下列這行使用 目標  $4, LUN$   $1:$ 

name="st" class="scsi" target=4 lun=1;

- **2.** 結束編輯器。
- **3.** 使用 vi**(1)** 或其他編輯器開啟 /kernel/drv/samst.conf 檔案。

/kernel/drv/samst.conf 檔案需要進行的變更,依要新增的裝置支援使用的是 SCSI 連接或光纖通道介面而定。

**a.** 對於 **SCSI** 連接的裝置,對每個裝置停用註解或加以新增。

例如:

name="samst" class="scsi" target=4 lun=1;

**b.** 若是透過光纖通道介面連接的磁帶庫裝置,對每個裝置新增一行資料。

若是直接使用光纖通道介面連接的磁帶庫裝置,其全球名稱應該使用磁帶庫裝置的全 球名稱。此行格式如下:

name="samst" parent="fp" lun=1 fc-port-wwn="500104f00041182b";

透過光纖通道轉 SCSI 橋接器裝置連接的磁帶庫裝置,其全球名稱應該使用橋接器裝 置的全球名稱。此行格式如下:

name="samst" parent="fp" lun=1 fc-port-wwn="100000e00221b1a2";

- **4.** 儲存變更。
- **5.** 結束編輯器。
- **6.** 如果執行過 pkgadd**(1M)** 後增加了新裝置,執行 samdev**(1M)** 或 devfsadm**(1M)** 指令 在 /dev/samst 檔案中建立裝置記錄。

在 Sun Solaris 7 OE 環境㆘,請輸入㆘列指令:

# **/opt/SUNWsamfs/sbin/samdev**

在 Sun Solaris 8 或 9 OE 環境下,請輸入下列指令:

```
# /usr/sbin/devfsadm -i samst
```
## <span id="page-84-0"></span>步驟 5:重新啟動系統

㊟意 **–** 如果在此時沒有重新啟動系統,可能會使得 st 和 samst 模組保留在未設定時的 狀況。

- ▼ 重新啟動系統
	- 發出 touch**(1)** 和 init**(1M)** 指令重新啟動伺服器。 例如:

```
# touch /reconfigure
# init 6
```
st.conf、samst.conf 和 /etc/name to sysnum 檔案所作的變更會在此時啓用。

## <span id="page-85-0"></span>步驟 6:設定 PATH 和 MANPATH 變數

## ▼ 設定 PATH 和 MANPATH 變數

- **1.** 對需要使用 **Sun SAM-FS** 或 **Sun SAM-QFS** 使用者指令(例如,sls**(1)**)的使用者, 將 /opt/SUNWsamfs/bin 增加到使用者的 PATH 變數中。
- **2.** 對需要使用 **Sun SAM-FS** 或 **Sun SAM-QFS** 說明頁的使用者,將 /opt/SUNWsamfs/man 增加到使用者的 MANPATH 變數中。
- **3.** 對需要使用管理員指令的使用者,如超級使用者,將 /opt/SUNWsamfs/sbin 增加到 PATH 變數中。
- **4.** 在 **Bourne** 或 **Korn shell** 環境下,編輯 .profile 檔案,更改 PATH 和 MANPATH 變 數,然後匯出變數。

例如:

```
PATH=$PATH:/opt/SUNWsamfs/bin:/opt/SUNWsamfs/sbin
MANPATH=$MANPATH:/opt/SUNWsamfs/man
export PATH MANPATH
```
**5.** 在 **C shell** 中,編輯 .login 和 .cshrc 檔案。

例如,在.cshrc 檔案中的 path 資料看起來類似下列設定:

set path = (\$path /opt/SUNWsamfs/bin /opt/SUNWsamfs/sbin)

例如,.login 檔案中的 MANPATH 資料看起來類似下列設定:

setenv MANPATH /usr/local/man:opt/SUNWspro:/\$OPENWINHOME/\ share/man:/usr/share/man:/opt/SUNWsamfs/man

# <span id="page-86-0"></span>步驟 7: 取得 Sun SAM-FS 和 Sun SAM-QFS 軟體授權

執行 Sun SAM-FS 和 Sun SAM-QFS 軟體必須要有授權碼。要取得授權碼的資訊,請參 閱第 11 [頁的「系統需求」。](#page-26-0)

Sun SAM-FS 和 Sun SAM-QFS 環境使用加密過的授權碼。授權碼是由編碼過的文字字 串所組成。依據系統組態和所授權的產品,您將收到一個以上的授權碼。

## ▼ 取得 Sun SAM-FS 和 Sun SAM-QFS 軟體授權

- **1.** 建立 /etc/opt/SUNWsamfs/LICENSE.4.0 檔案。
- **2.** 從第一欄開始,將您從授權服務供應商或 **Sun** 取得的授權碼放在 /etc/opt/SUNWsamfs/LICENSE.4.0 檔案中的第一行。

授權碼必須從第一欄開始寫起。在 /etc/opt/SUNWsamfs/LICENSE.4.0 檔案中不可 以出現其他關鍵字、主機識別號碼、註解、或其他資訊。

㊟意 **–** 當 sam-initd 監控程序 (daemon) ㆘㆒次啟動時,授權便開始生效。

#### **3.** 要檢視目前的授權設定,請執行 samcmd**(1M)** 指令並加上 l 引數,如下所示。

# **samcmd l**

這是 1 (即 *license* 中的字母"l")引數。

系統可以永遠使用此授權碼來執行,除非發生下列其中一種狀況:

- 您得到的是暫時授權。當暫時授權過期,系統就無法再載入或卸載卡匣,也無法歸 檔、呈現或釋放檔案。
- 您已超過授權允許的插槽數目。如果您超過系統被授權的插槽數目,您就無法匯入或 標記媒體。已經在磁碟上的檔案,仍然可以繼續取用不受影響。
- 您變更了軟體心須與之互通的硬體。這些變更類型包含對裝置、自動磁帶庫和伺服器 的變更。指定給某特定 hostid 的授權是無法移轉的。

## <span id="page-87-0"></span>步驟 8:設定系統記錄

Sun SAM-FS 和 Sun SAM-OFS 系統會使用標準的 Sun Solaris syslog(3) 介面,記錄錯 誤、危險、警告和其他訊息。根據預設值,Sun SAM-FS 和 Sun SAM-QFS 所使用的 facility 是 local7。

- ▼ 啟用記錄檔
	- **1.** 使用編輯器開啟 /etc/syslog.conf 檔案。

讀進下列檔案:

/opt/SUNWsamfs/examples/syslog.conf\_changes

與下列這行資料相同或相似:

local7.debug /var/adm/sam-log

**注意 –** 上述資料就是全部的設定,在二個欄位之間有一個 TAB 字元(並非空白)。

此步驟假設您使用 local7,這是預設値。如果您將 /etc/syslog.conf 檔案中的記 錄檔設爲 local7 以外的値,您必須編輯 defaults.conf(4) 檔案並在該處重設。要 取得更多相關資訊,請參閱 defaults.conf(4) 說明頁。

**2.** 使用下列指令將 /opt/SUNWsamfs/examples/syslog.conf\_changes 中的記錄檔 資料加到 /etc/syslog.conf 檔案後面:

# **cp /etc/syslog.conf /etc/syslog.conf.orig** # **cat /opt/SUNWsamfs/examples/syslog.conf\_changes >> /etc/syslog.conf**

**3.** 建立空的記錄檔,傳給 syslogd 一個 **HUP** 信號。

下列指令序列會建立一個記錄檔 /var/adm/sam-log 並傳送 HUP 給 syslogd:

# **touch /var/adm/sam-log** # **pkill -HUP syslogd**

要取得更多相關資訊,請參閱 syslog.conf(4) 和 syslogd(1M) 說明頁。

**4.** 使用 log\_rotate.sh**(1M)** 指令啟用記錄檔輪替。(選用)

記錄檔可能會變得非常龐大,而 log\_rotate.sh(1M) 指令可以協助管理記錄檔案。要 取得更多相關資訊,請參閱 log\_rotate.sh(1M) 說明頁。

## <span id="page-88-0"></span>步驟 9:設定環境

每㆒個 Sun SAM-FS 和 Sun SAM-QFS 軟體環境都是獨㆒無㆓的。系統需求和硬體都 會因環境的不同而異。Sun SAM-FS 和 Sun SAM-QFS 環境支援許多各種不同的磁碟和 光碟機、自動磁帶庫和磁碟機。您,即系統管理員,可自行決定為您的環境設定特有 組態。

由 Sun SAM-FS 或 Sun SAM-QFS 檔案系統管理的設備拓樸都是定義在主要組態設定檔 案中,即 /etc/opt/SUNWsamfs/mcf。這個檔案設定了包含在環境中的裝置、自動磁 帶庫和檔案系統。每個設備在 mcf 檔案中都會被指派一個唯一的設備識別標記。

㊟意 **–** 要取得更多有關檔案系統設計考量的資訊,請參閱 *Sun QFS*、*Sun SAM-FS* 和 *Sun SAM-QFS* 檔案系統管理員指南。

要設定 Sun SAM-FS 或 Sun SAM-QFS 裝置,請建立 /etc/opt/SUNWsamfs/mcf 檔 案。組熊設定中必須含有每個裝置和家族資料。mcf 檔案所包含的資料可以讓您執行下 列工作:

- 指出要使用的磁碟裝置,將它們組織成㆒個或多個 Sun SAM-FS 或 Sun SAM-QFS 檔 案系統。
- 指出要使用的裝置,您也可以選擇將這些裝置關聯到與他們連接在一起的自動 磁帶庫。

㊟意 **–** 建立 mcf 檔案的指示會依所建立的是 Sun SAM-FS 或 Sun SAM-QFS 環境 而異。

如果安裝的是 Sun SAM-FS 軟體,本章節會說明所有設定指示。

如果安裝的是 Sun SAM-QFS 軟體,本章節會說明設定磁帶庫和裝置的指示。要取得設 定 Sun SAM-OFS 檔案系統中的檔案系統的資訊,請參閱第 25 頁的「Sun OFS 首次安 [裝程序」。](#page-40-0)

建立 mcf 檔案時,使用空白或 tab 來區隔各行中的各欄位。在檔案中輸入註解資料時, 其行首必須為井字號 (#)。有些欄位是選用的,所以使用連字號 (-) 表示省略該欄位。

㆘列格式列出 mcf 檔案各行資料的欄位。

# # Sun SAM-QFS file system configuration # # Equipment Equip Equip Fam Dev Additional # Identifier Ord Type Set State Parameters # ---------- ----- ----- ---- ----- ----------

mcf 檔案可以包含註解資料和裝置相關的資料。與裝置相關的資料類型如下所示:

- 家族組父識別標記和家族裝置
- 家族組成員裝置
- 獨立式裝置

表 [5-1](#page-89-0) 列出每個欄位所包含的資訊,及該欄位是必要或選用欄位。

<span id="page-89-0"></span>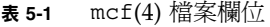

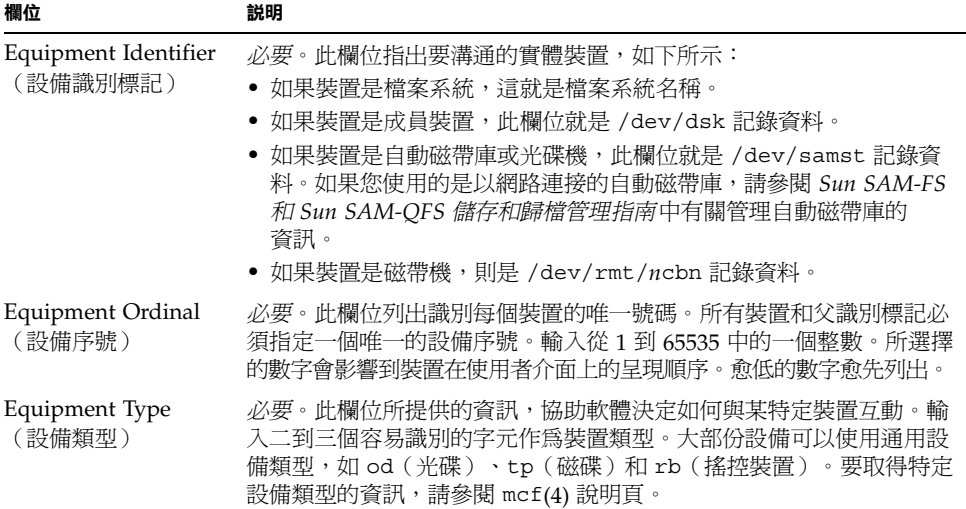

#### <sup>表</sup> **5-1** mcf(4) 檔案欄位(續)

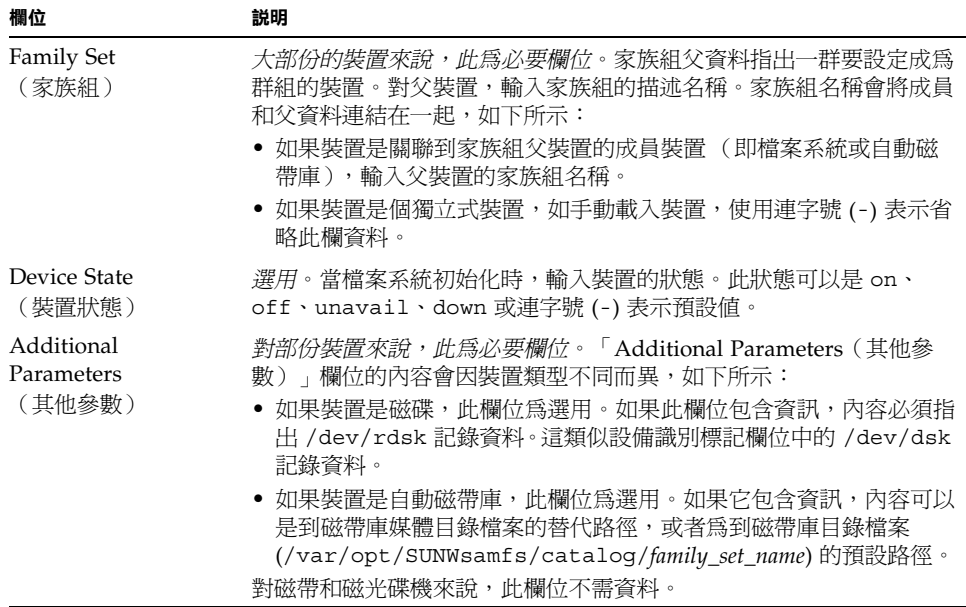

下列 mcf 記錄定義一個備有 9840 裝置的 StorageTek 9738 自動磁帶庫:

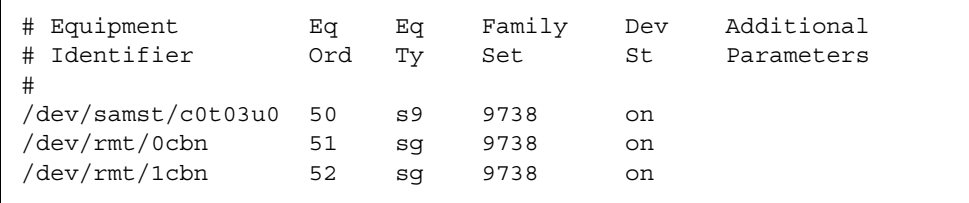

在上述範例中,磁帶庫目錄會寫到預設位置,即 /var/opt/SUNWsamfs/catalog/9738。

要取得更多有關此檔案的資訊,請參閱 mcf(4)說明頁。有一個範例 mcf 檔案位於 /opt/SUNWsamfs/examples/mcf。

▼ 重新初始化 mcf 檔案

此時的組態設定,不需重新初始化 mcf 檔案。不過請記得,如果您在使用 Sun SAM-FS 或 Sun SAM-OFS 軟體後才變更 mcf 檔案,您必須輸入指令將新的 mcf 設定傳達給系 統。要取得重新初始化 mcf 檔案的資訊,請參閱 *Sun QFS*、*Sun SAM-FS* 和 *Sun SAM-QFS* 檔案系統管理員指南。

### Sun SAM-FS 組態設定範例

假設下列設備要含在 Sun SAM-FS 組態設定中:

- 二個作爲檔案系統快取的 Seagate ST15230W 4 GB 磁碟
- 一個包含二個 DLT 磁碟機的 StorageTek 9730 30 插槽自動磁帶庫
- 一個手動載入的 DLT 2000 裝置
- 一個 HP 型號 C1710T 磁光自動磁帶庫,包含二個 HP 型號 C1716 磁光碟機
- 一個手動載入的 HP 型號 C1716 磁光碟機

此設備使用下列 SCSI 目標連接到三個 SCSI 排線:

■ 伺服器的內部、單端、SCSI 排線的目標號碼如表 [5-2](#page-91-0) 所示。

<sup>表</sup> **5-2** 伺服器內部單端 SCSI 排線目標號碼

<span id="page-91-0"></span>

| SCSI 目標 | 設備               |
|---------|------------------|
|         | 手動載入磁光碟機         |
| 3       | Sun Solaris 內接硬碟 |
| 4       | 手動載入 DLT 裝置      |

■ 另外一個 SCSI 排線連接到 HP 型號 C1710T 自動磁帶庫和檔案系統磁碟,其目標如 表 [5-3](#page-91-1) 所示。

<sup>表</sup> **5-3** 連接到 HP 型號 C1710T 自動磁帶庫的 SCSI 排線目標

<span id="page-91-1"></span>

| SCSI 目標 | 設備              |
|---------|-----------------|
| 0和1     | Seagate 4 GB 硬碟 |
| 2       | HP C1710T 自動磁帶庫 |
| 5       | 第一個光碟裝置         |
| 6       | 第二個光碟裝置         |

■ 另外一個 SCSI 排線連接到 StorageTek 9730 自動磁帶庫和磁帶機,其目標如表 [5-4](#page-92-0) 所示。

<span id="page-92-0"></span><sup>表</sup> **5-4** 連接到 StorageTek 9730 自動磁帶庫的 SCSI 排線目標

| SCSI 目標  | 設備                    |
|----------|-----------------------|
| $\Omega$ | StorageTek 9730 自動磁帶庫 |
|          | 第一個 DLT 7000 裝置       |
|          | 第二個 DLT 7000 裝置       |

## Sun SAM-FS 磁碟快取組態設定範例

[指令碼範例](#page-92-1) 5-1 顯示 Sun Solaris format(1M) 指令的執行結果。此結果說明磁碟的分割 方式。

<span id="page-92-1"></span>指令碼範例 **5-1** format(1M) 指令範例

| 1. c1t0d0 <seagate-st15230w-0168 111="" 19="" 2="" 3974="" alt="" cyl="" hd="" sec=""></seagate-st15230w-0168> |                                                               |      |             |          |               |
|----------------------------------------------------------------------------------------------------|---------------------------------------------------------------|------|-------------|----------|---------------|
| $/$ iommu@0,10000000/sbus@0,10001000/QLGC,isp@1,10000/sd@0,0                                                   |                                                               |      |             |          |               |
| Current partition table (original) :                                                                           |                                                               |      |             |          |               |
|                                                                                                    | Total disk cylinders available: 3974 + 2 (reserved cylinders) |      |             |          |               |
| Part                                                                                                    | Taq                                                           | Flaq | Cylinders   | Size     | <b>Blocks</b> |
| 0                                                                                                    | root                                                          | wm   | $0 - 3499$  | 3.52GB   | (3500/0/0)    |
| $\mathbf{1}$                                                                                                   | unassigned                                                    | wm   | 3500-3972   | 487.09MB | (473/0/0)     |
| 2                                                                                                    | backup                                                        | wu   | $0 - 3973$  | 4.00GB   | (3974/0/0)    |
| 3                                                                                                    | unassigned                                                    | wm   | $\Omega$    | 0        | (0/0/0)       |
| $\overline{4}$                                                                                                 | unassigned                                                    | wm   | $\Omega$    | $\Omega$ | (0/0/0)       |
| 5                                                                                                    | unassigned                                                    | wm   | $\Omega$    | $\Omega$ | (0/0/0)       |
| 6                                                                                                    | unassigned                                                    | wm   | $\Omega$    | $\Omega$ | (0/0/0)       |
| 7                                                                                                    | unassigned                                                    | wm   | $\mathbf 0$ | 0        | (0/0/0)       |
| 2. c1t1d0 <seagate-st15230w-0168 111="" 19="" 2="" 3974="" alt="" cyl="" hd="" sec=""></seagate-st15230w-0168> |                                                               |      |             |          |               |
| $/$ iommu@0,10000000/sbus@0,10001000/QLGC,isp@1,10000/sd@1,0                                                   |                                                               |      |             |          |               |
| Current partition table (original):                                                                            |                                                               |      |             |          |               |
| Total disk cylinders available: 3974 + 2 (reserved cylinders)                                                  |                                                               |      |             |          |               |
| Part                                                                                                    | Taq                                                           | Flaq | Cylinders   | Size     | <b>Blocks</b> |
| $\Omega$                                                                                                    | root                                                          | wm   | 1000-3973   | 2.99GB   | (2974/0/0)    |
| 1                                                                                                    | unassigned                                                    | wu   | $\Omega$    | $\Omega$ | (0/0/0)       |
| 2                                                                                                    | backup                                                        | wu   | $0 - 3973$  | 4.00GB   | (3974/0/0)    |
| 3                                                                                                    | unassigned                                                    | wm   | $\Omega$    | 0        | (0/0/0)       |
| 4                                                                                                    | unassigned                                                    | wm   | $\circ$     | $\circ$  | (0/0/0)       |

指令碼範例 **5-1** format(1M) 指令範例(續)

| unassigned | wm | $0 - 999$ | 1.01GB | (1000/0/0) |
|------------|----|-----------|--------|------------|
| unassigned | wm |           |        | (0/0/0)    |
| unassigned | wm |           |        | (0/0/0)    |

㆒個 Sun SAM-FS 檔案系統 (samfs1) 要放在磁碟 c1t0d0 分割區 0 和磁碟 c1t1d0 分 割區 5。另㆒個檔案系統 (samfs2) 要放在磁碟 c1t0d0 分割區 1 和磁碟 c1t1d0 分割 區 0。

下列程序說明如何開始爲本範例組態設定編寫 mcf 檔案,定義檔案系統和其磁碟分割區。

- ▼ 編寫 mcf 檔案
	- 1. 對第一個檔案系統設定 ms (大量儲存)記錄。

ms 記錄是 Sun SAM-FS 檔案系統的設備識別標記 。稍後在編寫檔案系統的 /etc/vfstab 記錄和製造檔案系統時會用到這個檔案系統 (samfs1) 名稱。注意,設定 在設備識別標記欄位的名稱必須與檔案系統的家族組名稱㆒樣。

2. 編輯一串 md (磁性磁碟)記錄, 列出構成 samfs1 檔案系統成員裝置的分割區。

#### **3.** 為第二個 **(**samfs2**)** 檔案系統建立類似的記錄。

mcf 檔案看起來如這個樣子:

```
# Disk cache configuration for 2 檔案系統 : samfs1, samfs2
#
# Equipment Eq Eq Fam. Dev. Additional 
# Identifier Ord Type Set State Parameters
#----------- --- -- ------ ------ ------------------
samfs1 10 ms samfs1
/dev/dsk/c1t0d0s0 11 md samfs1 on
/dev/dsk/c1t1d0s5 12 md samfs1 on
#
samfs2 20 ms samfs2
/dev/dsk/c1t1d0s0 21 md samfs2 on
/dev/dsk/c1t0d0s1 22 md samfs2 on
```
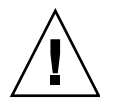

警告 **–** 如果給錯了分割區名稱,將有損壞使用者或系統資料的危險。初始化任何類型的 檔案系統就會如此。請確定您只指定系統上尙未被使用的磁碟分割區。不要使用重複的 分割區。

## 使用 /var/adm/messages 檔案指出週邊裝置

系統啓動時,一系列訊息會寫入 /var/adm/messaqes。這些訊息會指出系統上每個 週邊裝置的 Sun Solaris 硬體路徑。要顯示最近㆒次系統啟動的資訊,請從檔案後面往前 找回。

每個週邊裝置會有三行資料,如下所示(注意,本範例的第三行會捲到下一行,第六個 欄位,samst2,可以指出這幾行的相關性):

```
# tail –200 /var/adm/messages | more
Aug 23 11:52:54 baggins unix: samst2: Vendor/Product ID = HP C1716T
Aug 23 11:52:54 baggins unix: samst2 at esp0: target 2 lun 0
Aug 23 11:52:54 baggins unix: samst2 is 
/iommu@0,10000000/sbus@0,10001000/espdma@5,8400000/esp@5,8800000/samst@2,0
```
**注意 –** 爲了方便閱讀,上述執行結果和其他執行結果,長於 80 個字元的部份將捲到下 ㆒行,以方便本手冊呈現。

第㆒行顯示 SCSI 週邊裝置通報給 Sun Solaris 核心的廠商和產品資訊。

第二行顯示调邊裝置的 SCSI 匯流排、SCSI 目標和 LUN。

第三行顯示调邊裝置的硬體路徑。此路徑會反應在 /devices 目錄下。指到 /devices 目錄的符號性連結 (symlinks) 是在 /dev/samst 和 /dev/rmt 目錄㆘設定的。

將符號性連結對應到正確週邊裝置,是設定 Sun SAM-FS 或 Sun SAM-QFS 環境最重要 的關鍵。在 /dev/samst 和 /dev/rmt 使用 1s(1) 指令加上 -1 選項,列出週邊裝置的 路徑名稱。

您也可以在這裡選擇性的設定裝置當機通知指令碼。dev\_down.sh(4) 說明頁包含有關 設定此指令碼的資訊,當裝置被標示為 down 或 off 時,此指令碼會傳送電子郵件通知 root。要取得更多相關資訊,請參閱 dev\_down.sh(4) 說明頁。

### 設定手動載入磁光碟機

HP 型號 C1716T 為內接 SCSI 匯流排的目標 2。

#### ▼ 設定裝置

**1.** 檢視 /var/adm/messages 檔案,找出這些裝置的訊息。

下列訊息位於 /var/adm/messages 內與此裝置有關的那段資料中(注意,範例中的 第三行將捲到下一行):

```
Aug 23 11:52:54 baggins unix: samst2: Vendor/Product ID = HP C1716T
Aug 23 11:52:54 baggins unix: samst2 at esp0: target 2 lun 0
Aug 23 11:52:54 baggins unix: samst2 is 
/iommu@0,10000000/sbus@0,10001000/espdma@5,8400000/esp@5,8800000/samst@2,0
```
- **2.** 發出 cd**(1)** 指令變更到 /dev/samst 目錄。
- **3.** 使用 ls**(1)** 和 grep**(1)** 指令,找出正確的符號連結。 例如, 使用下列 1s(1) 指令:

# **ls –l | grep "samst@2"**

上述 1s(1) 指令會搜尋指向下列硬體路徑的符號連結:

```
lrwxrwxrwx 1 root other 88 Aug 23 12:27 c0t2u0 -> 
/devices/iommu@0,10000000/sbus@0,10001000/espdma@5,8400000/esp@5
,8800000/samst@2,0:a,raw
```
參照裝置時,Sun samst 驅動程式會使用相同的名稱 /dev/samst/c0t2u0。

- **4.** 使用編輯器開啟 /etc/opt/SUNWsamfs/mcf 檔案。
- **5.** 新增裝置記錄到 mcf 檔案中。

新增㆘列記錄到 /etc/opt/SUNWsamfs/mcf 檔案:

/dev/samst/c0t2u0 30 od - on

此記錄包含裝置名稱 (/dev/samst/c0t2u0)、唯㆒的設備序號 (30)、裝置的設備類型 (od)、連字號 (-) 表示該裝置沒有相關的家族組名稱、和裝置狀態 (on)。

## 設定磁光碟庫

HP C1710T 自動磁帶庫有三個 SCSI 裝置:由自動磁帶庫載入或卸載的搖控裝置和二個 磁光碟機。

▼ 設定磁帶庫

**1.** 檢視 /var/adm/messages 檔案找出這些裝置的訊息。

```
Aug 23 11:52:56 baggins unix: samst16: Vendor/Product ID = HP C1710T
Aug 23 11:52:56 baggins unix: samst16 at QLGC,isp0: target 2 lun 0
Aug 23 11:52:56 baggins unix: samst16 is 
/iommu@0,10000000/sbus@0,10001000/QLGC,isp@1,10000/samst@2,0
Aug 23 11:52:56 baggins unix: samst19: Vendor/Product ID = HP C1716T
Aug 23 11:52:56 baggins unix: samst19 at QLGC,isp0: target 5 lun 0
Aug 23 11:52:56 baggins unix: samst19 is 
/iommu@0,10000000/sbus@0,10001000/QLGC,isp@1,10000/samst@5,0
Aug 23 11:52:56 baggins unix: samst20: Vendor/Product ID = HP C1716T
Aug 23 11:52:56 baggins unix: samst20 at QLGC,isp0: target 6 lun 0
Aug 23 11:52:56 baggins unix: samst20 is 
/iommu@0,10000000/sbus@0,10001000/QLGC,isp@1,10000/samst@6,0
```
- **2.** 執行 cd**(1)** 指令變更到 /dev/samst 目錄。
- **3.** 使用 ls**(1)** 和 grep**(1)** 指令,找出正確的符號連結。

使用 ls(1) 指令,如下所示,搜尋指到與 /var/adm/messaqes 檔案所示有相同 Sun Solaris 硬體路徑的 /devices 檔案的㆔個符號連結:

```
# ls –l | grep "samst@2"
lrwxrwxrwx 1 root other 74 Aug 23 12:27 c1t2u0 -> 
/devices/iommu@0,10000000/sbus@0,10001000/QLGC,isp@1,10000/samst@2,0:a,raw
# ls –l | grep "samst@5"
lrwxrwxrwx 1 root other 74 Aug 23 12:27 c1t5u0 -> 
/devices/iommu@0,10000000/sbus@0,10001000/QLGC,isp@1,10000/samst@5,0:a,raw
# ls –l | grep "samst@6"
lrwxrwxrwx 1 root other 74 Aug 23 12:27 c1t6u0 -> 
/devices/iommu@0,10000000/sbus@0,10001000/QLGC,isp@1,10000/samst@6,0:a,raw
```
**4.** 使用編輯器開啟 /etc/opt/SUNWsamfs/mcf 檔案。

**5.** 新增磁帶庫和裝置記錄到 /etc/opt/SUNWsamfs/mcf 檔案中。

例如:

/dev/samst/c1t2u0 50 rb hp30 on /dev/samst/c1t5u0 51 od hp30 on /dev/samst/c1t6u0 52 od hp30 on

第㆒行定義自動磁帶庫本身。它包含裝置 (/dev/samst/c1t2u0) 的 /dev/samst 名 稱,接著為唯一的設備序號 (50)、設備識別標記 (rb 指通用 SCSI 磁帶庫)、與此磁帶 庫有關的家族組識別標記 (hp30) 和裝置狀態 (on)。

其餘二行定義磁帶庫內的裝置。他們類似前一章節中所定義的手動載入裝置,但是不使 用連字號,而是加上所在磁帶庫的家族組名稱 (hp30)。

㊟意 **–** 如 mcf 檔案所指的裝置順序必須符合裝置在 SCSI 連接自動磁帶庫㆗的邏輯順 序。mcf 定義的第一個裝置必須是磁帶庫中的第一個邏輯裝置,依此類推。要取得更多 相關資訊,請參閱硬體文件中有關裝置邏輯順序的說明。不正確的組態將會導致卡匣掛 載錯誤的裝置,使得此軟體完全無法操作。

### 設定手動載入 DLT 裝置

在設定 DLT 裝置時,請確定新增 DLT 定義到 /kernel/drv/st.conf 檔案㆗(請參 閱第 65 頁的「步驟 4:編輯 st.conf 和 [samst.conf](#page-80-0) 檔案」)。DLT 裝置不是標準 Sun Solaris 組態設定的一部份,如果設定不正確,將使得他們無法被識別。

- ▼ 設定裝置
	- **1.** 檢視 /var/adm/messages 檔案找出這些裝置的訊息。

下列幾行在 /var/adm/messaqes 檔案中的資料與手動 DLT 裝置有關:

```
Aug 23 11:52:54 baggins unix: samst4: Vendor/Product ID = DEC DLT2000
Aug 23 11:52:54 baggins unix: samst4 at esp0: target 4 lun 0
Aug 23 11:52:54 baggins unix: samst4 is 
/iommu@0,10000000/sbus@0,10001000/espdma@5,8400000/esp@5,8800000/samst@4,0
```
**2.** 發出 cd**(1)** 指令變更到 /dev/samst 目錄。

**3.** 使用 ls**(1)** 和 grep**(1)** 指令,依 /var/adm/messages 中檔案所示的 **Sun Solaris** 硬體 檔案路徑,找出指向這些名稱的 /devices 檔案的符號連結。

例如:

#### # **ls –l | grep "samst@4"**

lrwxrwxrwx 1 root other 88 Aug 23 12:27 c0t4u0 -> /devices/iommu@0,10000000/sbus@0,10001000/espdma@5,8400000/esp@5,8800000/samst @4,0:a,raw

> 對磁帶裝置(自動磁帶庫和磁帶機)來說,您可以將「Additional Parameters(其他參 數)」欄位設成空白。系統會使用 Sun Solaris st 驅動程式找出合適的 /dev/samst/\* 符號連結。

> **注意 –** 如果設備識別標記欄位的型式不是 /dev/rmt/\* ( 標準 st 裝置驅動程式 ) ,則 「Additional Parameters(其他參數)」欄位就成為必要欄位。在這種狀況下, 「Additional Parameters(其他參數)」欄位必須使用指到 samst 特殊檔案的路徑加 以指定(例如,/dev/samst/c*n*t*n*u*n*)。例如,Ampex 磁帶庫就是這樣。

> 對磁帶裝置來說,有另外㆒個位於 /dev/rmt 的符號連結。此符號連結就是在參照裝置 時, Sun Solaris st 驅動程式所使用的名稱 (請參閱 st(7))。在 /dev/rmt 下有許多 指到硬體路徑的符號連結。每個符號連結有不同的選項字元 c、b 和 n 組合。在處理 mcf 記錄時,請永遠使用 b 和 n 選項。如果裝置支援壓縮,且如果您想要在硬體㆗壓 縮,請使用 cbn 作為前置字元。符號連結如下所示:

lrwxrwxrwx 1 root other 85 Aug 15 11:37 /dev/rmt/0cbn -> ../../devices/iommu@0,10000000/sbus@0,10001000/espdma@5,8400000/esp@5,8800000 st@4,0:cbn

- **4.** 使用編輯器開啟 /etc/opt/SUNWsamfs/mcf 檔案。
- **5.** 新增 /etc/opt/SUNWsamfs/mcf 記錄。

例如:

/dev/rmt/0cbn 40 tp - on

這行資料的第一個記錄是裝置 (/dev/rmt/0cbn) 的 st 驅動程式名稱,接下來是唯一 的設備序號 (40)、設備類型(tp 為一般磁帶)、連字號 (-) 表示該手動掛載裝置沒有相 關的 Family Set 名稱、和裝置狀態 (on)。

### 設定 DLT 磁帶庫

最後一個要定義的設備就是 STK 9730 自動磁帶庫。這個自動磁帶庫有三個 SCSI 裝置: 搖控裝置和㆓個搖控載入和卸載的 DLT 7000 磁帶機。

```
▼ 設定磁帶庫
```
**1.** 檢視 /var/adm/messages 檔案找出這些裝置的訊息。

/var/adm/messages 檔案如㆘所示:

```
Aug 23 12:08:41 baggins unix: samst98: Vendor/Product ID = STK 9730
Aug 23 12:08:41 baggins unix: samst98 at QLGC, isp2:
Aug 23 12:08:41 baggins unix: target 0 lun 0
Aug 23 12:08:41 baggins unix: samst98 is
/iommu@f,e0000000/sbus@f,e0001000/QLGC,isp@1,10000/samst@0,0
Aug 23 12:08:41 baggins unix: samst99: Vendor/Product ID = QUANTUM DLT7000
Aug 23 12:08:41 baggins unix: samst99 at QLGC, isp2:
Aug 23 12:08:41 baggins unix: target 1 lun 0
Aug 23 12:08:41 baggins unix: samst99 is
/iommu@f,e0000000/sbus@f,e0001000/QLGC,isp@1,10000/samst@1,0
Aug 23 12:08:41 baggins unix: samst100: Vendor/Product ID = QUANTUM DLT7000
Aug 23 12:08:41 baggins unix: samst100 at QLGC, isp2:
Aug 23 12:08:41 baggins unix: target 2 lun 0
Aug 23 12:08:41 baggins unix: samst100 is
/iommu@f,e0000000/sbus@f,e0001000/QLGC,isp@1,10000/samst@2,0
```
**2.** 發出 cd**(1)** 指令變更到 /dev/samst 目錄。

**3.** 使用 ls**(1)** 和 grep**(1)** 指令,依 /var/adm/messages 中檔案所示的 **Sun Solaris** 硬體 檔案路徑,找出指向這些名稱的 /devices 檔案的符號連結。 例如:

```
# ls –l | grep "samst@0"
lrwxrwxrwx 1 root 44 Aug 23 09:09 c2t0u0 ->
/devices/iommu@f,e0000000/sbus@f,e0001000/QLGC,isp@1,10000/samst@0,0:a,raw
# ls –l | grep "samst@1"
lrwxrwxrwx 1 root 44 Aug 23 09:09 c2t1u0 ->
/devices/iommu@f,e0000000/sbus@f,e0001000/QLGC,isp@1,10000/samst@1,0:a,raw
# ls –l | grep "samst@2"
lrwxrwxrwx 1 root 44 Aug 23 09:09 c2t2u0 ->
/devices/iommu@f,e0000000/sbus@f,e0001000/QLGC,isp@1,10000/samst@2,0:a,raw
```
**4.** 含有磁帶裝置,所以尋找 /dev/rmt 下指到磁帶裝置的符號連結。

注意,下列中的自動磁帶庫沒有這個額外的連結:

lrwxrwxrwx 1 root 44 Aug 23 09:09 0cbn -> ../../devices/iommu@f,e0000000/sbus@f,e0001000/QLGC,isp@1,10000/st@1,0:cbn lrwxrwxrwx 1 root 44 Aug 23 09:09 1cbn -> ../../devices/iommu@f,e0000000/sbus@f,e0001000/QLGC,isp@1,10000/st@2,0:cbn

> 再次的,目錄㆘有數個符號連結是指到相同的硬體路徑。要啟用硬體壓縮,請選擇 cbn 字尾的名稱。如果裝置沒有支援硬體壓縮,以 bn 結尾的符號連結名稱就已是正確 選擇。

- **5.** 使用編輯器開啟 /etc/opt/SUNWsamfs/mcf 檔案。
- **6.** 新增 /etc/opt/SUNWsamfs/mcf 記錄。

例如:

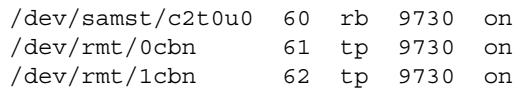

第一行定義自動磁帶庫並含有 /dev/samst 名稱 (/dev/samst/c2t0u0)。它也包含 ㆒個唯㆒的設備序號 (60)、設備類型(rb,為㆒般的搖控設備類型)、搖控和裝置的 Family Set 名稱 (9730) 和「Device Type(裝置狀態)」(on)。

第二行定義磁帶庫中的第一個 DLT 磁帶機。這些記錄會參照此磁帶裝置 (/dev/rmt/0cbn) 的設備識別標記、裝置設備序號 (61)、設備類型 (tp)、Family Set 名稱 (9730) 和「Device Type(裝置狀態)」(on)。

第三行定義自動磁帶庫中的第二個 DLT 磁帶機。這些記錄會參照此磁帶裝置 (/dev/rmt/1cbn) 的設備識別標記、裝置設備序號 (62)、設備類型 (tp)、Family Set 名稱 (9730) 和「Device Type(裝置狀態)」(on)。

#### **7.** 新增 **DLT** 定義到 /kernel/drv/st.conf 檔案中。(選用)

如果要設定 DLT 裝置的組態,請執行此步驟。

這顯示於第 65 頁的「步驟 4:編輯 st.conf 和 [samst.conf](#page-80-0) 檔案」。DLT 裝置不是 標準 Sun Solaris 組態設定的㆒部份。

<span id="page-101-1"></span>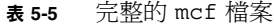

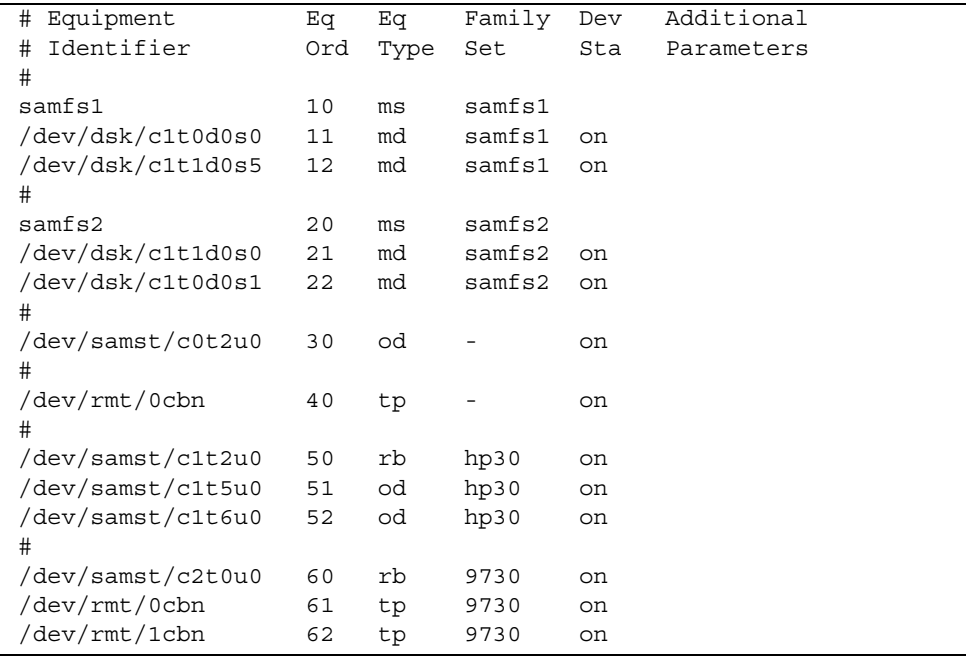

# <span id="page-101-0"></span>步驟 10:設定預設值(選用)

/opt/SUNWsamfs/examples/defaults.conf 檔案包含 Sun SAM-FS 和 Sun SAM-QFS 環境中某些參數的設設值。這些設定在首次安裝後還可以作變改。要決定是 否立即變更任何預設值,請檢視 defaults.conf(4) 說明頁。

- ▼ 設定預設值
	- **1.** 閱讀 defaults.conf**(4)** 說明頁,檢視此檔以決定有哪些預設值(如果有的話)需要 修改。

**2.** 複製範例 /opt/SUNWsamfs/examples/defaults.conf 檔案到其功能位置。 其功能位置如下所示:

/etc/opt/SUNWsamfs/defaults.conf

#### **3.** 編輯檔案。

移除該記錄的註解字元,以啟用其功能。註解字元即行首的井字號 (#)。

# <span id="page-102-0"></span>步驟 11:建立 samfs.cmd 檔案(選用)

建立/etc/opt/SUNWsamfs/samfs.cmd 檔案,置放要被讀取的掛載參數。如果您使 用數個掛載參數來設定數個 Sun SAM-FS 或 Sun SAM-OFS 檔案系統組態的話,建立這 個檔案就會很有幫助。

掛載參數的提供方式,可以寫在 samfs.cmd 檔案和 /etc/vfstab 檔案中,也可以直 接用在 mount(1M) 指令上。/etc/vfstab 檔案中的設定會覆寫 samfs.cmd 檔案中的 指令。而 mount(1M) 指令選項又會覆寫 /etc/vfstab 檔案內的設定。

要取得更多有關 samfs.cmd 檔案的資訊,請參閱 samfs.cmd(4) 說明頁或參閱 *Sun QFS*、*Sun SAM-FS* 和 *Sun SAM-QFS* 檔案系統管理員指南。要取得更多有關 /etc/vfstab 檔案的資訊,請參閱第 87 頁的「步驟 12[:建立掛載點並更新](#page-102-1) [/etc/vfstab](#page-102-1) 檔案」。要取得更多有關 mount(1M) 指令的資訊,請參閱 mount  $s$ amfs(1M) 說明頁。

# <span id="page-102-1"></span>步驟 12:建立掛載點並更新 /etc/vfstab 檔案

本步驟中的範例假設 /sam 是 samfs1 檔案系統的掛載點。您可以選擇一個不同的名稱 來取代 /sam。

- ▼ 建立掛載點並更新 /etc/vfstab 檔案
	- **1.** 編輯 /etc/vfstab 檔案並為每個 **Sun SAM-FS** 和 **Sun SAM-QFS** 檔案系統設定一個 記錄。

範例記錄的標頭欄位如下所示:

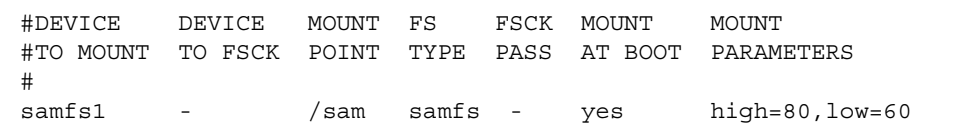

表 [5-6](#page-103-0) 顯示 /etc/vfstab 檔案中各個欄位及其內容。

表 **5-6** /etc/vfstab 檔案欄位

<span id="page-103-0"></span>

| 欄位 | 欄位名稱                     | 內容                                                                                                    |
|----|--------------------------|----------------------------------------------------------------------------------------------------|
| 1  | 要掛載的裝置                   | 要掛載的 Sun SAM-FS 或 Sun SAM-OFS 檔案系統名稱。                                                                                                    |
| 2  | 要執行 fsck(1M)<br>的裝置      | 連字號 (-) 表示沒有選項。這可以避免系統在 Sun SAM-FS 或<br>Sun SAM-OFS 檔案系統上執行 fsck(1M)。要取得更多有關此過<br>程的資訊,請參閱 fsck(1M) 或 samfsck(1M) 說明頁。                                                                                                    |
| 3  | 掛載點                      | 例如,/sam。                                                                                                    |
| 4  | 檔案系統類型                   | 必須爲 samfs。                                                                                                    |
| 5  | $fsck(1M)$ 通過            | 連字號 (-) 表示沒有選項。                                                                                                    |
| 6  | Mount at Boot<br>(啓動時掛載) | 此欄位若設定 yes,即是要求 Sun SAM-FS 或 Sun SAM-OFS 檔<br>案系統在啓動時自動掛載。此欄位若設定 no,表示您不想自動掛<br>載檔案系統。要取得更多有關這些記錄的格式資訊,請參閱<br>mount samfs(1M)說明頁。                                                                                                    |
|    | 掛載參數                     | 一串由逗點隔開的參數(沒有空白),用於掛載檔案系統 。掛載<br>參數的提供方式,可以寫在 samfs.cmd 檔案和 /etc/vfstab<br>檔案中,也可以直接用在 mount(1M) 指令上。/etc/vfstab<br>檔案中的設定會覆寫 samfs.cmd 檔案中的指令。而 mount(1M)<br>指令選項又會覆寫 /etc/vfstab 檔案內的設定。要取得可以使<br>用的掛載點選項,請參閱 mount samfs(1M) 說明頁。 |

#### **2.** 建立掛載點。

例如:

# mkdir /sam

**3.** 在 /sam 目錄尚未掛載時,變更其權限、擁有者或群組擁有者。(選用)

當檔案系統離線維修時,這可以避免寫入掛載點目錄。例如:

# chmod 555 /sam

# chown root:other /sam

㊟意 **–** 如果要設定多個掛載點,請對每個掛載點重複執行這些步驟,但每㆒次使用不同 的掛載點(如/sam2)和家族組名稱(如 samfs2)。

# <span id="page-104-0"></span>步驟 13:初始化檔案系統

此步驟列出如何使用 sammkfs(1M) 指令和已定義的家族組名稱,爲每個家族組初始化 檔案系統。

**注意 –** 一個調校參數,即磁碟配置單元 (DAU),就是在此時設定。沒有重新初始化檔案 系統的話,就不能重設此參數。要取得更多有關 DAU 如何影響調校的資訊,請參閱 *Sun QFS*、*Sun SAM-FS* 和 *Sun SAM-QFS* 檔案系統管理員指南 或參閱 sammkfs(1M) 說明頁。

- ▼ 初始化檔案系統
	- 使用 sammkfs**(1M)** 指令初始化檔案系統。

例如,下列指令初始化家族組名稱為 samfs1 的檔案系統:

```
# sammkfs samfs1
total data kilobytes = <math>31842048</math>total data kilobytes free = 31841680
```
實際傳回的數目會依檔案系統不同而異。

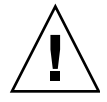

警告 **–** 執行 sammkfs(1M) 指令初始化㆒個新的檔案系統。它會移除與 /etc/opt/SUNWsamfs/mcf 檔案內的檔案系統有關的分割區㆖所有現有資料。

## <span id="page-105-0"></span>步驟 14:掛載檔案系統

mount(1M) 指令即掛載檔案系統。要取得更多有關 mount(1M) 指令的資訊,請參閱 mount  $s$ amfs(1M) 說明頁。

mount(1M) 指令會掛載 Sun QFS 或 Sun SAM-QFS 檔案系統並讀取 /etc/vfstab 組 熊設定檔案。要取得更多有關 mount(1M) 指令的資訊,請參閱 mount\_samfs(1M) 說 明頁。要取得更多有關 /etc/vfstab 檔案的資訊,請參閱 vfstab(4) 說明頁。

Sun SAM-FS 或 Sun SAM-OFS 檔案系統可以在啓動時自動掛載,也可以手動掛載。本 步驟會列出這二個方法。

## ▼ 自動掛載檔案系統

● 編輯 /etc/vfstab 檔案變更『Mount at Boot』欄位,即檔案中的第六個欄位,將 其值設為 yes。

下列在 /etc/vfstab 檔案中的範例資料設定了 samfs1 檔案系統應該在系統啓動時 掛載。

samfs1 - /samfs1 samfs - yes -

前㆒行會使得 /etc/rc1.d/S01MOUNTFSYS 在系統啟動時掛載 samfs1 檔案系統。 繼續進到第 91 [頁的「確認檔案系統已掛載並設定權限」。](#page-106-1)

### ▼ 手動掛載檔案系統

- **1.** 編輯 /etc/vfstab 檔案。
- **2.** 變更「**Mount at Boot**」欄位,即檔案中的第六個欄位,將其值設為 no。

在 /etc/vfstab 內設定資料的好處,就是可以在 /etc/vfstab 檔案中提供掛載參 數。當檔案系統掛載時,mount(1M) 指令會讀取 /etc/vfstab 檔案內的掛載參數,您 就不必在指令列指定參數。

下列在 /etc/vfstab 檔案中的範例記錄,設定 samfs1 檔案系統在系統啓動時不要自 動掛載。

samfs1 - /samfs1 samfs - no trace

**3.** 在系統啟動之後,請執行 mount**(1M)** 指令掛載檔案系統。

如果在 /etc/vfstab 檔案中有這個檔案系統的記錄,執行 mount(1M) 指令並指定檔 案系統的掛載點作為引數。例如:

# **mount samfs1**

<span id="page-106-1"></span>▼ 確認檔案系統已掛載並設定權限

**1.** 執行 mount**(1M)** 指令,不必加上引數。

檢視其執行結果,看看檔案系統是否已掛上。例如:

```
# mount
```
*<<< information deleted >>>*

```
/samfs1 on /samfs1 read/write/setuid/dev=8001b1 on Mon Jan 14 12:21:03 2002
<<< information deleted >>>
```
**2.** 發出 chmod**(1)** 和 chown**(1)** 指令變更檔案系統的根目錄的權限及擁有者。(選用)

如果這是檔案系統第一次掛載,通常要執行這個步驟。例如:

```
# chmod 755 /samfs1
# chown root:other /samfs1
```
## <span id="page-106-0"></span>步驟 15:檢查裝置順序

裝置順序檢查程序,會依自動磁帶庫是否有前方面版以及它是否有磁帶或磁光碟機而有 不同。使用下列其中一個程序,檢查每個磁帶庫的裝置順序:

- 第 92 [頁的「檢查有前面板的磁帶或磁光碟庫的裝置順序」](#page-107-0)
- 第 92 [頁的「檢查無前面板的磁帶庫的裝置順序」](#page-107-1)
- 第 93 頁的「檢査無前面板的磁光碟庫的裝置順序」

## <span id="page-107-0"></span>▼ 檢杳有前面板的磁帶或磁光碟庫的裝置順序

依照此程序檢查含有前面板的磁帶庫的磁帶和磁光碟機的順序。

#### **1.** 掛載檔案系統或使用 samd start 指令啟動 **Sun SAM-FS** 或 **Sun SAM-QFS** 軟體。

#### **2.** 確認裝置順序。

如果自動磁帶庫包含一個以上的裝置,mcf 檔中所定義的裝置的列示順序,必須和自動 磁帶庫控制器所顯示的裝置順序㆒樣。控制器所識別的裝置順序可以不同於寫在 /var/adm/messages 檔案中的裝置順序。

#### **3.** 確認自動磁帶庫的控制器所識別的裝置順序。

檢查顯示在自動磁帶庫控制面板上的 SCSI 目標 ID 或全球號碼。對光碟機來說,請讀取 顯示在自動磁帶庫控制面板上的 SCSI 目標 ID。裝置目標所顯示的順序必須是他們在 mcf 檔案㆗的組態順序。

要判斷載入卡匣時,裝置是否已在活動中,您可以觀察該裝置,或使用 samu(1M) 公用 程式的 r 加以檢視。

請參考您的硬體維修手冊,取得指出和設定目標位址的說明。

## <span id="page-107-1"></span>▼ 檢查無前面板的磁帶庫的裝置順序

#### **1.** 啟動 **Sun SAM-FS** 或 **Sun SAM-QFS** 軟體。

要做此,您可以掛載檔案系統或使用 samd start 指令。

#### **2.** 確認裝置順序。

如果自動磁帶庫包含一個以上的裝置,mcf 檔中所定義的裝置的列示順序,必須和磁帶 庫控制器所顯示的裝置順序一樣。媒體抽換裝置控制器所識別的裝置順序可以不同於出 現在 /var/adm/messaqes 檔案中的裝置順序。

確定已檢查磁帶庫中的每個裝置。

讓 Sun SAM-FS 或 Sun SAM-OFS 檔案系統無法取得裝置狀態。要做此,您可以執行下 列 samcmd(1M) 指令:

# **samcmd unavail** *eq*

要取得更多有關 samcmd(1M) 指令格式的資訊,請參閱 samcmd(1M) 說明頁。
#### **3.** 使用 samload**(1M)** 指令將卡匣載入裝置中。

此指令有二種可能格式,如下所示:

# **samload** *mediatype*.*vsn eq*

或:

# **samload** *eq*:*slot*[:*partition*] *eq*

要取得更多有關 samload(1M) 指令格式的資訊,請參閱 samload(1M) 說明頁。

#### **4.** 判斷在 **Sun SAM-FS** 或 **Sun SAM-QFS** 的控制下,裝置作了正確的回應。

輸入㆘列資訊,此處的 *X* 為 mcf 檔案㆗的原始磁帶裝置記錄:

```
# mt -f /dev/rmt/X status
```
下列狀態訊息範例指出磁帶正在裝置內:

```
# mt -f /dev/rmt/0 status
DLT 7000 tape drive tape drive:
  sense key(0x2)= Not Ready residual= 0 retries= 0
   file no= 0 block no= 0
```
如果磁帶沒有載入或裝置沒有傳回狀態,可能是裝置在 mcf ㆗沒有依適當的順序排列。 請確定 mcf 檔案中的順序正確,然後重複此測試。如果您變更 mcf 檔案中的任何資 訊,您必須重新初始化 mcf 檔案。要取得重新初始化 mcf 檔案的資訊,請參閱 *Sun QFS*、*Sun SAM-FS* 和 *Sun SAM-QFS* 檔案系統管理員指南。

### ▼ 檢查無前面板的磁光碟庫的裝置順序

**1.** 啟動 **Sun SAM-FS** 或 **Sun SAM-QFS** 軟體。

要做此,您可以掛載檔案系統或使用 samd start 指令。

**2.** 確認裝置順序。

如果自動磁帶庫包含一個以上的裝置,mcf 檔中所定義的裝置的列示順序必須和磁帶庫 控制器所顯示的裝置順序㆒樣。媒體抽換裝置控制器所識別的裝置順序可以不同於出現 在 /var/adm/messages 檔案㆗的裝置順序。

確定已檢查磁帶庫中的每個裝置。

讓 Sun SAM-FS 或 Sun SAM-QFS 檔案系統無法取得裝置狀態。要做此,您可以執行下 列 samcmd(1M) 指令:

# **samcmd unavail** *eq*

要取得更多有關 samcmd(1M) 指令格式的資訊,請參閱 samcmd(1M) 說明頁。

#### **3.** 使用 samload**(1M)** 指令將卡匣載入裝置中。

此指令有二種可能格式,如下所示:

# **samload** *mediatype*.*vsn eq*

或:

# **samload** *eq*:*slot*[:*partition*] *eq*

要取得更多有關 samload(1M) 指令格式的資訊,請參閱 samload(1M) 說明頁。

#### **4.** 判斷在 **Sun SAM-FS** 或 **Sun SAM-QFS** 的控制下,裝置作了正確的回應。

在系統提示符號後輸入㆘列資訊:

# /bin/dd if=*device\_path* bs=2k iseek=3374 of=/tmp/foo count=10

在 dd(1M) 指令㆗,*device\_path* 為 mcf 檔案㆗的 samst 裝置記錄。

[指令碼範例](#page-109-0) 5-2 顯示一個狀態訊息,說明光學卡匣在選定的裝置中:

<span id="page-109-0"></span>指令碼範例 **5-2** dd(1M) 顯示裝置㆗的卡匣

```
# dd if=/dev/samst/c0t3u0 bs=2k iseek=3374 of=/tmp/junk count=10
10+0 records in
10+0 records out
```
[指令碼範例](#page-109-1) 5-3 顯示一個狀態訊息,說明沒有光學卡匣在選定的裝置中:

<span id="page-109-1"></span>指令碼範例 5-3 dd(1M) 顯示裝置中的卡匣

```
# dd if=/dev/samst/c0t5u0 bs=2k iseek=3374 of=/tmp/junk1 count=10
read: I/O error
0+0 records in
0+0 records out
```
光學卡匣沒有載入或如果裝置傳回如[指令碼範例](#page-109-1) 5-3 ㆗的訊息,可能是裝置沒有依正確的 順序列在 mcf 檔案中。請確定 mcf 檔案中的順序正確,然後重複此測試。如果您變更 mcf 檔案中的任何資訊,您必須重新初始化 mcf 檔案。要取得重新初始化 mcf 檔案的 資訊,請參閱 *Sun QFS*、*Sun SAM-FS* 和 *Sun SAM-QFS* 檔案系統管理員指南。

## 步驟 16:標記磁帶或光碟(選用)

如果您有獨立式磁帶或光磁機,或如果你的自動磁帶庫沒有條碼讀取器,您必須執行這 個步驟。

要準備卡匣,請對磁帶使用 tplabel(1M) 指令或對光碟使用 odlabel(1M) 指令。這 些指令會在卡匣上建立標籤, 此標籤可在 Sun SAM-FS 和 Sun SAM-QFS 環境中使用。

tplabel(1M) 指令有下列格式:

# **tplabel –new –vsn** *new\_vsn eq*:*slot*

此處:

*new\_vsn* 新磁碟的序列名稱。

*eq* 要被定址的自動磁帶庫或手動載入裝置的設備序號,如 mcf 檔案所 定義。 插槽 磁帶庫目錄可辨認的自動磁帶庫的儲存插槽數目。此引數不適用於手動 載入裝置。

odlabel(1M) 指令有下列格式:

# **odlabel –new –vsn** *new\_vsn eq*:*slot*:*partition*

此處:

*new\_vsn* 新磁碟的序列名稱。

*eq* 要被定址的自動磁帶庫或手動載入裝置的設備序號,如 mcf 檔案所 定義。

插槽 磁帶庫目錄可辨認的自動磁帶庫的儲存插槽數目。此引數不適用於手動 載入裝置。

分割區 磁光碟的一面。分割區必須是 1 或 2。

這些指令執行之後,卡匣已準備好可供使用。tplabel(1M) 和 odlabel(1M) 指令接受 -old 選項,可用來為已做過標籤的卡匣重新製作標籤。要取得更多有關這些指令的資 訊,請參閱 tplabel(1M) 和 odlabel(1M) 說明頁。

範例 **1**。㆘列指令標籤㆒個磁帶。

# **tplabel –vsn TAPE01 -new 50:0**

範例 **2**。㆘列指令標籤光碟的㆒面。

# **odlabel –vsn OPTIC01 –new 30:1:1**

## <span id="page-111-0"></span>步驟 17:設定歸檔器(選用)

根據預設值,歸檔器會自動歸檔所有在 Sun SAM-FS 和 Sun SAM-QFS 掛載點下的檔 案。管理員不需進行任何動作。歸檔器會對所有已組態自動磁帶庫內的所有 VSN 進行 歸檔。

如果您的環境有其他需求,您必須設定歸檔器指令檔,archiver.cmd。歸檔在此安裝 程序結束後開始。如果您不要歸檔器在此安裝程序結束時自動操作,您可以在 archiver.cmd 檔案㆗放入㆒個 wait 指令。

要取得其他資訊,請參閱 archiver.cmd(4) 說明頁並參閱 *Sun SAM-FS* 和 *Sun SAM-QFS* 儲存和歸檔管理指南 ㆗有關歸檔器的資訊。

# 步驟 18:啓用磁碟歸檔(選用)

磁碟歸檔 是指將檔案資料的歸檔備份寫入另外一個檔案系統線上磁碟的過程。歸檔備份 要寫入的檔案系統可以是任何 UNIX 檔案系統。目的檔案系統不需要是 Sun SAM-FS 或 Sun SAM-QFS 檔案系統,但是歸檔檔案要寫入的 Sun Solaris 主機系統㆖至少必須安裝 ㆒個 Sun SAM-FS 或 Sun SAM-QFS 檔案系統。

磁碟歸檔在好幾方面都不同於傳統歸檔。例如,沒有自動磁帶庫或可攜式媒體卡匣會 被用到。但是您可以指定將一組歸檔備份寫到磁碟,將另一組寫到其他歸檔媒體上。 要取得更完整的磁碟歸檔說明,請參閱 *Sun SAM-FS* 和 *Sun SAM-QFS* 儲存和歸檔管 理指南。

如果計畫要啓用磁碟歸檔,您必須完成下列程序,啓用客戶端和伺服器端的磁碟歸檔。

### ▼ 啟用用戶端磁碟歸檔

**1.** 登入用戶端系統。

這是原始檔案位置所在的系統。

- **2.** 使用 cd**(1)** 指令變更到 **Sun SAM-FS** 或 **Sun SAM-QFS** 檔案系統下的 /etc/opt/SUNWsamfs。
- **3.** 編輯 archiver.cmd 檔案,新增磁碟歸檔組。

如果您沒有在第 96 頁的「步驟 17[:設定歸檔器\(選用\)」](#page-111-0)設定 archiver.cmd 檔案, 您將在本步驟建立 archiver.cmd 檔案。

[指令碼範例](#page-112-0) 5-4 顯示 archiver.cmd 檔案中定義磁碟歸檔組的區段。

<span id="page-112-0"></span>指令碼範例 **5-4** 用戶端的 /etc/opt/SUNWsamfs/archive.cmd

```
# This is the part of the archiver.cmd file that defines
# disk archive sets.
#
params
archset1.1 -disk_archive disk01
archset2.1 -disk_archive disk02
endparams
```
要取得更多有關指定歸檔組的資訊,請參閱 archiver.cmd(4) 說明頁或參閱 *Sun SAM-FS* 和 *Sun SAM-QFS* 儲存和歸檔管理指南。

**4.** 使用 vi**(1)** 或其他編輯器建立名稱為 diskvols.conf 的檔案。

[指令碼範例](#page-113-0) 5-5 顯示 diskvols.conf 檔案範例:

<span id="page-113-0"></span>指令碼範例 **5-5** 用戶端的 diskvols.conf 檔案範例

```
# This is file sourceserver:/etc/opt/SUNWsamfs/diskvols.conf
# on the client.
#
# VSN_name [host_name:] path
#
disk01 otherserver:/sam/archset1
disk02 otherserver:/sam/archset2
```
[指令碼範例](#page-113-0) 5-5 顯示對二個歸檔組內的檔案進行歸檔的 diskvols.conf 檔案。名稱爲 disk01 和 disk02 的磁碟位於名稱為 otherserver 的伺服器㆖的檔案系統。

[如指令碼範例](#page-113-0) 5-5 所示,diskvols.conf 檔案可以包含註解資料,其行首爲井字號 (#), 同時必須含有㆓欄資料:VSN 名稱欄位和路徑欄位。如果您要歸檔至與原始檔案位於相 同主機系統的檔案系統,主機名稱欄位可以空白,但如果指定的話,它的後面必須加上 分號字元 (:)。表 [5-7](#page-113-1) 顯示必須出現在這個檔案中的資訊。

<span id="page-113-1"></span>表 **5-7** diskvols.conf 檔案格式

| 欄位名稱   | 內容                                                                                                    |
|--------|----------------------------------------------------------------------------------------------------|
| VSN 名稱 | 唯一的文字名稱,供磁碟 VSN 接收歸檔備份。此名稱最多可有 31 個<br>字元。                                                                                 |
| 主機名稱   | 歸檔備份所寫入的伺服器名稱。<br>如果歸檔到另外一部伺服器上的磁碟,您必須指定目的伺服器名稱以接<br>收歸檔備份。如果指定主機名稱,就必須要加上分號。<br>如果歸檔到與原始檔案系統位在相同伺服器上的檔案系統,您就不必指<br>定主機名稱。 |
| 路徑     | 相對於掛載點,到接收歸檔檔案目錄的完整路徑。在開始歸檔之前,這<br>個目錄就必須存在,且目的檔案系統必須已經掛上。                                                                 |

要取得更多有關 diskvols.conf 檔案的資訊,請參閱 diskvols.conf(4) 說明頁。

### ▼ 啟用伺服器端磁碟歸檔

#### **1.** 登入伺服器系統。

這個系統就是歸檔備份將要寫入的系統。

- **2.** 在歸檔備份即將寫入的檔案系統上建立目錄。
- **3.** 使用 cd**(1)** 指令變更到 **Sun SAM-FS** 或 **Sun SAM-QFS** 檔案系統下的 /etc/opt/SUNWsamfs 目錄。
- **4.** 使用 vi**(1)** 或其他編輯器建立名稱為 diskvols.conf 的檔案。

這個檔案包含 clients 和 endclients 指令,以及要歸檔的檔案所在處的用戶端系統 名稱。

要取得更多有關磁碟歸檔的資訊,請參閱 *Sun SAM-FS* 和 *Sun SAM-QFS* 儲存和歸檔管 理指南。

指令碼範例 **5-6** 伺服器㆖的 diskvols.conf 檔案範例

```
# This is
# file destination server:/etc/opt/SUNWsamfs/diskvols.conf
# on the server
#
clients
sourceserver
endclients
```
# 步驟 19:與 NFS 用戶端系統共享檔案系 統(選用)

如果想要 Sun SAM-FS 或 Sun SAM-QFS 檔案系統透過 NFS 共享的話,請執行此 步驟。

讓要遠端系統可以掛載檔案系統,必須執行 Sun Solaris share(1M) 指令。share(1M) 指令通常放在 /etc/dfs/dfstab 檔案中,並在進行 init(1M) 狀態 3 時由 Sun Solaris OE 自動執行。

- ▼ 使用 NFS 共享檔案系統
	- **1.** 使用文字編輯器,將 share**(1M)** 指令新增到 /etc/dfs/dfstab 檔案中。 例如,新增如下這一行:

share -F nfs -o rw=client1:client2 -d "SAM-FS" /samfs1

**2.** 使用 ps**(1)** 指令判斷 nfs.server 是否正在執行。

執行下列指令:

```
# ps -ef | grep nfsd
# ps -ef | grep mountd
```
**3.** 啟動 **NFS** 伺服器。(選用)

如果 nfs.server 沒有正在執行,請執行這個步驟。

輸入㆘列指令,啟動 nfs.server:

# **/etc/init.d/nfs.server start**

**4.** 在 root **shell** 提示符號下輸入 share**(1M)** 指令。(選用)

如果您想立即使用 NFS 共享檔案系統,請執行此步驟。

如果在 Sun Solaris OE 啓動時沒有使用 NFS 共享檔案系統,就不會啓動 NFS 伺服器。 在這個檔案新增第㆒個共享記錄後,您必須變更到執行層次 3。例如:

```
# init 3
# who -r
       . run-level 3 Dec 12 14:39 3 2 2
# share
          /samfs1 - "SAM-FS"
```
有些 NFS 掛載參數可能會影響使用 NFS 掛載 Sun SAM-FS 或 Sun SAM-QFS 檔案系統 的效能。您可以在 /etc/vfstab 檔案中設定這些參數,如下所示:

- timeo = *n*。這個數値將 NFS 的渝期時間設爲 *n* 十分之一秒。預設値爲 11 十分之 一秒。爲了效能之故,Sun Microsvstems 建議用預設値。您可以加減數値,以符合 系統使用。
- rsize = *n*。這個數值將讀取緩衝區的大小設為 *n* 位元組。在 NFS 2 中,將預設値 (8192) 變更為 32768。在 NFS 3 ㆗,保留預設值 32768。

■ wsize = *n*。這個數值將寫入緩衝區的大小設為 *n* 位元組。在 NFS 2 ㆗,將預設值 (8192) 變更為 32768。在 NFS 3 ㆗,保留預設值 32768。

要取得更多有關這些參數的資訊,請參閱 mount\_nfs(1M) 說明頁。

# 步驟 20: 在 NFS 用戶端系統上掛載檔案 系統(選用)

如果有與 NFS 用戶端系統共享檔案系統的話,請執行此步驟。

在用戶端系統㆖,將伺服器的 Sun SAM-FS 或 Sun SAM-QFS 檔案系統掛載到㆒個方便 的掛載點。

### ▼ 在用戶端上掛載檔案系統

**1.** 輸入類似下列這一行資料至 /etc/vfstab 檔案:

server:/sam - /sam nfs - yes hard, intr, timeo=60

在本範例中,伺服器 :/sam 會掛到 /sam,且資訊會進入 /etc/vfstab 檔案中。

**2.** 執行 mount**(1M)** 指令,加上要掛載的檔案系統名稱。

例如:

client# **mount /sam**

如果您要的話,也可以讓自動掛載程式 (automounter) 做這個動作。依照現場程序,新 增伺服器 :/sam 到您的自動掛載程式對照表㆗。

㊟意 **–** 強烈建議用戶端使用 hard 選項掛載檔案系統。有時候,Sun SAM-FS 或 Sun SAM-QFS 檔案系統在回應 NFS 用戶端要求時,會有明顯的延遲。例如,當所要求的檔 案位於必須要載入的 DLT 磁帶機的卡匣中,而所有磁帶機都滿了,或磁帶機很慢,這種 狀況可能就會發生。如果指定 hard 選項,NFS 用戶端可以接收錯誤訊息,取代重試直 到完成操作。

如果使用 soft 選項,請確定將 retrans 的數值設為大數目,如 120(預設值為 5)。 這是設定 NFS 以 time=*n* 的間隔重新傳送的數字。

# 步驟 21:定期 samfsdump(1M) 寫入傾印 檔案

伺服器應該要定期使用 samfsdump(1M) 指令產生結構資料傾印檔案。 samfsdump(1M) 指令支援傾印未歸檔的資料。samfsdump(1M) 指令的 -u 選項會讓未 歸檔的資料穿插在通常包含在 samfsdump(1M) 傾印中的結構資料之間。

使用 samfsdump(1M) 指令時,請注意下列事項:

- samfsdump(1M) 指令會傾印檔案名稱和 inode 資訊,而非資料。也就是說,傾印檔 案不會包含儲存在檔案系統上的歸檔資料。傾印檔案會包含 inode 和目錄結構資料, 以便快速找到歸檔媒體上的資料。這個資訊在回復故障的檔案系統時,是必要的。要 取得更多相關資料,請參閱 samfsdump(1M) 說明頁。
- 您可以加上 -u 選項使用 samfsdump(1M) 指令,對尙未歸檔的檔案的結構資料和檔 案資料進行傾印。使用 -u 選項的 samfsdump(1M) 指令將產生非常龐大的傾印。 samfsdump(1M) 指令不會有像 ufsdump(1M) 所提供的磁帶管理或估計等資料。使 用-u 選項時,您必須衡量,在空間和未歸檔資料之間作取捨。要取得更多有關這些 指令的資訊,請參閱 samfsdump(1M) 和 ufsdump(1M) 說明頁。
- 如果發生故障,在初始化檔案系統之後,您可以使用 samfsrestore(1M) 指令回復 結構資料傾印。

要取得更多使用 samfsdump(1M) 指令的資訊,請參閱 samfsdump(1M) 說明頁。另請 參閱 *Sun QFS*、*Sun SAM-FS* 和 *Sun SAM-QFS* 災難復原指南 ㆗有關結構資料、災難防 範和復原等資料。

下列章節將說明自動及手動執行此指令的程序。

- ▼ 自動執行 samfsdump(1M) 指令
	- **1.** 在 **root** 使用者的 crontab 檔案內增加一行資料,如此 cron 監控程序 **(daemon)** 就會 定期的執行 samfsdump**(1M)** 指令。

範例 1:

```
0 0 * * * find /csd.directory/sam -type f -mtime +7 \
-print | xargs -11 rm -f; cd /sam; \
/opt/SUNWsamfs/sbin/samfsdump -f \
/csd.directory/sam/'date +\%y\%m\%d'
```
此範例 crontab 記錄使用掛在 /sam 上的 Sun SAM-FS 檔案系統。請自行選擇一個現 有目錄以取代 /csd.directory。這個記錄會在每天半夜執行該指令。首先,舊傾印 會重新命名,新傾印會建立為 /csd.directory/sam/*yymmdd*。之後,cron(1M) 會 以電子郵件將 samfsdump(1M) 的執行結果傳送給 root。

**2.** 以上述步驟作為範例,為每個檔案系統做類似的 crontab 記錄。(選用)

如果您有數個 Sun SAM-FS 或 Sun SAM-QFS 檔案系統,請對每一個做類似的記錄。請 確定您將每個傾印儲存為個別檔案。

- ▼ 手動執行 samfsdump(1M) 指令
	- **1.** 以超級使用者身份登入。
	- **2.** 使用 cd**(1)** 指令進入含有檔案系統掛載點的目錄。

例如:

# **cd /samfs.mt.pt**

在本範例㆗,samfs.mt.pt 是㆒個 Sun SAM-FS 掛載點。

**3.** 執行 samfsdump**(1M)** 指令建立傾印檔案,並將執行結果寫到正在進行傾印以外的檔案 系統。

例如:

# **samfsdump -T -u -f /dumpster/dump.file**

在本範例㆗,dump.file 是新建立的傾印結構。

# 步驟 22:啓用記錄檔和追蹤檔案自動輪替 (選用)

如果要啟用記錄檔和追蹤檔案輪替,請執行這個步驟。

某些記錄檔和追蹤檔案可能會變得非常龐大。log\_rotate.sh(1M) 指令碼會輪替由 Sun SAM-FS 和 Sun SAM-QFS 軟體系統所產生的記錄檔和追蹤檔案。這個指令碼可以 隨時啓用,但是在安裝時啓用可能會方便些。要啓用記錄檔輪替,請參閱 log\_rotate.sh(1M) 說明頁取得相關指示。

# Sun SAM-FS 和 Sun SAM-QFS 升級 程序

本章將說明如何將伺服器升級至新的 Sun SAM-FS 或 Sun SAM-QFS 軟體版本。如果要 升級 Sun SAM-FS 或 Sun SAM-QFS 環境,請使用此程序。

您必須是超級使用者 (root) 才能執行本章中的所有步驟。

本章的主要章節如下:

- 第 106 頁的「步驟 1[:取得版本檔案」](#page-121-0)
- 第 107 頁的「步驟 2:備份每個 Sun SAM-FS 和 Sun SAM-OFS 檔案系統」
- 第108 頁的「步驟 3:停止 Sun SAM-FS 或 [Sun SAM-QFS](#page-123-0) 檔案系統」
- 第 109 頁的「步驟 4[:取消共享檔案系統\(選用\)」](#page-124-0)
- 第 110 頁的「步驟 5[:卸載檔案系統」](#page-125-0)
- 第 111 頁的「步驟 6: 移除現有的 Sun SAM-FS 或 [Sun SAM-QFS](#page-126-0) 軟體」
- 第 112 頁的「步驟 7[:新增套件」](#page-127-0)
- 第 113 頁的「步驟 8[:更新授權碼」](#page-128-0)
- 第 114 頁的「步驟 9[:確認系統檔案」](#page-129-0)
- 第115 頁的 「步驟 10:修改 /etc/vfstab 檔案 (選用)」
- 第 115 頁的「步驟 11[:重新初始化並回復檔案系統\(選用\)」](#page-130-1)
- 第 116 頁的「步驟 12[:檢查檔案系統\(選用\)」](#page-131-0)
- 第 117 頁的「步驟 13[:掛載檔案系統\(選用\)」](#page-132-0)
- 第117 頁的「步驟 14:確認 [archiver.cmd](#page-132-1) 檔案」
- 第 117 頁的「步驟 15:重新編譯 API [相依應用程式\(選用\)」](#page-132-2)

# <span id="page-121-0"></span>步驟 1:取得版本檔案

您可以從 Sun 下載中心或光碟片上取得 Sun SAM-FS 或 Sun SAM-OFS 軟體。Sun 下載 中心位於下列網址:

http://sunwww.central/download/

若對於取得軟體的方式有疑問的話,請聯絡您的授權服務供應商 (ASP) 或 Sun 業務 代表。

發行之後的升級修正程式,可至下列 URL 取得:

http://www.sunsolve.sun.com

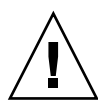

警告 **–** 如果您尚未閱讀隨本版本遞送的 README 檔案,在繼續之前請先閱讀。您可以 隨時從本手冊前言所述的文件集網站㆖取得本版本的 README 檔案。它是以 *Sun QFS*、 *Sun SAM-FS* 和 *Sun SAM-QFS README* 檔案 提供。軟體安裝之後,README 檔案的 內容會位於 /opt/SUNWsamfs/doc/README。

### ▼ 從光碟片安裝

**1.** 以 **root** 登入。

Sun SAM-FS 和 Sun SAM-QFS 軟體使用 Sun Solaris 作業 (OE) 套件公用程式來新增 或移除軟體。您必須登入為超級使用者 (root) 才能變更軟體套件。pkgadd(1M) 公用 程式會提示您確認安裝套件所需的各種動作。

#### **2.** 請將光碟片放入光碟機。

系統應該會自動偵測到光碟片已放入。如果沒有的話,請執行指令先停止再啓動 Sun Solaris 磁碟管理員 (Volume Manager), 然後變更到 Sun QFS 軟體套件所在目錄。

```
# /etc/init.d/volmgt stop
# /etc/init.d/volmgt start
# volcheck
# cd /cdrom/cdrom0
```
使用 Sun Solaris 版本讀取光碟片時,Sun QFS 套件位於 /cdrom/cdrom0 目錄下。

# <span id="page-122-0"></span>步驟 2:備份每個 Sun SAM-FS 和 Sun SAM-QFS 檔案系統

如果您目前沒有每個 Sun SAM-FS 和 Sun SAM-QFS 檔案系統的備份檔,請現在使用 samfsdump(1M) 指令加以建立。

如果您懷疑目前的 samfsdump(1M) 檔案不正確或已過時,請執行此步驟以防萬㆒。

**注意 –** 如果計劃使用下列 Sun SAM-FS 或 Sun SAM-QFS 4.0 功能,您必須立即備份 檔案系統:

- 存取控制清單 (ACL)
- Sun QFS 共享檔案系統
- Sun QFS 或 Sun SAM-QFS (ma) 檔案系統內的 md 裝置
- mm 裝置上的「雙重大小磁碟配置單元 (DAU)」

為了使用這些功能,您必須要重新初始化檔案系統。重新始化檔案系統的說明在本安裝 過程中的第 115 頁的「步驟 11[:重新初始化並回復檔案系統\(選用\)」。](#page-130-1)在使用 sammkfs(1M) 指令初始化檔案系統之後,您可以使用 samfsrestore(1M) 指令將檔案 從本安裝步驟所產生的傾印資料回復到新檔案系統。

### 備份檔案系統

#### **1.** 請確定所有檔案均已歸檔。

例如,假設 sam1 是檔案系統的掛載點。您可以輸入類似下列這行指令完成此步驟:

# **sfind /sam1 ! -archived**

檢視指令的執行結果。此執行結果所列出的檔案都是尚未歸檔的檔案。如果您希望所有 這些檔案都出現在傾印檔案中,請在前進到下個步驟之前立即將他們歸檔。另外,如果 您懷疑某些檔案還沒有歸檔,您也可以使用加㆖ -u 選項的 samfsdump(1M) 指令來傾 印未歸檔的資料。但是,-u 選項將產生非常龐大的傾印檔案,所以在使用這個選項時, 您必須衡量空間是否足夠。

#### **2.** 使用 samfsdump**(1M)** 備份每個 **Sun SAM-FS** 或 **Sun SAM-QFS** 檔案系統的中介 資料。

每個檔案系統的結構資料的傾印位置必須在 Sun SAM-FS 或 Sun SAM-QFS 檔案系統 以外的位置。

下列範例假設您有一個掛載在 /sam1 的檔案系統,您想將它備份到 samfs1.dump, 其位置在 Sun 檔案系統之外:

# **cd /sam1** # **samfsdump -f /csd\_dump\_dir/samfs1.dump**

samfsdump(1M) 指令會傾印檔案名稱和 inode 資訊,而非資料。要取得更多相關資 訊,請參閱 samfsdump(1M) 說明頁。

您必須備份每個檔案系統的㆗介資訊,所以請對 Sun SAM-FS 和 Sun SAM-FS 環境內的 每個檔案系統重複執行前面的步驟。

要取得更多有關備份檔案系統的資訊,請參閱 *Sun QFS*、*Sun SAM-FS* 和 *Sun SAM-QFS* 災難復原指南。

# <span id="page-123-0"></span>步驟 3:停止 Sun SAM-FS 或 Sun SAM-QFS 檔案系統

▼ 停止檔案系統

**1.** 使用 samcmd**(1M)** 指令閒置系統內的裝置。

要閒置裝置,請對在 mcf 檔案㆗設有組態的每個可攜式媒體裝置 *eq* 輸入㆘列指令:

# **samcmd idle** *eq*

對 mcf 檔案㆗組態設定的每個可攜式媒體裝置 *eq* 輸入 samcmd idle 指令。

您也可以使用 samu(1M) 操作者公用程式或使用 robottool(1M) 或 libmgr(1M) 圖形 使用者介面 (GUI) 工具來閒置裝置。要取得更多有關 samcmd(1M) 指令的資訊,請參閱 samcmd(1M) 說明頁。

#### **2.** 停止歸檔器。

使用編輯器開啓 /etc/opt/LSCsamfs/archiver.cmd 檔案,並在靠近檔案的頂端 新增 wait 指令。wait 指令的目的就是要停止歸檔器。

#### **3.** 發出 samd**(1M)** stop 指令以停止所有運作。

在執行 samd stop 指令之前,請確定閒置 Sun SAM-FS 或 Sun SAM-QFS 環境中的 裝置。這會啟動歸檔器、呈現程式和其他處理以完成目前的操作。

例如:

# **samd stop**

## <span id="page-124-0"></span>步驟 4:取消共享檔案系統(選用)

如果您的 Sun SAM-FS 或 Sun SAM-OFS 檔案系統使用 NFS 共享檔案系統,您必須完成 這個步驟。

▼ 取消共享檔案系統

● 在 **Sun SAM-FS** 或 **Sun SAM-QFS** 檔案系統上使用 unshare**(1M)** 指令。

例如,下列指令將取消共享 samqfs1 檔案系統:

# **unshare samqfs1**

## <span id="page-125-0"></span>步驟 5:卸載檔案系統

有好幾個方法可以卸載檔案系統。下列任一方式都可以完成這個工作。愈先列出的方法 愈簡單。卸載檔案系統之後,您可以前進到第 111 頁的「步驟 6[:移除現有的](#page-126-0) Sun SAM-FS 或 [Sun SAM-QFS](#page-126-0) 軟體」。

### ▼ 使用 umount(1M) 指令卸載

● 使用 umount**(1M)** 指令卸載每個 **Sun SAM-FS** 或 **Sun SAM-QFS** 檔案系統。 如果要將檔案系統從 Sun Solaris 8 或以上版本的 OE 卸載,您可以加上 -f 選項來使用 umount(1M) 指令。-f 選項會強制卸載檔案系統。

### ▼ 使用 fuser(1M)、kill(1) 和 umount(1M) 指令 卸載

如果使用 umount(1M) 沒有成功卸載,可能是因爲您或其他使用者正在使用檔案系統內 的檔案,或因為您或其他使用者變更了檔案系統內的目錄。

#### **1.** 使用 fuser**(1M)** 指令來判斷是否有任何處理仍在執行。

例如,下列指令會查詢 samqfs1 檔案系統:

# **fuser -uc /samqfs1**

- **2.** 如果有任何處理仍在忙碌中,請使用 kill**(1M)** 指令終止他們。
- **3.** 使用 umount**(1M)** 指令卸載每個 **Sun SAM-FS** 或 **Sun SAM-QFS** 檔案系統。

### ▼ 編輯 /etc/vfstab 和重新啓動以卸載

**1.** 編輯 /etc/vfstab 檔案。

對所有 Sun SAM-FS 或 Sun SAM-OFS 檔案系統,將「Mount at Boot(啓動時掛載)」 欄位從 yes 或 delay 變更為 no。

**2.** 重新啟動系統。

# <span id="page-126-0"></span>步驟 6:移除現有的 Sun SAM-FS 或 Sun SAM-QFS 軟體

以下章節說明了如何移除 4.0 版以前的軟體。

## ▼ 移除 4.0 版以前的軟體

**1.** 使用 pkginfo**(1)** 指令,如下所示,判斷安裝在系統上的 **Sun SAM-FS** 和 **Sun SAM-QFS** 軟體套件版本。

# **pkginfo | grep LSC**

#### **2.** 使用 pkgrm**(1M)** 指令移除現有的 **Sun SAM-FS** 或 **Sun SAM-QFS** 軟體。

在安裝新套件之前,您必須先移除所有現有的 Sun SAM-FS 和 Sun SAM-QFS 套件。 如果使用其他選用的 Sun SAM-FS 或 Sun SAM-OFS 套件,您應該在移除主要的 LSCsamfs 套件前先確定移除了這些套件。安裝指令碼會提示您確認好幾道移除步驟。

下列範例會移除所有 SAM-FS 和 SAM-OFS 3.5.0 套件:

#### # **pkgrm LSCibm LSCstk LSCdst LSCsony LSCgui LSCjre LSCdoc LSCmigkit \ LSCtools LSCremote LSCsamfs**

LSCsamfs 套件必須是最後移除的套件。

在安裝過程中,現有的主要組態設定檔案和目錄檔案會被複製到 /etc/opt/SUNWsamfs/samfs.old.*date*。

㊟意 **–** 如果您要在 Sun SAM-FS 或 Sun SAM-QFS 4.0 以前的版本㆖升級 SAM-FS 或 SAM-OFS 版本,您必須在移除 LSCsamfs 套件之前,先移除所有已安裝的 LSCibm、 LSCstk、LSCdst、LSCsony、LSCgui、LSCjre、LSCdoc、LSCmigkit、 LSCtools 或 LSCremote 套件。新的 Sun SAM-FS 或 Sun SAM-QFS 4.0 套件由 SUNWsamfs 套件組成,包含 4.0 版以前個別發佈的大部份套件。唯一保留分開發行的是 工具套件,這個套件現在以 SUNWsamtp 套件來提供。請聯絡 Sun 業務代表,瞭解取得 SUNWsamtp 套件 4.0 版的資訊。

## <span id="page-127-0"></span>步驟 7:新增套件

Sun SAM-FS 和 Sun SAM-QFS 軟體套件使用 Sun Solaris 套件處理公用程式來新增和 刪除軟體。您必須登入為超級使用者 (root) 才能變更軟體套件。pkgadd(1M) 指令會 提示您確認升級套件所需的各種動作。

在安裝過程㆗,系統會偵測是否出現衝突的檔案,並提示您指示是否要繼續安裝。 您可以淮到另外一個視窗,並將您想要儲存的檔案複製到另外一個位置。

使用 Sun Solaris 版本讀取光碟片時,所有產品都位於 /cdrom/cdrom0 目錄下。

▼ 新增套件

**1.** 執行 pkgadd**(1M)** 指令來升級 SUNWsamfs 套件。

此指令的格式如下所示:

# **pkgadd -d SUNWsamfs**

**2.** 對每個問題回答 yes。

#### **3.** 使用 pkgadd**(1M)** 指令新增一個或多個本地化套件。(選用)

只有要安裝中文、法文或日文版本的套件才需要執行此步驟。要安裝這些套件,請輸入 下列其中一個或多個指令:

# **pkgadd -d SUNWcsamf** # **pkgadd -d SUNWfsamf** # **pkgadd -d SUNWjsamf**

## <span id="page-128-0"></span>步驟 8:更新授權碼

執行 Sun SAM-FS 和 Sun SAM-QFS 軟體必須要有授權碼。要取得授權碼的資訊, 請參閱第 23 頁的「步驟 6[:確認軟體授權」](#page-38-0)。

Sun SAM-FS 和 Sun SAM-QFS 軟體使用加密過的授權碼。授權碼是由編碼過的文字 字串所組成。依據系統組態和所授權的產品,您將收到一個以上的授權碼。

### ▼ 取得 Sun QFS 軟體授權

#### **1.** 確認授權檔案是否存在。

授權檔案如下所示:

/etc/opt/SUNWsamfs/LICENSE.4.0

- **2.** 如果 /etc/opt/SUNWsamfs/LICENSE.4.0 檔案不存在,請建立它。
- **3.** 從第一欄開始,將您從授權服務供應商或 **Sun** 取得的授權碼放在 /etc/opt/SUNWsamfs/LICENSE.4.0 檔案中的第一行。

授權碼必須從第一欄開始寫起。在 /etc/opt/SUNWsamfs/LICENSE.4.0 檔案中 不可以出現其他關鍵字、主機識別號碼、註解、或其他資訊。當 Sun SAM-FS 或 Sun SAM-OFS 檔案系統掛載後, 授權就會生效。

**4.** 要檢視目前的授權設定,請執行 samcmd**(1M)** 指令並加上 l 引數,如下所示。

# **samcmd l**

這是 1 (即 *license* 中的字母"l")引數。

系統可以永遠使用此授權碼來執行,除非您得到的是暫時授權。

# <span id="page-129-0"></span>步驟 9:確認系統檔案

由 Sun SAM-FS 或 Sun SAM-QFS 檔案系統管理的設備拓樸都是定義在主要組態設定檔 案中,即 /etc/opt/SUNWsamfs/mcf。這個檔案會指定包含在環境中的裝置、自動磁 帶庫和檔案系統。每個設備在 mcf 檔案中都會被指派一個唯一的設備識別標記。

㊟意 **–** 要取得更多有關檔案系統設計考量的資訊,請參閱 *Sun QFS*、*Sun SAM-FS* 和 *Sun SAM-QFS* 檔案系統管理員指南。

### ▼ 確認系統檔案

如果 archiver.cmd 檔案或 stager.cmd 檔案設有追蹤指令,請立刻編輯這些檔案並 移除追蹤指令。Sun SAM-FS 和 Sun SAM-OFS 4.0 中的所有系統追蹤都是在 defaults.conf 檔案中執行的。4.0 系統上的 archiver.cmd 檔案或 stager.cmd 檔案若含有追蹤指令,將會限制歸檔和呈現。要取得更多有關這些檔案的資訊,請參閱 archiver.cmd(4)、stager.cmd(4) 和 defaults.conf(4) 說明頁。

- **1.** 編輯 archiver.cmd 和 stager.cmd 檔案,找出 trace = 指令並將它移除。
- **2.** 編輯 defaults.conf 檔案,重新啟用追蹤。 要取得如何啟用追蹤的資訊,請參閱 defaults.conf(4) 說明頁。
- ▼ 確認 mcf 檔案
	- **1.** 發出 cd**(1)** 指令變更到 /etc/opt/SUNWsamfs 目錄。 這個目錄含有 mcf 檔案。
	- **2.** 確定 mcf 檔案存在。

這個檔案的正確位置如下所示: /etc/opt/SUNWsamfs/mcf

**3.** 執行 sam-fsd**(1M)** 指令檢查 mcf 檔案是否有錯誤。

例如:

# **sam-fsd**

### ▼ 重新初始化 mcf 檔案

此時的組態設定,不需重新初始化 mcf 檔案。不過請記得,如果您在使用 Sun SAM-FS 或 Sun SAM-QFS 軟體後才變更 mcf 檔案, 您必須輸入指令將新的 mcf 設定傳達給 系統。要取得重新初始化 mcf 檔案的資訊,請參閱 *Sun QFS*、*Sun SAM-FS* 和 *Sun SAM-QFS* 檔案系統管理員指南。

# <span id="page-130-0"></span>步驟 10:修改 /etc/vfstab 檔案 (選用)

如果您修改了第 110 頁的「步驟 5:卸載檔案系統 」 中的 /etc/vfstab 檔案,您必須 完成這個步驟。

### ▼ 修改 /etc/vfstab 檔案

● 再次編輯這個檔案,然後將所有 **Sun SAM-FS** 和 **Sun SAM-QFS** 檔案系統的「**Mount at Boot**(啟動時掛載)」欄位從 no 變更為 yes。

# <span id="page-130-1"></span>步驟 11:重新初始化並回復檔案系統 (選用)

如果您想要使用所有的 Sun OFS 4.0 功能,您必須使用 Sun SAM-FS 或 Sun SAM-OFS sammkfs(1M) 指令重新初始化檔案系統。必須重新初始化檔案系統才能使用的功能 說明於第 107 頁的「步驟 2:備份每個 Sun SAM-FS 和 [Sun SAM-QFS](#page-122-0) 檔案系統」。

在這個步驟㆗,您重新初始化檔案系統並將儲存在第 107 [頁的「步驟](#page-122-0) 2:備份每個 Sun SAM-FS 和 [Sun SAM-QFS](#page-122-0) 檔案系統」中的資料回復到新檔案系統。要完成這項 工作,請在每個檔案系統上使用 sammkfs(1M) 和 samfsrestore(1M) 指令。

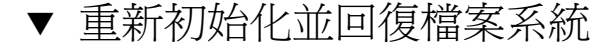

**1.** 使用 sammkfs**(1M)** 指令重新初始化新的 **Sun SAM-FS** 或 **Sun SAM-QFS** 檔案系統。

如果您想要使用所有的 Sun QFS 4.0 功能,請不加任何參數執行 sammkfs(1M) 指令。 以下範例 sammkfs(1M) 指令會重新初始化名爲 samgfs1 擁有 Sun SAM-OFS 4.0 功能 的檔案系統。

# **sammkfs samqfs1**

要取得更多有關 sammkfs(1M) 指令的選項資訊,請參閱 sammkfs(1M) 說明頁。

**2.** 使用 samfsrestore**(1M)** 指令將傾印的資料回復到新檔案系統。

例如,下列指令假設您有一個名稱 samgfs1(掛載於 /samgfs1)的檔案系統,且您想 從傾印到 Sun QFS 檔案系統以外的 samqfs1.bak 檔案備份回來。

```
# cd /samqfs1
# samfsrestore -f /save/qfs/samqfs1.bak
```
㊟意 **–** 如果您不想使用 Sun QFS 4.0 的所有功能,請使用 -P 選項執行 sammkfs(1M) 指令。這會建立㆒個版本 1 的超級區塊。要取得更多有關 sammkfs(1M) 指令的選項 資訊,請參閱 sammkfs(1M) 說明頁。

## <span id="page-131-0"></span>步驟 12:檢查檔案系統(選用)

如果您沒有執行第 115 頁的「步驟 11[:重新初始化並回復檔案系統\(選用\)」,](#page-130-1) 建議您 完成這個步驟。

● 使用 samfsck**(1M)** 指令檢查現有檔案系統是否不一致。

對每個 Sun SAM-FS 和 Sun SAM-QFS 檔案系統進行此操作。

# <span id="page-132-0"></span>步驟 13:掛載檔案系統(選用)

如果您*尙未* 將 /etc/vfstab 檔案中的「Mount at Boot ( 啓動時掛載 ) 」欄位從 no 修改為 yes 或 delay,您必須執行此步驟。

● 使用 mount**(1M)** 指令掛載檔案系統並使用升級後的軟體繼續操作。

在下面範例中,samqfs1 是要掛載的檔案系統名稱:

# **mount samqfs1**

## 步驟 14:確認 archiver.cmd 檔案

<span id="page-132-1"></span>● 使用 archiver**(1M)** 指令並加上 -l 和 -v 選項,確認 archiver.cmd 檔案的有效性。 例如:

# **archiver -lv**

如果此指令顯示 archiver.cmd 檔案中有錯誤,請立即修正錯誤。要取得更多有關 archiver(1M) 指令的資訊,請參閱 sam-archiverd(1M) 說明頁。

# <span id="page-132-2"></span>步驟 15:重新編譯 API 相依應用程式 (選用)

如果您正在執行使用 Sun SAM-FS 或 Sun SAM-QFS 應用程式開發語言介面 (API) 的 應用程式,您必須完成這個步驟。

因為檔案標頭檔、呼叫順序和其他 API 元件可能因版本不同而改變,所以您必須在此時 重新編譯所有與 API 相依的應用程式。

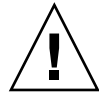

警告 **–** 若沒有在此時重新編譯 API 相依應用程式,可能會讓您的應用程式產生無法預期 的結果。

詞彙表

# D

**DAU** (磁碟配置單元) 線上儲存的基本單位。也稱為區塊大小。

> Sun SAM-FS 和 Sun SAM-QFS 檔案系統均支援小 DAU 和大 DAU。小 DAU 是 4 KB(214 或 4096 位元組)。大 DAU 是 16、32 或 64 KB。可用的 DAU 大小組 合為 4/16、4/32 和 4/64。

> 此外, Sun QFS 和 Sun SAM-QFS 檔案系統支援完全可調整的 DAU, 其大小可從 16 KB 到 65,528 KB。所指定的 DAU 必須是 8 KB 的倍數。

### F

- FDDI Fiber distributed data interface (光纖分佈資料介面)。一個每秒 100 MB 的光纖 LAN。
	- FTP 檔案傳輸協定。二部主機透過 TCP/IP 網路傳送檔案的網際網路協定。

## I

- **inode** node 的索引。檔案系統用來描述檔案的資料結構。㆒個 inode 描述與檔案有關的 屬性,不包含名稱。屬性包含擁有者、存取、權限、大小和檔案在磁碟系統上的 位置。
- **inode** 檔案 ㆒個特別的檔案 (.inodes),位於檔案系統㆖,包含該檔案系統㆖所有檔案的 inode 結構。所有 Sun QFS、Sun SAM-FS 和 Sun SAM-QFS 的 inode 大小都是 512 位元組。inode 檔案是㆒個結構資料檔案,與 Sun QFS 和 Sun SAM-QFS 檔案 系統的檔案資料是分開的。

### $\mathbf{I}$

- LAN Local area network (區域網路)。
- **LUN** 邏輯單元號碼。

## M

**mcf** 主要組態設定檔案。初始化時所讀取的檔案,定義 Sun QFS、Sun SAM-FS 和 Sun SAM-QFS 環境中裝置之間的關係(拓樸)。

## N

- **NFS** 網路檔案系統。Sun 的㆒種分散式檔案系統,提供異質網路㆖透明的取用遠端檔案 系統的功能。
- **NIS** SunOS 4.0 (至少) Network Information Service (網路資訊服務)。一種分散式 網路資料庫,包含有關網路上的系統和使用者的主要資訊。NIS 資料庫儲存在主要 伺服器和所有次要伺服器上。

# R

- **RAID** 價格較便宜且獨立的備援陣列磁碟。㆒種磁碟技術,使用好幾個獨立磁碟達到穩定 的儲存檔案。它可以保護資料免於單一磁碟故障所造成的資料潰失,它可以提供容 錯磁碟環境,而且可以提供比個別磁碟更高的處理量。
- **RPC** Remote procedure calls(遠端程序呼叫)。NFS 所使用的基本資料交換機制,以 建置特定的網路資料伺服器。

## S

- **samfsdump** 一個程式,可建立控制結構傾印,並爲一群特定的檔案複製所有的控制結構資訊。 它類似 tar(1) 公用程式,但是通常不會複製檔案資料。
- samfsrestore 一個程式,從控制的結構傾印 (dump) 中, 回復 inode 和目錄資訊。
	- **SCSI** Small Computer System Interface (小型電腦系統介面)。一個電子通訊規格,通 常供週邊裝置使用,如磁碟和磁帶機和自動磁帶庫。
- **Sun SAM-FS** Sun 儲存和歸檔管理員檔案系統。Sun SAM-FS 軟體會依主要組態設定檔案 (mcf) ㆗所儲存的所有檔案和所設定的所有裝置,控管其存取。
- **Sun SAM-QFS** Sun SAM-QFS 軟體結合 Sun 儲存和歸檔管理員與 Sun QFS 檔案系統。Sun SAM-QFS 為使用者和管理員提供高速、標準的 UNIX 檔案系統介面,以搭配儲存和歸 檔管理公用程式使用。它許多用許多 Sun SAM-FS 所提供的指令,以及標準 UNIX 檔案系統指令。

#### **Sun SAM-Remote**

用戶端 Sun SAM-Remote 用戶端是一個 Sun SAM-FS 或 Sun SAM-OFS 系統,此系統建 立了包含許多虛擬裝置的 Sun SAM-Remote 用戶端監控程序 (daemon)。它可能有 或可能沒有它自己的磁帶庫裝置。用戶端需要 Sun SAM 遠端伺服器才能為一個或 多個歸檔備份進行媒體歸檔。

#### **Sun SAM-Remote**

伺服器 Sun SAM-Remote 伺服器可同時為完全容量 Sun SAM-FS 或 Sun SAM-QFS 儲存 管理伺服器和定義要與 Sun SAM-Remote 用戶端共享的磁帶庫的 Sun SAM-Remote 伺服器監控程序 (daemon)。

- **tar** 磁帶歸檔。Sun SAN-FS 和 Sun SAM-QFS 軟體歸檔影像所使用的標準檔案/資料 記錄格式。
- **TCP/IP** Transmission Control Protocol/Internet Protocol(傳輸控制協定/網際網路協 定)。網際網路協定負責主機對主機的定址和決定路徑、封包遞送 (IP) 和在應用 程式點 (TCP) 之間穩定的遞送資料。

### V

T

**VSN** 磁碟區序列名稱。如果要歸檔到可攜式媒體卡匣,VSN 是指要寫入磁碟標籤的磁 帶和光碟邏輯識別標記。如果要歸檔到磁帶快取,這是指磁碟歸檔組的一個唯一的 名稱。

### W

**WORM** 寫入㆒次,多次讀取。㆒種媒體儲存分類,指只能寫入㆒次,但可以讀取多次。

㆒劃

乙太網路 一種區域、封包交換的網路技術。原先的設計使用同軸電纜,現在都使用遮蔽式雙 絞線。㆚太網路是每秒 10 或 100 MB 的 LAN。

## 三劃

小型電腦系統介面 參閱 SCSI。

㆕劃

分割區 裝置的一部份,或磁光碟匣的一面。

五劃

卡匣 包含記錄資料所用的實體媒體。磁帶或光碟。有時亦稱為媒體、磁碟區或媒介。

- 可定址儲存裝置 儲存空間,包含使用者透過 Sun QFS、Sun SAM-FS 或 Sun-QFS 檔案系統來參照 的線上、近線、遠端和離線儲存裝置。
- **可攜式媒體檔案** 一種特殊的使用者檔案類型,可以直接在所在的可攜式媒體卡匣上存取,例如磁帶 或光碟。也用來寫入歸檔和呈現檔案資料。
- **用戶端/伺服器** 一個分散式系統互動模式,在此模式下,一方的程式傳送要求給另一方的程式,然 後等待回應。發出要求的程式稱為用戶端。滿足回應的程式稱為伺服器。
- **目錄 (catalog)** 自動磁帶庫內的 VSN 記錄。每個自動磁帶庫都有一個目錄,而在一個站台中,所 有自動磁帶庫會有㆒個記錄器。
- 目錄 **(directory)** 指向檔案系統內其他檔案和目錄的資料結構。

六劃

光纖分佈資料介面 參閱 FDDI。

- 光纖通道 ANSI 標進,設定裝置之間的高速序列通訊。光纖通道是 SCSI-3 內的一個匯流排 架構。
- 全**域指令** 套用到所有檔案系統、以及第一個 fs = 出現之前的歸檔器和釋放器指令。
- 名稱空間 一群檔案的結構資料部份,可以識別出檔案、檔案屬性和儲存位置。
	- 回收器 Sun SAM-FS 和 Sun SAM-QFS 公用程式,可以回收被過期的歸檔備份所佔用的卡 匣空間。
- 多重讀取的檔案系統 Sun OFS 多重讀取檔案系統是一個單一寫入、多重讀取的功能,讓您指定可掛在 好幾個主機上的檔案系統。多部主機可以讀取該檔案系統,但是只有一部主機可以 寫入檔案系統。多重讀取的設定,是使用加上 -o reader 選項的 mount(1M) 指 令。單㆒寫入主機的設定,是使用加㆖ -o writer 選項的 mount(1M) 指令。要 取得更多有關 mount(1M) 指令的資訊,請參閱 mount\_samfs(1M) 說明頁。
	- 自動磁帶庫 一種搖控裝置,可自動載入和卸載可攜式媒體卡匣,不需操作者介入。一個自動磁 帶庫包含一個或多個裝置,而且含有傳輸機制,可以在儲存插槽和裝置之間來回移 動卡匣。

## 七劃

- 串列 資料存取方式,這種方式會以交錯的方式,同時將檔案寫入邏輯磁碟。所有 Sun QFS、Sun SAM-FS 和 Sun SAM-QFS 檔案系統均可讓您為每個不同的檔案系統, 宣告為串列或循環式存取。Sun QFS 和 Sun SAM-QFS 檔案系統可讓您在每個檔 案系統內宣告串列群組。另請參閱循環式 (round robin) 的詞彙說明。
- 串列大小 移動到下一個串列裝置前,所要配置的磁碟配置單元 (DAU) 數目。如果 stripe=0,表示檔案系統使用循環式存取,而不是串列存取。
- 串列群組 Sun QFS 或 Sun SAM-QFS 檔案系統內的一群裝置,在 mcf 檔案中被定義為一個 (通常是㆓個)或多個 g*XXX* 裝置。串列群組可視為㆒個邏輯裝置,通常被串列 成與磁碟配置單元 (DAU) 的大小㆒樣。㆒個檔案系統最多可以設定 128 個串列群 組,但是可以設定的全部裝置不可超過 252個。
- 串列磁碟 將檔案記錄到數個磁碟的過程,因此增進存取效能並提高整體的儲存容量。另請參 閱串列記錄。
	- 呈現 從歸檔儲存裝置將近線或離線檔案複製回線上儲存裝置的過程。

# 八劃

- 延伸陣列 |檔案的 inode 內的陣列,定義指定給檔案的每個資料區域在磁碟上的位置。
- 直接 **I/O** 大區塊序列式 I/O 所使用的屬性。setfa(1) 指令的 -D 選項就是直接 I/O 選項。 它會將檔案或目錄設成直接 I/O 屬性。如果使用在目錄㆖,直接 I/O 屬性將會被 繼承。
- 直接存取 檔案屬性(永不呈現)表示近線檔案可以直接從歸檔媒體中取得,不需要擷取到磁 碟快取。
- 直接連接磁帶庫 使用 SCSI 介面直接與伺服器連接的自動磁帶庫。SCSI 連接的磁帶庫是透過自動磁 帶庫 SCSI 標準,直接由 Sun SAM-FS 或 Sun SAM-QFS 軟體控管。
- 近線儲存裝置 必須先搖控掛載才可以存取的可攜式媒體儲存裝置。近線儲存裝置通常比線上儲存 裝置便宜,但是它需要較長的存取時間。
	- 門檻值 一種設定機制,定義線上儲存所要的可用儲存。門檻値設定釋放器的儲存目標。另 請參閱磁碟空間門檻值。

## 九劃

計時器 配額軟體,當達到加諸在使用者上的溫和限制時,追蹤至強硬限制之間的剩餘 時間。

### 十劃

- 家族組 一個儲存裝置,代表一群獨立的實體裝置,如一群磁碟或自動磁帶庫內的裝置。另 請參閱磁碟快取家族組。
- 家族裝置組 參閱家族組。
	- 核心 提供基本系統功能的中央控制程式。UNIX 核心會建立和管理處理,提供存取檔案 系統的功能、提供㆒般性安全、以及供應通訊機制。
	- 和約 在 Sun OFS 共享檔案系統中,租約將給予用戶端主機權限,在該租約有效期內, 可以對檔案進行操作。結構資料伺服器會發行租約給每個用戶端主機。要繼續進行 檔案操作的話,必須要更新租約。
	- 配額 使用者被允許使用的系統資源數量。配額不支援可攜式媒體或磁碟歸檔資源。

十一劃

區塊大小 參閱 DAU。

**區塊配置對照表** 一個點陣圖,呈現磁碟上的每個可用區塊,並指出區塊已被使用或尙未被佔用。

強硬限制 **(hard limit)** 對磁碟配額來說,使用者不可超越的檔案系統資源(區塊和 inodes)最大限制量。

掛載點 掛載檔案系統的目錄。

設定預覽要求的

重要性 為無法立即得到滿足的歸檔和呈現要求設定重要性。

- 連線 二個協定模組之間的路徑,提供穩定的資料流遞送服務。TCP 連線會從一部機器 的 TCP 模組延伸到另一部的 TCP 模組。
- 十二劃
- 備份儲存 一群檔案的快照,以防發生突發性資料遺失。備份包含檔案的屬性和相關資料。
	- 媒體 磁碟或光碟卡匣。
- **媒體回收** 對使用率低的歸檔媒體(即含有少數活動中檔案的歸檔媒體),淮行回收或再使用 的過程。
	- 循環式 資料存取方式,這種方式會將整個檔案以序列的方式寫到邏輯磁碟十。當檔案寫到 磁碟上時,整個檔案會寫到第一個邏輯磁碟。第二個檔案會寫到下一個邏輯磁碟, 依此類推。每個檔案的大小決定 I/O 的大小。

根據預設値,Sun OFS、Sun SAM-FS 和 Sun SAM-OFS 檔案系統使用串列資料存 取,除非串列群組已經存在。如果指定使用循環式存取,檔案就是循環式。如果檔 案系統包含不對稱的串列群組,就不支援串列,並強制使用循環式。

- 結構資料 有關資料的資料。結構資料是找出檔案在磁碟上的正確資料位置所需的索引資訊。 它包含有關檔案、目錄、存取控制清單、符號連結、可攜式媒體、區段檔案和區段 檔案索引等資訊。結構資料必須加以保護,因為如果資料遺失,在遺失的資料得以 擷取之前,必須先回復可以找到資料的結構資料。
- 結構資料裝置 一個分開的裝置(例如穩熊 (solid-state) 磁帶或鏡像裝置),用來儲存 Sun OFS 和 Sun SAM-QFS 檔案系統結構資料。將檔案資料與結構資料分別開來,可以提高 效能。在 mcf 檔案中,結構資料裝置是宣告為 ma 檔案系統內的 mm 裝置。

另請參閱串列磁碟和串列的詞彙記錄。

- 虛擬裝置 沒有相關硬體的軟體子系統或裝置。
- **超級區塊** 定義檔案系統基本參數的資料結構。它會寫入儲存 family set 內的所有分割區,並 指出該組中的分割區成員關係。
- 間接區塊 包含㆒列儲存區塊的磁碟區塊。Sun QFS、Sun SAM-FS 和 Sun SAM-QFS 檔案系 統最多可以有三層間接區塊。第一層間接區塊包含乛列供資料儲存使用的區塊。第 二層間接區塊?有層間接區塊。第三層間接區塊包含一列第二層間接 區塊。

十三劃

溫和限制 **(soft limit)** 在磁碟配額㆖,使用者可以暫時超過的檔案系統資源(區塊和 inodes)的臨界限 制。超過溫和限制的話,會啟動計時器。當超過溫和限制所設定的時間(預設值為 一個星期)時,除非您減少檔案系統的使用率到溫和限制以下,否則就無法再配置 更多的系統資源。

- 裝置 一個可以在可攜式媒體磁碟區中來回傳送資料的機械裝置。
- **裝置記錄檔** 一個可組熊設定的功能,提供裝置特有的錯誤資訊,以便分析裝置問題。
- 裝置掃瞄器 Sun SAM-FS 或 Sun SAM-OFS 檔案系統內的軟體,會定期監控所有手動掛載的可 攜式裝置是否存在,並偵測使用者或其他處理要求要掛載的卡匣是否存在。
	- 資料裝置 以 Sun QFS、Sun SAM-FS 或 Sun SAM-QFS 檔案系統來說,即為儲存檔案資料的 裝置或㆒群裝置。
	- **預先配置** 在磁碟快取上預留連續空間量的過程,供寫入檔案使用。這可確保空間是連續的。 預先配置只可以執行在 0 長度的檔案上。意即,setfa -1 指令只能設定在大小 為 0 的檔案㆖。要取得更多相關資訊,請參閱 setfa(1) 說明頁。

十四書

- 磁帶庫 參閱自動磁帶庫。
- 磁帶庫目錄 參閱目錄。
	- 磁碟快取 Sun SAM-FS 和 Sun SAM-QFS 檔案系統軟體在磁碟㆖的部份。它是用來建立和管 理線上磁碟快取和歸檔媒體之間的資料檔案。個別的磁碟分割區或一整個磁碟都可 以用來作為磁碟快取。
- 磁碟空間門檻值 管理員定義的使用者可用磁碟空間數量。它定義了要使用的磁碟快取使用範圍。高 門檻值表示最大的磁碟快取使用率。低門檻值表示最小的磁碟快取使用率。釋放器 會依據這些預定的磁碟空間門檻值,控制磁碟快取使用率。
	- 磁碟配置單元 參閱 DAU。
		- 磁碟區 卡匣上供共享資料使用的命名區域。一個卡匣有一個或多個磁碟區。雙面卡匣有二 個磁碟區,㆒面㆒個。
		- 磁碟區溢出 讓系統將單一檔案跨越到多個磁碟的功能。當站台使用到非常大、超過卡匣容量的 檔案時,磁碟區溢出是很有幫助的。
		- 磁碟緩衝區 在使用 Sun SAM-Remote 軟體時,磁碟緩衝區是伺服器系統上的一塊緩衝區,供 資料從用戶端歸檔至伺服器端時使用。

網路連接自動磁帶庫 使用廠商所提供的軟體套件加以控制的磁帶庫,如那些來自 StorageTek、 ADIC/Grau、IBM 或 Sony 者。Sun SAM-FS 和 Sun SAM-QFS 檔案系統可以使 用特別為自動磁帶庫設計的 Sun SAM-FS 或 Sun SAM-QFS 媒體自動抽換裝置監 控程序 (daemon) 與廠商的軟體聯繫。

- 遠端程序呼叫 參閱 RPC。
	- 遠端儲存 距離伺服器較遙遠的儲存,用於災難復原。
	- 遙控裝置 自動磁帶庫在儲存插槽和裝置之間移動的部份。也被稱為「傳輸器 (transport)」。

### 十五劃

- 寬限期 對磁碟配額來說,當使用者到達溫和限制 (soft limit) 後,可以允許建立檔案和/ 或配置儲存的剩餘時間量。
- 稽核 (完整) 載入卡匣、確認 VSN 的過程。對磁光碟匣來說,會判斷其容量和空間資訊,並放 進自動磁帶庫目錄中。
- 線上儲存裝置 立即可用的儲存裝置(例如,磁碟快取儲存裝置)。

十七劃

- 儲存插槽 當卡匣不在裝置內被使用時,其在自動媒體內的位置。如果磁帶庫是直接連接的, 儲存插槽的內容會被保留在自動磁帶庫的目錄中。
- 儲存裝置家族組 一組磁碟,共同以單一磁碟家族裝置的形態呈現。
	- 檔案系統 檔案和目錄的階層式集合。
- 檔案系統專用指令 跟在全域指令之後的歸檔器和釋放器指令,為某檔案系統的專用指定,且以 fs = 為開頭。在遇到下一個 fs = 指令、或檔案結束之前,檔案系統專用指令均為有 效。如果有數個影響檔案系統的指令,則檔案系統專用指令會覆寫全域指令。
十八劃

歸檔媒體 歸檔檔案所寫入的媒體。歸檔媒體可以是可攜式磁帶或磁帶庫中的磁光碟匣。此 外,歸檔媒體可以是另外一個系統上的掛載點。

- 歸檔器 自動控制將檔案複製到可攜式卡匣的歸檔器。
- 歸檔儲存 建立在歸檔媒體上的檔案資料副本。
- 離線儲存裝置 需要操作人員載入的儲存裝置。

# 十九劃

鏡像寫入 在無關的磁碟組上為檔案保存二份副本的過程,以防止其中一個磁碟發生故障。

二十劃

- 釋放重要性 檔案系統內釋放檔案的重要性的計算方法,方法是將各種不同的權數乘以相對的檔 案重要性,加以運算求得結果。
	- 釋放器 Sun SAM-FS 和 Sun SAM-QFS 元件, 指出被歸檔的檔案並釋放其磁碟快取副本, 因此可以得到更多可用的磁碟快取空間。釋放器會自動管制線上磁碟儲存總量,以 決定高和低門檻值。

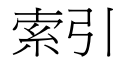

#### 符號

.cshrc 檔案,[28](#page-43-0), [70](#page-85-0) .inodes 檔案,  $47$ .login 檔案, [28](#page-43-1), [70](#page-85-1) .profile 檔案, [28,](#page-43-2) [70](#page-85-2) /dev/dsk 記錄,[74](#page-89-0) /dev/rdsk 記錄,[75](#page-90-0) /dev/samst 目錄,[4](#page-19-0) /etc/dfs/dfstab 檔案, [45,](#page-60-0) [99](#page-114-0) /etc/fs/samfs 目錄, [4](#page-19-1) /etc/group 檔案,[63](#page-78-0) /etc/name\_to\_major 檔案,[8](#page-23-0) /etc/name\_to\_sysnum 檔案,  $8, 27, 69$  $8, 27, 69$  $8, 27, 69$ /etc/opt/SUNWsamfs 目錄,[4](#page-19-2) /etc/opt/SUNWsamfs/archiver.cmd 檔案, [7,](#page-22-0)96 /etc/opt/SUNWsamfs/defaults.conf 檔案, [7,](#page-22-1)63 /etc/opt/SUNWsamfs/inquiry.conf file, [5](#page-20-0) /etc/opt/SUNWsamfs/LICENSE.4.0 檔案, [7,](#page-22-2) [23,](#page-38-0) [56](#page-71-0), [113](#page-128-0) /etc/opt/SUNWsamfs/mcf 檔案, [7](#page-22-3), [29,](#page-44-0) [57,](#page-72-0) [73](#page-88-0), [114](#page-129-0) /etc/opt/SUNWsamfs/preview.cmd 檔案, [7](#page-22-4) /etc/opt/SUNWsamfs/recycler.cmd 檔案, [7](#page-22-5) /etc/opt/SUNWsamfs/releaser.cmd 檔案, [7](#page-22-6) /etc/opt/SUNWsamfs/samfs.cmd 檔案, [7](#page-22-7),[40,](#page-55-0)87 /etc/vfstab 檔案,[41,](#page-56-0) [54](#page-69-0), [58](#page-73-0), [78,](#page-93-0) [87,](#page-102-1) [88](#page-103-0), [110,](#page-125-0) [115](#page-130-0) /kernel/drv/samst file, [5](#page-20-1)

/kernel/drv/samst.conf 檔案, [5,](#page-20-2)68 /kernel/drv/st.conf 檔案, [68](#page-83-1) /kernel/ds/samfs 檔案,[5](#page-20-3) /kernel/fs/sparcv9/samfs 檔案, [6](#page-21-0) /kernel/sys/samsys 檔案,[6](#page-21-1) /kernel/sys/sparcv9/samsys 檔案, [6](#page-21-2) /opt/SUNWsamfs/bin 目錄,[4](#page-19-3) /opt/SUNWsamfs/client 目錄,[4](#page-19-4) /opt/SUNWsamfs/doc 目錄, [5](#page-20-4) /opt/SUNWsamfs/doc/README, [117](#page-132-0) /opt/SUNWsamfs/doc/README 檔案, [2,](#page-17-0) [17,](#page-32-0) [26](#page-41-0), [50](#page-65-0), [62,](#page-77-0) [106](#page-121-0) /opt/SUNWsamfs/examples 目錄, [4](#page-19-5) /opt/SUNWsamfs/examples/defaults.conf 檔案,[86](#page-101-0) /opt/SUNWsamfs/include 目錄,[4](#page-19-6) /opt/SUNWsamfs/jre 目錄,[4](#page-19-7) /opt/SUNWsamfs/lib 目錄,[4](#page-19-8) /opt/SUNWsamfs/man 目錄, [5](#page-20-5) /opt/SUNWsamfs/sbin 目錄, [5](#page-20-6) /var/adm/messages 檔案,[79](#page-94-0) /var/opt/SUNWsamfs 目錄,[4](#page-19-9)

# **A**

「Additional Parameters (其他參數)」欄位 Sun QFS, [30](#page-45-4) Sun SAM-FS 和 Sun SAM-QFS, [75](#page-90-1) API 應用程式, [60,](#page-75-0) [117](#page-132-1) archiver.cmd 檔案, [7](#page-22-0),[96](#page-111-0)

# **B**

Bourne shell, [28,](#page-43-2) [70](#page-85-2)

# **C**

C shell $,28, 70$  $,28, 70$  $,28, 70$  $,28, 70$ 

# **D**

defaults.conf 檔案, [7](#page-22-1),[63](#page-78-1) dev down.sh(4) 指令,[79](#page-94-1) dfstab 檔案,[45](#page-60-0), [99](#page-114-0)

## **F**

format $(1M)$  指令, [32,](#page-47-0) [77](#page-92-0)  $f$ sck $(1M)$ 指令, [41,](#page-56-1)88

# **G**

groupadd $(1M)$  指令,[63](#page-78-2) gXXX 裝置,[30](#page-45-0)

## **I**

Inode 檔案,[47](#page-62-0) inquiry.conf 檔案, [5](#page-20-0)

## **J**

Java 執行時期環境 (JRE), [24](#page-39-0) JBOD 裝置,[1](#page-16-0)

#### **K**

Korn shell, [28](#page-43-4), [70](#page-85-4)

# **L**

LICENSE.4.0 檔案, [7](#page-22-2), [23](#page-38-0), [56,](#page-71-0) [113](#page-128-0) LUN 號碼,[68](#page-83-2)

#### **M**

ma 裝置,[30](#page-45-1) MANPATH 變數, [28](#page-43-5), [70](#page-85-5) mcf 檔案,[7,](#page-22-3) [29](#page-44-0), [32](#page-47-1), [57,](#page-72-0) [73](#page-88-0), [114](#page-129-0) md 裝置,[30,](#page-45-2)78 messages 檔案, [79](#page-94-0) mm 裝置,[30](#page-45-3) mount(1M) 指令, [40](#page-55-0), [43](#page-58-0), [59,](#page-74-0) [90](#page-105-0), [101,](#page-116-0) [117](#page-132-2) mr 裝置,[30](#page-45-2) ms 裝置,[78](#page-93-2)

#### **N**

name\_to\_major 檔案, [8](#page-23-0) name\_to\_sysnum 檔案, [8,](#page-23-1) [27,](#page-42-0) [69](#page-84-0) NFS 共享檔案系統, [45,](#page-60-1) [46](#page-61-0), [99](#page-114-1)

## **O**

odlabel(1M)指令, [95](#page-110-0)

# **P**

PATH 變數, [28](#page-43-6), [70](#page-85-6) pkgadd(1M) 指令, [2](#page-17-1), [26,](#page-41-1) [50](#page-65-1), [55](#page-70-0), [62,](#page-77-1) [64](#page-79-0), [106,](#page-121-1) [112](#page-127-0) pkginfo(1M) 指令, [54](#page-69-1), [111](#page-126-0) pkgrm(1M) 指令, [55](#page-70-1), [111](#page-126-1) preview.cmd 檔案, [7](#page-22-4)

# **Q**

qfsdump $(1M)$ 指令, [47](#page-62-1), [48](#page-63-0) qfsrestore(1M)指令,[47](#page-62-2)

# **R**

RAID 裝置,[1](#page-16-0) README 檔案, [2](#page-17-0), [17,](#page-32-0) [26,](#page-41-0) [50](#page-65-0), [62,](#page-77-0) [106](#page-121-0), [117](#page-132-0) recycler.cmd 檔案, [7](#page-22-5) releaser.cmd 檔案, [7](#page-22-6)

# **S**

samfs 檔案,  $5, 6$  $5, 6$ samfs 檔案系統類型, [41](#page-56-2), [47](#page-62-3), [88](#page-103-2) samfs.cmd 檔案, [7,](#page-22-7) [40](#page-55-0), [87](#page-102-0) samfsdump $(1M)$ 指令,  $102, 107$  $102, 107$ samfsrestore $(1M)$ 指令,  $102$ samload $(1M)$  指令, [93](#page-108-0), [94](#page-109-0) sammk $f s(1M)$ 指令, [42](#page-57-0),[89](#page-104-0) samst 檔案, [5,](#page-20-1) [74](#page-89-1) samst.conf 檔案, [5](#page-20-2), [68](#page-83-0) samsys 檔案, [6](#page-21-1) set  $admin.sh(1M)$  指令,[63](#page-78-3) share(1M) 指令, [45](#page-60-2), [99](#page-114-2) showrev( $1M$ ) 指令, $17$ Solaris 修正程式, [17](#page-32-2) st.conf 檔案, [65,](#page-80-0) [68](#page-83-1) stripe=1 掛載參數, [41](#page-56-3)

Sun QFS 升級,[49](#page-64-0) 首次安裝,[25](#page-40-0) 組態設定,[29](#page-44-1) 組態設定範例,[32](#page-47-2) 裝置,[30](#page-45-5) Sun SAM-FS 安裝,[61](#page-76-0) 組態設定,[73](#page-88-1) Sun SAM-QFS 安裝,[61](#page-76-1) 組態設定,[73](#page-88-2) SUNWqfs 套件,[27](#page-42-1),[55](#page-70-2) SUNWsamfs 套件, [2](#page-17-2),[64](#page-79-0) syslog $(3)$ 介面,[72](#page-87-0) syslog.conf 檔案, [72](#page-87-1)

**T**

tplabel $(1M)$  指令,  $95$ 

# **U**

ufsdump $(1M)$ 指令, [47](#page-62-4), [102](#page-117-2) umount $(1M)$  指令, [53,](#page-68-0) [110](#page-125-1)

# **V**

vfstab 檔案,[41,](#page-56-0) [54](#page-69-0), [58](#page-73-0), [78,](#page-93-0) [87](#page-102-1), [88](#page-103-0), [110,](#page-125-0) [115](#page-130-0)

#### 五割

目錄 /dev/samst,  $4$ /etc/fs/samfs,  $4$ /etc/opt/SUNWsamfs, [4](#page-19-2) /opt/SUNWsamfs/bin, [4](#page-19-3) /opt/SUNWsamfs/client, [4](#page-19-4) /opt/SUNWsamfs/doc, [5](#page-20-4) /opt/SUNWsamfs/examples, [4](#page-19-5) /opt/SUNWsamfs/include, [4](#page-19-6) /opt/SUNWsamfs/jre, [4](#page-19-7) /opt/SUNWsamfs/lib,[4](#page-19-8) /opt/SUNWsamfs/man, [5](#page-20-5) /opt/SUNWsamfs/sbin, [5](#page-20-6) /var/opt/SUNWsamfs, [4](#page-19-9) 安裝時建立,[4](#page-19-10)

# 六劃

安裝 Sun OFS, [25,](#page-40-1) [49](#page-64-1) Sun SAM-FS, [61,](#page-76-2) [105](#page-120-0) Sun SAM-OFS, [61,](#page-76-3) [105](#page-120-1) 需求,[1,](#page-16-1) [11](#page-26-0) [檔案,請參閱檔案](#page-20-7) 自動磁帶庫,連接,[19](#page-34-0)

#### 七割

串列裝置,[30](#page-45-2) 系統記錄,[72](#page-87-2)

## 八劃

使用 NFS 的遠端系統, [99](#page-114-3) 版本 套件,[1,](#page-16-2)50,[62](#page-77-2) 編號,[2](#page-17-3)

## 九劃

指令  $dev_down.sh(4)$ , [79](#page-94-1) format $(1M)$ , [32,](#page-47-0) [77](#page-92-0)  $fsck(1M)$ , [41,](#page-56-1)88 groupadd $(1M)$ , [63](#page-78-2)  $mount(1M)$ , [40](#page-55-0), [43,](#page-58-0) [59](#page-74-0), [90](#page-105-0), [101](#page-116-0), [117](#page-132-2)  $odlabel(1M)$ , [95](#page-110-0) pkgadd(1M), [2,](#page-17-1) [26,](#page-41-1) [50](#page-65-1), [55,](#page-70-0) [62,](#page-77-1) [64](#page-79-0), [106,](#page-121-1) [112](#page-127-0)  $pkginfo(1M)$ , [54,](#page-69-1) [111](#page-126-0)

 $pkgram(1M)$ , [55](#page-70-1), [111](#page-126-1) qfsdump $(1M)$ , [47,](#page-62-1) [48](#page-63-0)  $qf$ srestore $(1M)$ , [47](#page-62-2) samfsdump $(1M)$ , [102](#page-117-0), [107](#page-122-0) samfsrestore $(1M)$ ,  $102$ samload $(1M)$ , [93,](#page-108-0) [94](#page-109-0) sammkfs $(1M)$ , [42,](#page-57-0) [89](#page-104-0) set\_admin.sh $(1M)$ ,[63](#page-78-3) share $(1M)$ , [45](#page-60-2), [99](#page-114-4) showrev $(1M)$ , [17](#page-32-1) syslog $(3)$  介面,  $72$ tplabel, [95](#page-110-0) ufsdump $(1M)$ , [47,](#page-62-4) [102](#page-117-2) umount $(1M)$ , [53,](#page-68-0) [110](#page-125-1) 重新初始化 mcf 檔案,[32](#page-47-1)

# 十劃

套件  $SUNWqfs$ , [27](#page-42-1), [50](#page-65-3) SUNWsamfs, [2,](#page-17-2)64 家族組欄位 Sun  $OFS$ , [30](#page-45-6) Sun SAM-FS 和 Sun SAM-QFS,[75](#page-90-2) 記錄檔,[72](#page-87-4) 訊息記錄檔,[72](#page-87-5)

#### 十一劃

掛載 參數, [41](#page-56-4), [88](#page-103-3) 點,  $41, 87, 88$  $41, 87, 88$  $41, 87, 88$  $41, 87, 88$ 授權 ㆒般資訊,[xiii,](#page-12-0) [23](#page-38-1) 安裝碼,[29](#page-44-2), [56,](#page-71-1) [71,](#page-86-0) [113](#page-128-1) 組態設定 Sun QFS, [29,](#page-44-3) [32](#page-47-2) Sun SAM-FS 和 Sun SAM-QFS, [73,](#page-88-3) [76](#page-91-0) 系統記錄,[72](#page-87-6) 新增管理員群組,[63](#page-78-4) 裝置,[19](#page-34-1) [檔案,請參閱檔案](#page-20-7)

設備序號欄位 Sun QFS,[30](#page-45-7) Sun SAM-FS 和 Sun SAM-QFS,[74](#page-89-2) 設備識別標記欄位 Sun QFS,[30](#page-45-8) Sun SAM-FS 和 Sun SAM-QFS,[74](#page-89-3) 設備類型欄位 Sun QFS,[30](#page-45-9) Sun SAM-FS 和 Sun SAM-QFS,[74](#page-89-4)

## 十二割

備份結構資料,[48](#page-63-1) 循環式裝置,[30](#page-45-2) 硬體需求,[19](#page-34-2) 結構資料 備份,[48](#page-63-1) 傾印檔案, [47](#page-62-5), [102](#page-117-0) 概述,[47](#page-62-6) 裝置,[30](#page-45-10) 超級區塊,[59](#page-74-1),[116](#page-131-0)

## 十三劃

傾印檔案,[47](#page-62-7), [102](#page-117-0), [107](#page-122-1) 群組檔案,[63](#page-78-0) 裝置 gXXX ,[30](#page-45-0) ma ,[30](#page-45-1) md ,[30,](#page-45-2) [78](#page-93-1) mm,[30](#page-45-3) mr,[30](#page-45-2) ms ,[78](#page-93-2) Sun QFS,[30](#page-45-5) Sun SAM-FS,[65](#page-80-1) Sun SAM-QFS,[65](#page-80-2) 支援,[18](#page-33-0) 串列,[30](#page-45-2) 組態設定, [19](#page-34-1), [92,](#page-107-0) [93](#page-108-1) 設定目標,[68](#page-83-3) 循環式,[30](#page-45-2)

結構資料,[30](#page-45-10) 新增,[65](#page-80-3) 裝置狀態欄位 Sun QFS,[30](#page-45-11) Sun SAM-FS 和 Sun SAM-QFS,[75](#page-90-3)

# 十四劃

磁碟快取 Sun QFS 組態設定範例,[32](#page-47-2) Sun SAM-FS 和 Sun SAM-QFS 組態設定範例,[77](#page-92-1) 磁碟空間需求,[15](#page-30-0) 管理員 指令,[63](#page-78-5) 群組,[63](#page-78-6)

# 十七劃

檔案 .cshrc ,[28,](#page-43-0) [70](#page-85-0) .inodes ,[47](#page-62-0) .login ,[28,](#page-43-1) [70](#page-85-1) .profile ,[28,](#page-43-2) [70](#page-85-2) /etc/dfs/dfstab, [45,](#page-60-0) [99](#page-114-0) /etc/group · [63](#page-78-0) /etc/name\_to\_major, [8](#page-23-0) /etc/name\_to\_sysnum, [8,](#page-23-1) [27](#page-42-0), [69](#page-84-0) /etc/opt/SUNWsamfs/archiver.cmd , [7,](#page-22-0) [96](#page-111-0) /etc/opt/SUNWsamfs/defaults.conf, [7](#page-22-1) /etc/opt/SUNWsamfs/defaults.conf/, [63](#page-78-1) /etc/opt/SUNWsamfs/inquiry.conf, [5](#page-20-0) /etc/opt/SUNWsamfs/LICENSE.4.0, [7,](#page-22-2) [23](#page-38-0), [56,](#page-71-0) [113](#page-128-0) /etc/opt/SUNWsamfs/mcf , [7](#page-22-3), [29,](#page-44-0) [57](#page-72-0), [73,](#page-88-0) [114](#page-129-0) /etc/opt/SUNWsamfs/preview.cmd, [7](#page-22-4) /etc/opt/SUNWsamfs/recycler.cmd, [7](#page-22-5) /etc/opt/SUNWsamfs/releaser.cmd, [7](#page-22-6) /etc/opt/SUNWsamfs/samfs.cmd, [7,](#page-22-7) [40](#page-55-0), [87](#page-102-0) /etc/vfstab ,[41,](#page-56-0) [54](#page-69-0), [58,](#page-73-0) [78,](#page-93-0) [87](#page-102-1), [88,](#page-103-0) [110,](#page-125-0) [115](#page-130-0) /kernel/drv/samst , [5](#page-20-1) /kernel/drv/samst.conf , [5](#page-20-2), [68](#page-83-0) /kernel/drv/st.conf ,[68](#page-83-1)

/kernel/ds/samfs, [5](#page-20-3) /kernel/fs/sparcv9/samfs, [6](#page-21-0) /kernel/sys/samsys, [6](#page-21-1) /kernel/sys/sparcv9/samsys, [6](#page-21-2) /opt/SUNWsamfs/doc/README, [2,](#page-17-0) [17](#page-32-0), [26,](#page-41-0) [50](#page-65-0), [62,](#page-77-0) [106](#page-121-0), [117](#page-132-0) /opt/SUNWsamfs/examples/defaults.conf, [86](#page-101-0) /var/adm/messages, [79](#page-94-0) 安裝時建立的檔案,[5](#page-20-8) 修改的系統檔案,[8](#page-23-2) 站台檔案,[6](#page-21-3) 變更,[2](#page-17-4)

#### 十八劃

歸檔器預設值,[96](#page-111-1)

# 二十三劃

變更檔案,[2](#page-17-4)